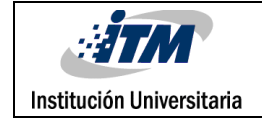

## **Diseño y evaluación de acumulador de bolas cerámicas para captura de energía solar térmica**

**Por:**

#### **Daniel Echeverri Pérez**

**Víctor España Parra**

**Ingeniería electromecánica**

**Asesor**

**Msc. Luis Fernando Cardona**

**INSTITUTO TECNOLÓGICO METROPOLITANO FACULTAD DE INGENIERÍA INGENIERÍA ELECTROMECÁNICA**

**MEDELLÍN-COLOMBIA**

**2017**

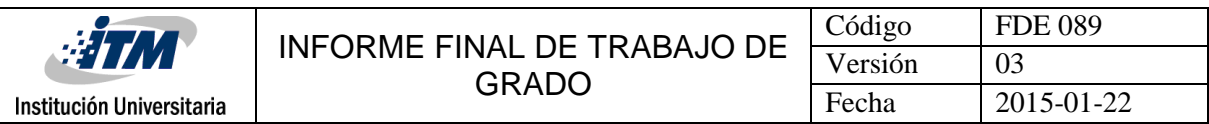

# RESUMEN

La finalidad de este proyecto es diseñar y evaluar un acumulador de bolas cerámicas de alúmina para la captura de energía solar térmica, apoyados por simulaciones numéricas y datos experimentales. En estos acumuladores el material cerámico almacena energía conforme se pone en contacto con aire caliente, que se obtiene de concentradores solares. Se puede utilizar dicho calor capturado posteriormente para fines prácticos, ya sea para la producción de energía mecánica, o se puede utilizar directamente para calentamiento domestico de agua para baño y actividades similares que no requieran muy alta temperatura.

La idea de acumular el calor que se obtiene durante el día a partir del sol, es poderlo utilizar cuando no se dispone del recurso solar. Es decir que toda esa energía que se logró capturar en forma de calor por medio de la radiación solar durante el día puede suplir necesidades cuando haya ausencia de ella en las horas de la noche, en momentos de lluvia o de alta nubosidad. Esta tecnología se podría eventualmente implementar en zonas que tengan muy buena irradiación solar y que no están interconectadas a la red eléctrica nacional.

Con el objetivo de estudiar la influencia del tamaño y la distribución de las bolas de alúmina en el desempeño del acumulador, en este trabajo se fabricaron dos acumuladores de bolas de alúmina con diámetros de 1/2 "y 1". Estos acumuladores se probaron en un banco de ensayo del laboratorio de fluidos de la sede de robledo con diferentes temperaturas (100°C, 200°C Y 300°C). También se realizaron simulaciones numéricas en ANSYS FLUENT para determinar el patrón de calentamiento y la caída de presión.

Haciendo un paralelo en la parte experimental de la configuración 1 respecto a la 2, la diferencia en el tiempo necesario para que cada una alcance la temperatura deseada de 200°C es relativamente baja pero de bolas de 1" alcanzó mucho más rápido esa temperatura deseada (aproximadamente 3 minutos más rápido).

*Palabras clave***:** Acumulador de calor, temperatura, alúmina, flujo de aire

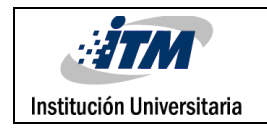

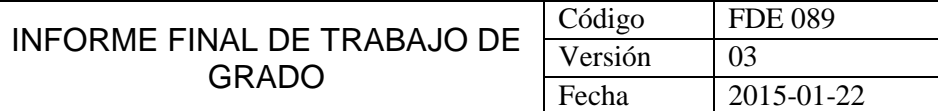

# ACRÓNIMOS

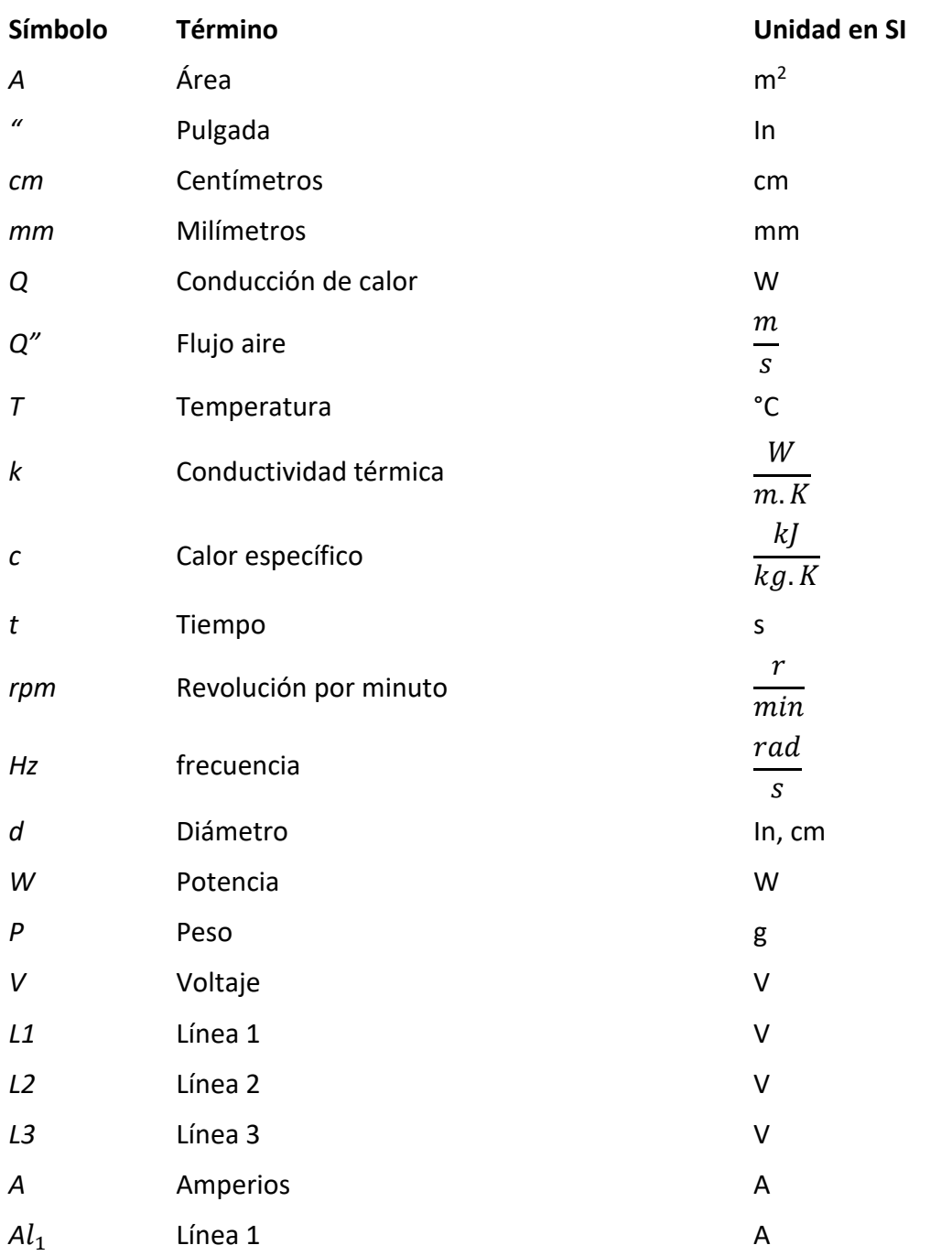

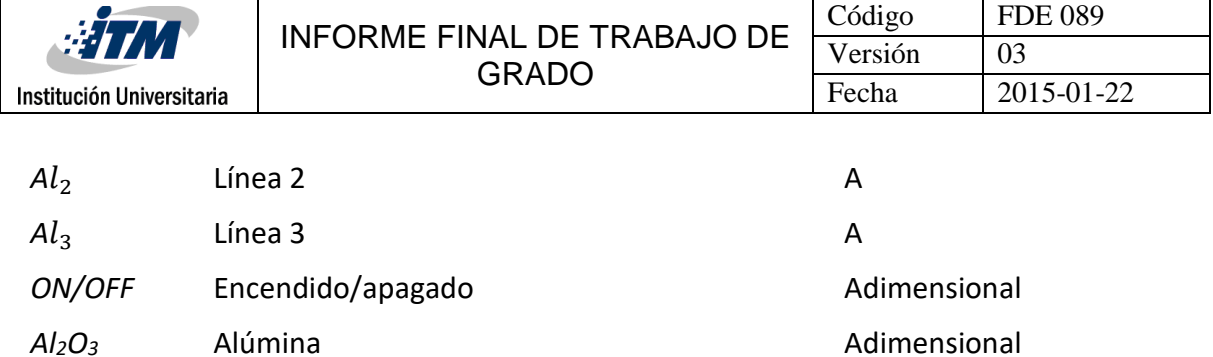

#### **Símbolos con letras griegas**

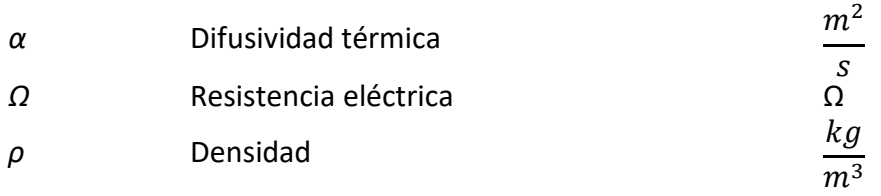

#### **Símbolos con subíndices**

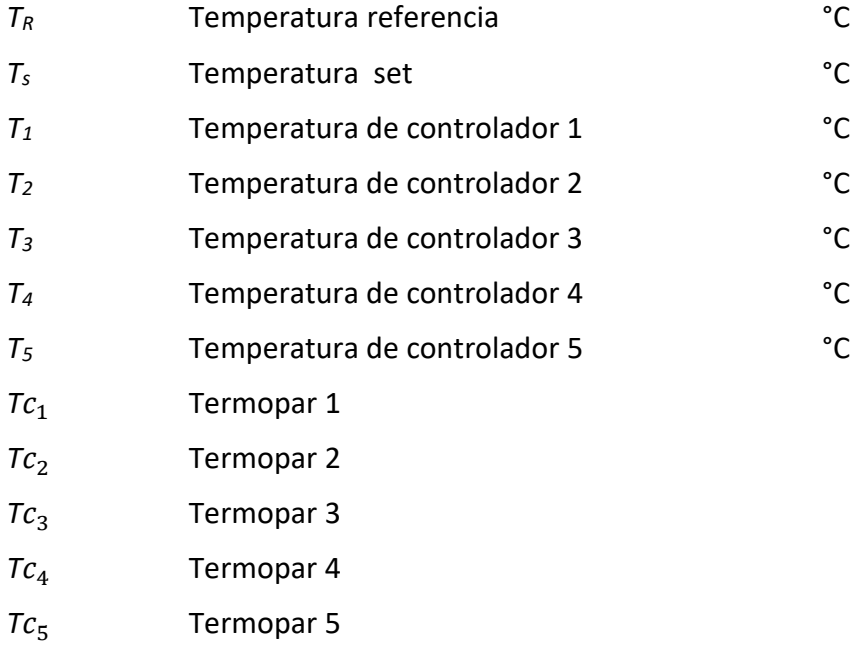

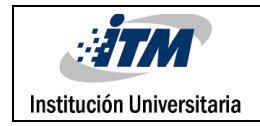

# TABLA DE CONTENIDO

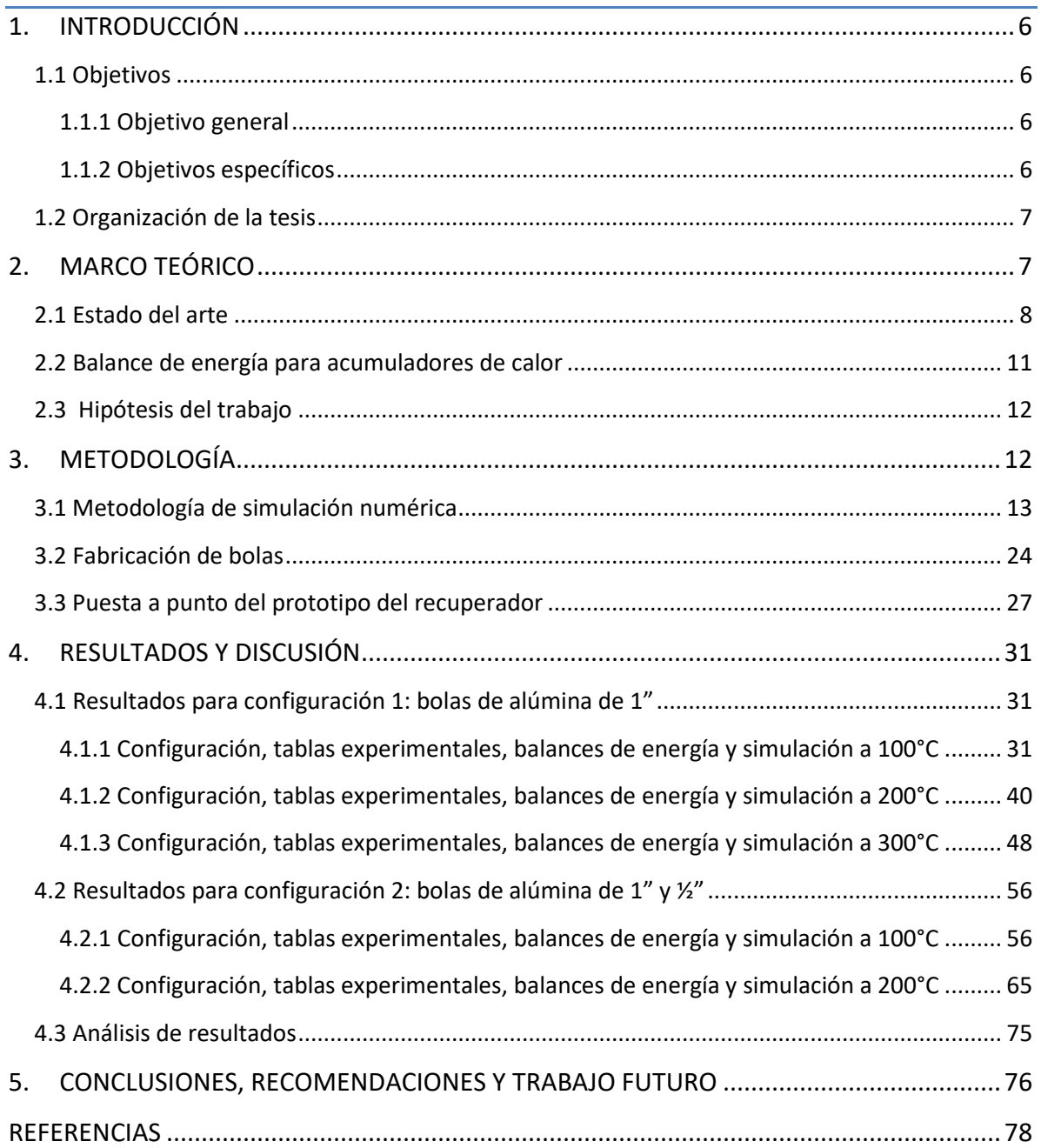

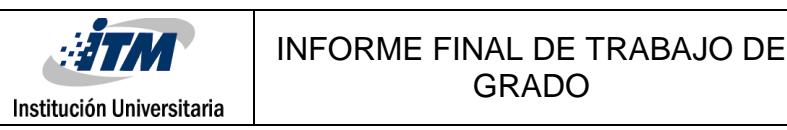

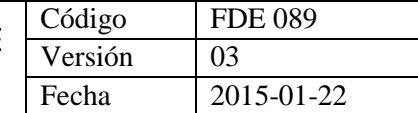

# <span id="page-5-0"></span>1. INTRODUCCIÓN

La energía renovable es importante porque proviene de fuentes en la práctica inagotables: el sol ni el viento dejarán de hacer lo que hacen hoy en día en mucho tiempo. Con el uso de esta energía renovable estamos dejando de usar la energía proveniente de la quema de combustibles fósiles los cuales son responsables en parte de lo que el planeta está viviendo hoy en día: un incremento en la temperatura global.

Las energías limpias poco a poco van cogiendo auge, se están convirtiendo cada vez más en la manera de generar energía aprovechable con el menor impacto ambiental, sin contribuir con el efecto de gas invernadero ni con las emisiones de gases contaminantes, tal es el punto de que en poco tiempo se convertirán en una mega tendencia; debido a que son una fuente inagotable, se tiende a depender menos de la generación que tenemos hoy en día y lo más importante es que la cobertura se extenderá por la facilidad que conlleva el generar una energía a partir de los rayos del sol, de la fuerza de agua, del viento o del calor.

El trabajo se basó en el estudio del aprovechamiento del calor proveniente del sol el cual calienta un material cerámico (alúmina) para retener dicho calor y luego aprovecharlo para generar energía eléctrica en zonas que están fuera de la red interconectada del país que es un porcentaje considerable, además de la capacidad de que cada persona pueda generar su propia energía, a bajo costo, ayudando al planeta mejorando así su calidad de vida.

## <span id="page-5-1"></span>**1.1 Objetivos**

#### <span id="page-5-2"></span>**1.1.1 Objetivo general**

Diseñar y evaluar un acumulador de bolas cerámicas para captura de energía solar térmica, para su posible implementación en zonas no interconectadas del país que cuenten con alta irradiación solar.

#### <span id="page-5-3"></span>**1.1.2 Objetivos específicos**

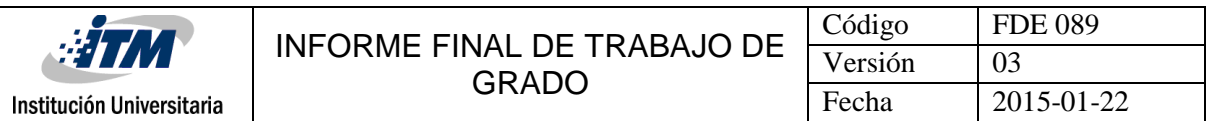

- Modelar matemáticamente los intercambiadores de calor de bolas cerámicas orientados a la acumulación de energía térmica solar, en particular en cuanto a balances de energía y masa.
- Evaluar a partir de simulaciones y datos experimentales el desempeño de un dispositivo acumulador de bolas cerámicas, para encontrar el comportamiento de la caída de presión y patrones de calentamiento del material.
- Identificar los parámetros más importantes de diseño y operación de los acumuladores de energía térmica solar para los cuales la captación del calor es más adecuada para su posterior aprovechamiento.
- Analizar la influencia de las variables geométricas de tamaño y distribución de las bolas cerámicas en el desempeño térmico del acumulador.

## <span id="page-6-0"></span>**1.2 Organización de la tesis**

Nuestro trabajo de grado se trata de diseñar y evaluar un acumulador de bolas cerámicas para captura de energía solar térmica, para su posible implementación en zonas no interconectadas del país que cuenten con alta irradiación solar y estará estructurado de la siguiente forma.

En el capítulo dos se explicará el estado del arte con varios ejemplos recientes de estudios de acumuladores orientados al almacenamiento de energía solar térmica a partir de colectores. A continuación se hablará sobre la metodología que consta de cómo se realizaron las simulaciones en el programa ANSYS-FLUENT, para lo cual será necesario familiarizarse con la forma de cómo el programa realiza simulaciones de transferencia de calor. Luego se explicará sobre los resultados que fueron obtenidos desde la fabricación de las bolas de alúmina, resultados que fueron tomados manualmente de los experimentos del prototipo y los resultados tomados del programa ANSYS-FLUENT, y por último se dirán las conclusiones obtenidas a lo largo del trabajo de grado.

# <span id="page-6-1"></span>2. MARCO TEÓRICO

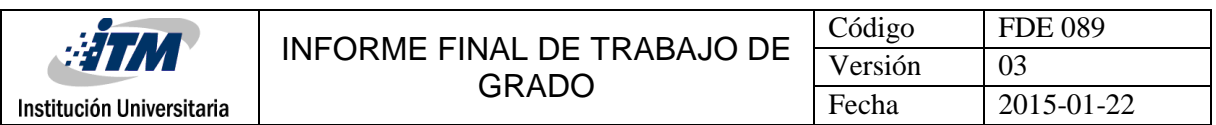

#### <span id="page-7-0"></span>**2.1 Estado del arte**

Existen varios ejemplos recientes de estudios de acumuladores de material cerámico orientados al almacenamiento de energía solar térmica a partir de colectores. Estos estudios son de tipo fenomenológico:

 En 2015 en la universidad de Cagliari, Italia se evaluó experimentalmente un sistema con bolas de alúmina. El enfoque de este trabajo fue el estudio del comportamiento térmico del acumulador para numerosos ciclos de carga y descarga. Se encontró por ejemplo que se obtenía mejor eficiencia para valores bajos de flujo másico de aire (Cascetta, Cau, Puddu, & Serra, 2015). En la figura se puede observar el diagrama del trabajo experimental realizado, en esta figura se puede ver que hay un circuito de aire que esta calentado por resistencias eléctricas que se usa para simular el aire caliente que se obtendría en un sistema solar térmico.

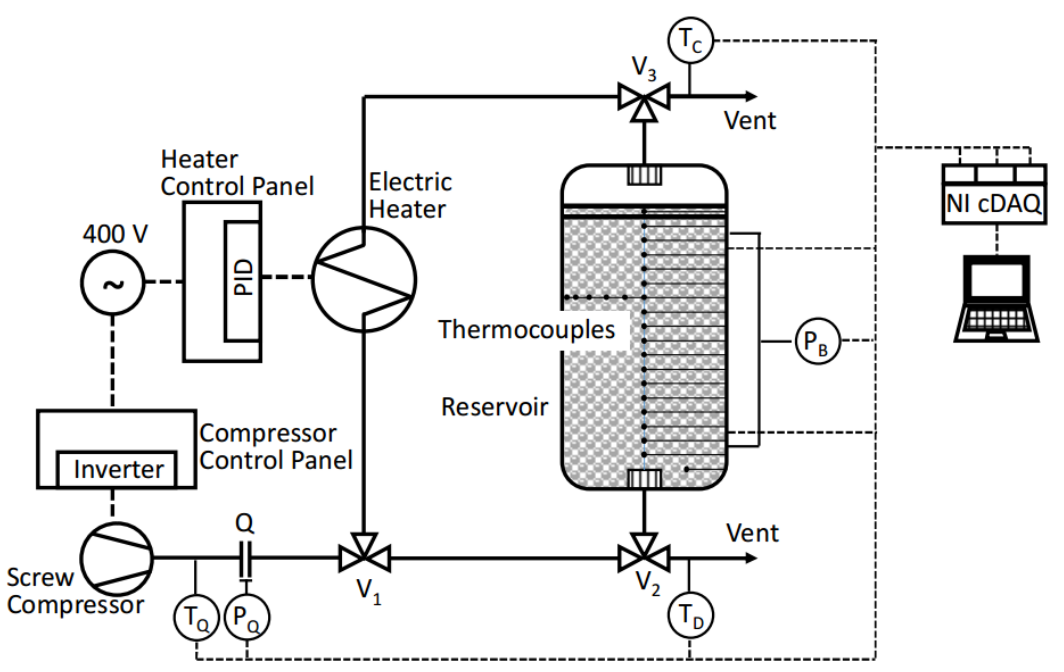

**Figura 1.** Esquema de montaje experimental de lecho empacado de bolas de alúmina para almacenamiento de energía térmica (Cascetta, Cau, Puddu, & Serra, 2015).

 En 2014 en Stuggart, Alemania se reportó un proyecto llamado HOTSPOT relacionado con el almacenamiento de calor de plantas de energía de torre solar. Las plantas reportadas en el estudio generan energía en el orden de MW y en lugar de bolas cerámicas para almacenar se utilizan honeycombs de alúmina. Sin embargo, el artículo considera las bolas cerámicas como una alternativa atractiva

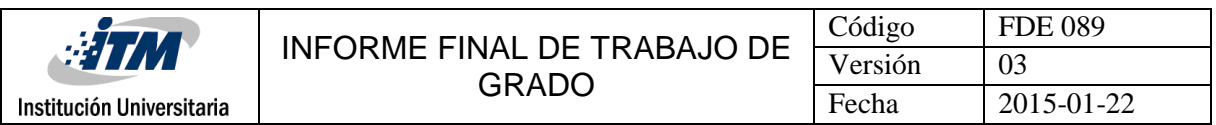

para los acumuladores porque tienen un costo menor que los honeycomb. También recomiendan utilizar simulaciones numéricas para verificar los patrones flujo en el lecho de bolas cerámicas (Zunft, Hänel, Krüger, & Dreißigacker, 2014).

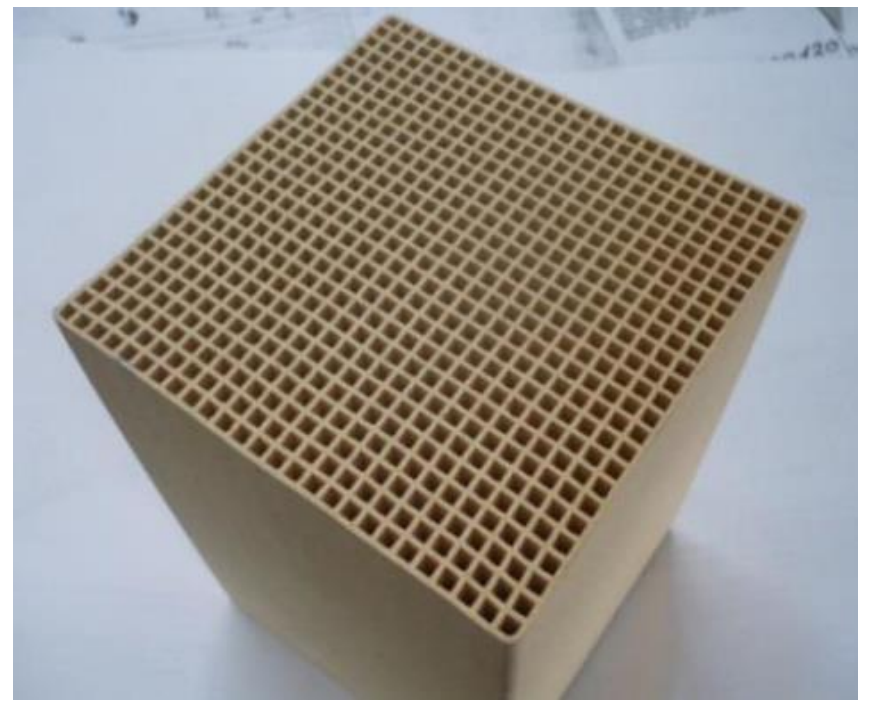

**Figura 2.** Alúmina en forma de honyecomb como forma alternativa del material para almacenar calor (Zunft, Hänel, Krüger, & Dreißigacker, 2014).

 Un grupo de investigadores en Estados Unidos reportó en diciembre de 2015 un modelo simplificado que valida los resultados experimentales para un acumulador de bolas de alúmina de alta pureza. En este estudio se realizaron simulaciones en STAR-CCM+ asumiendo equilibrio térmico entre las bolas y el fluido.

Los autores mencionan que se deben utilizar propiedades termodinámicas que varíen con la temperatura para obtener buenos resultados en el modelo, que para el caso del experimento realizado llegan a 700°C aprox. (Anderson, Bates, Johnson, & Morris, 2015).

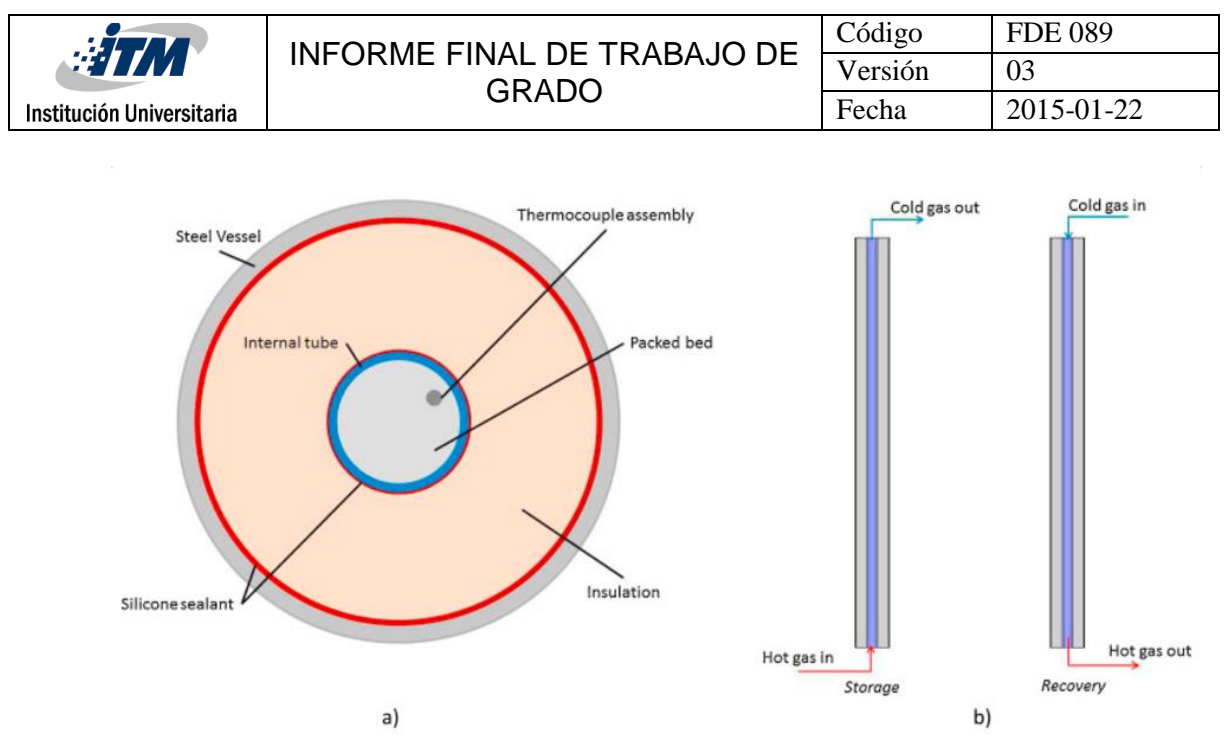

**Figura 3.** A) Vista en corte de cilindro contenedor del lecho de bolas cerámicas de alta pureza. B) El lecho de bolas trabaja en un ciclo regenerativo acumulando calor de un gas caliente y en otro ciclo liberándolo a otro fluido frio. (Anderson, Bates, Johnson, & Morris, 2015).

 En el ITM en 2015 el ingeniero Vladimir Imbol Rúa realizó una serie de experimentos con lecho empacado de caliza-carbón. En este trabajo se encuentra explicado de una manera muy detallada la metodología experimental para poder determinar el comportamiento de materiales cerámicos cuando se calientan con aire.

El prototipo desarrollado se encuentra en el laboratorio de fluidos de la sede Robledo del ITM y permite medir variables como: temperatura, presión, velocidad de flujo de aire. En base a este trabajo y al equipo instalado se pueden realizar experimentos con bolas de alúmina de diferentes tamaños y distribución dentro del cilindro de prueba del equipo; el cual cuenta con termopares tipo K instalados a diferentes profundidades para medir las variables en diferentes puntos de estudio. Las fotos del prototipo real se encuentran en la sección de resultados de este informe.

 En el 2010 un grupo de investigadores de la Universidad de Zaragoza, conformado por Antoni Gil y Marc Medrano en su artículo llamado "State of the art on high temperature thermal energy storage for power generation" mencionan muchos casos de éxito de dispositivos que usan acumuladores cerámicos utilizados en instalaciones de generación de energía a gran escala. Se destaca el aprovechamiento de la energía solar por medio de un concentrador parabólico el cual utiliza aceite en un circuito cerrado que va almacenando el calor en un lecho de piedritas

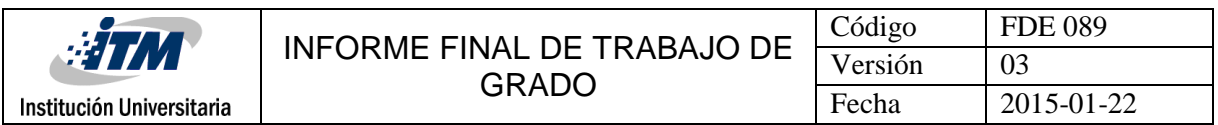

empacadas, tal como se muestra en la figura 4. En esta figura se puede ver el panel parabólico y el circuito que describe el aceite que va desde el colector parabólico hasta el acumulador térmico.

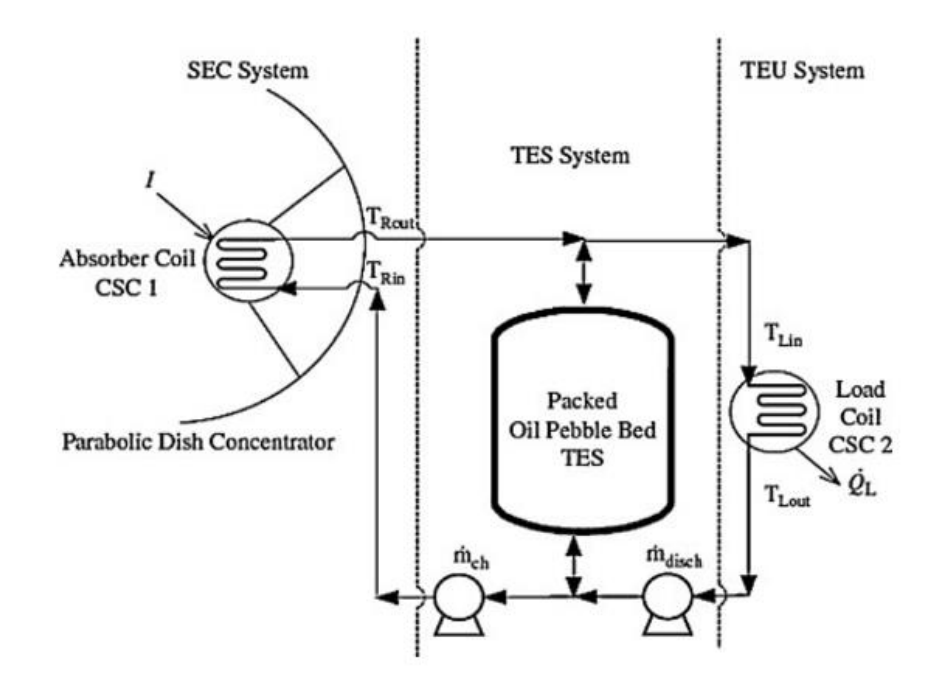

**Figura 4.** Circuito de fluido para un acumulador de calor que funciona con aceite y un lecho de piedritas empacadas, que aprovecha la energía solar por medio de un colector parabólico.

#### <span id="page-10-0"></span>**2.2 Balance de energía para acumuladores de calor**

El balance de primera ley de la termodinámica para un lecho cerámico empacado se puede simplificar si se desprecian las interacciones por trabajo y se tiene en cuenta que el cambio en las energías cinéticas y potencial son despreciables(Yunus Cengel, 2011). De esta manera el balance se reduce a tener en cuenta el cambio del calor que entra y sale de las bolas debe ser igual al cambio de la energía interna del sistema:

$$
\varphi_{entra} - \varphi_{sale} = \frac{\Delta \varphi}{\Delta t} = \frac{\Delta U}{\Delta t} = \frac{mC_p \left( T_{final} - T_{initial} \right)}{\Delta t}
$$

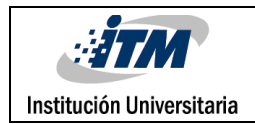

Dónde:

- $\varphi_{entra} \rightarrow$  Tasa de transferencia de calor que entra al lecho (W)
- $\varphi_{\text{safe}} \to \text{T}$ asa de transferencia de calor que entra al lecho (W)

 $\Delta \varphi \rightarrow$  Diferencial de calor (W)

 $\Delta t \rightarrow$  Diferencial de tiempo (s)

 $m \rightarrow Mas$ a total del sistema (kg)

 $C_n \rightarrow$  Calor especifico de la alúmina (kj/(kgK))

 $T_{final} \rightarrow Temperature$  final deseada (K)

 $T_{\text{initial}} \rightarrow \text{Temperature}$  inicial del sistema (ambiente) (K)

El anterior balance de energía permite determinar la velocidad a la cual se acumula la energía en el material cerámico cuando se divide por  $\Delta t$  el lado derecho de la ecuación. Cuando no se divide por el tiempo, se obtiene la energía total en forma de calor, en Joules, que se acumula en el material cerámico.

## <span id="page-11-0"></span>**2.3 Hipótesis del trabajo**

En base al balance de energía solamente se necesita conocer la masa de las bolas, las temperaturas y el tiempo. La hipótesis de este trabajo es que la geometría y el arreglo de las bolas tienen también un impacto importante en la forma como se va acumulando ese calor.

# <span id="page-11-1"></span>3. METODOLOGÍA

La primera actividad fue hacer una revisión del estado del arte para encontrar implementaciones exitosas de acumuladores de calor a nivel industrial y académico. Esta

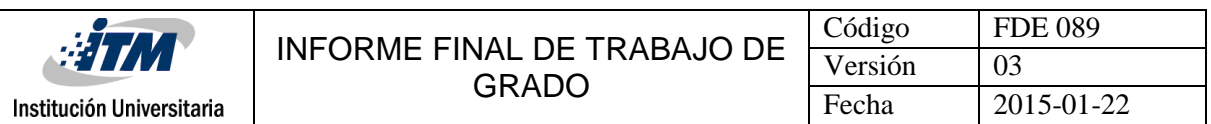

revisión permitió encontrar puntos de referencia en cuanto a eficiencias, tamaños, parámetros de operación típicos de estos dispositivos.

A continuación, se realizaron las simulaciones en el programa ANSYS-FLUENT, para lo cual era necesario familiarizarse con la forma como este programa realiza simulaciones de transferencia de calor. Esto requirió de un proceso de aprendizaje en el que se consultaran los manuales de usuario, guías de teoría y tutoriales oficiales del software para alcanzar resultados aceptables en las simulaciones. De las simulaciones se espera encontrar la mejor forma, distribución y diámetro de las bolas de cerámica, como también la caída de presión en el acumulador y los perfiles de temperatura de las bolas de cerámica.

A partir de los datos numéricos se procede a comparar con datos experimentales la validez del modelado del acumulador y determinar de esta manera los mejores parámetros de diseño y operación del acumulador. Los datos experimentales se obtienen tanto de referencias externas como de pruebas con un prototipo físico que se construyó.

De esta manera se puede identificar y dar datos claros de que tanta cantidad de energía calorífica se va a poder acumular y utilizar de acuerdo a las dimensiones del acumulador y también teniendo en cuenta la cantidad, diseño, forma y acomodación de las bolas de cerámica dentro de este.

## <span id="page-12-0"></span>**3.1 Metodología de simulación numérica**

Las temperaturas de fluido a las cuales se trabajó fueron: 100°C, 200°C y 300°C. Cada una de estas temperaturas son evaluadas experimentalmente con dos diámetros de bolas de alúmina y con dos distribuciones diferentes dentro del cilindro (se explican más en detalle en la parte de resultados). Cada experimento se va a realizar dos veces, lo que nos daría un total de 24 experimentos, esto con el fin de mirar su comportamiento en caídas de presión al inicio y al final del proceso, el flujo de aire y la temperatura que se puede obtener pasado cierto tiempo de calentamiento.

El programa que se utilizó para realizar la simulación de nuestro experimento se denomina Ansys versión 17.0. Se utilizó esta versión debido a que todos los computadores del Instituto Tecnológico Metropolitano tenían dicha versión y se facilitaba el trabajo con éste para que fuera compatible con la versión académica que dispusimos nosotros en nuestro computador portátil.

En la Figura 5 se muestra la página de inicio del Ansys Workbench para una simulación en FLUENT, la cual consta de varias etapas empezando por la Geometría, que es en la cual vamos a dibujar la configuración uno de las bolas de alúmina de 1".

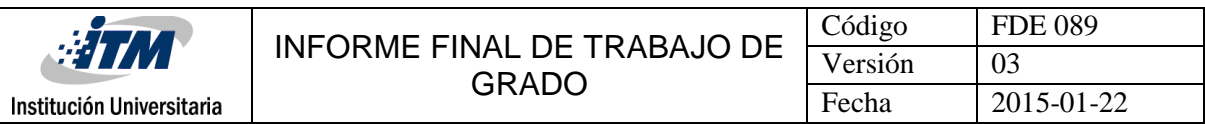

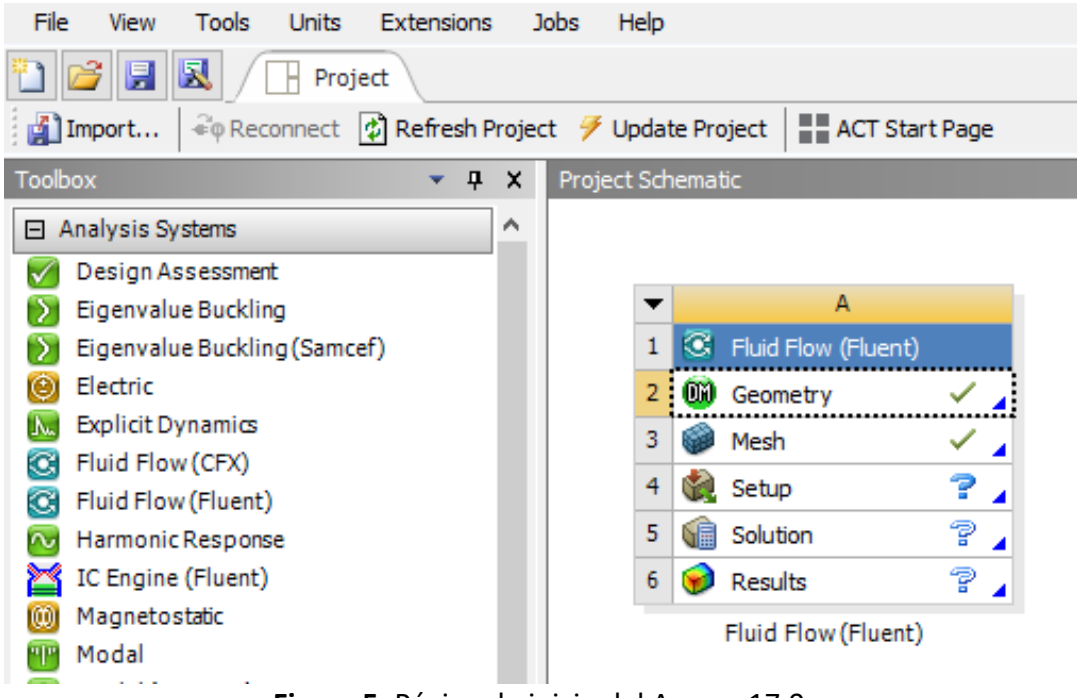

**Figura 5.** Página de inicio del Ansys v17.0.

Luego de ingresar a la pestaña de la geometría (DesignModeler) como se muestra en la Figura 6. Se procede a realizar el dibujo de la configuración de las bolas de alúmina por medio de dos bocetos (sketch) por capa y de a dos revoluciones por capa, generando la siguiente figura:

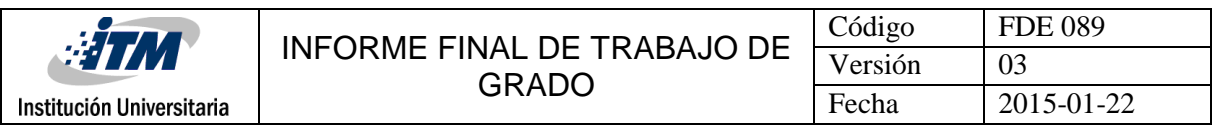

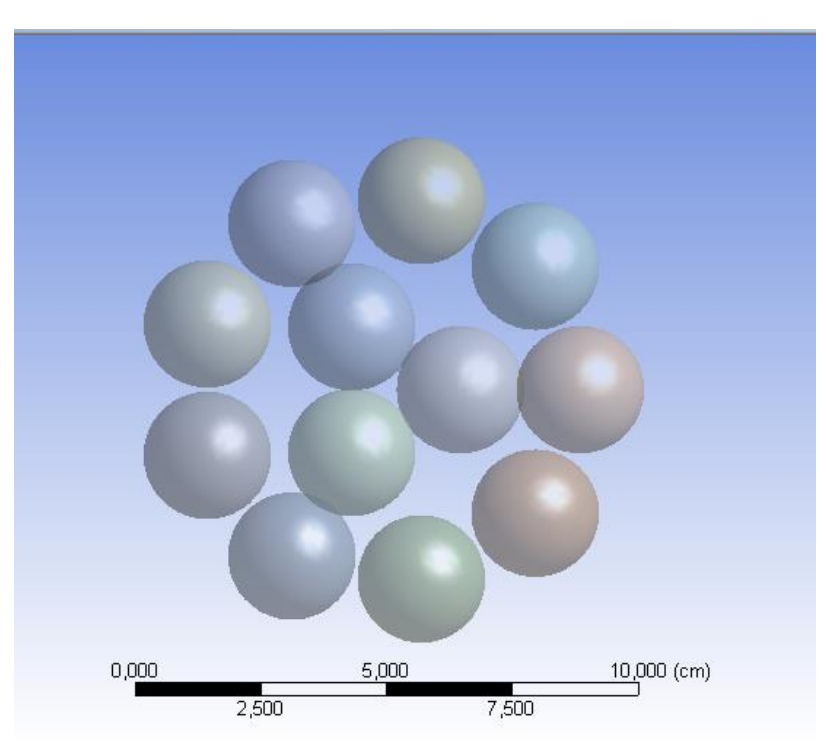

**Figura 6.** Primera capa de bolas de alúmina de la geometría para la simulación de 1". Para las otras dos capas restantes se procede a realizar exactamente el mismo procedimiento que hicimos con la primera capa, simplemente desfasando la posición del primer sketch con respecto al plano anterior; como se ilustrará en las Figura 7 y Figura 8.

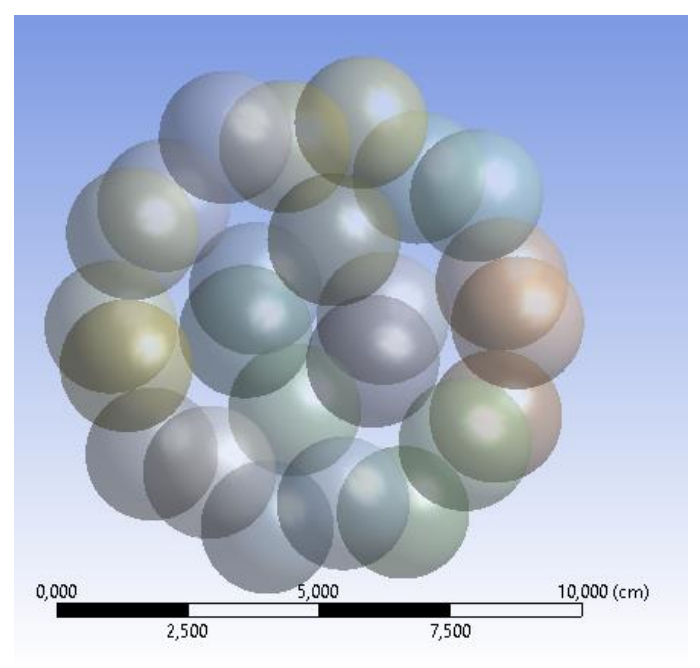

**Figura 7.** Segunda capa de la geometría para la simulación de 1".

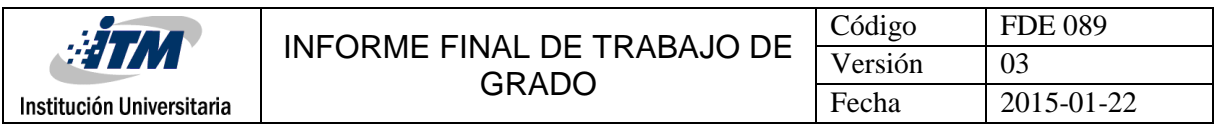

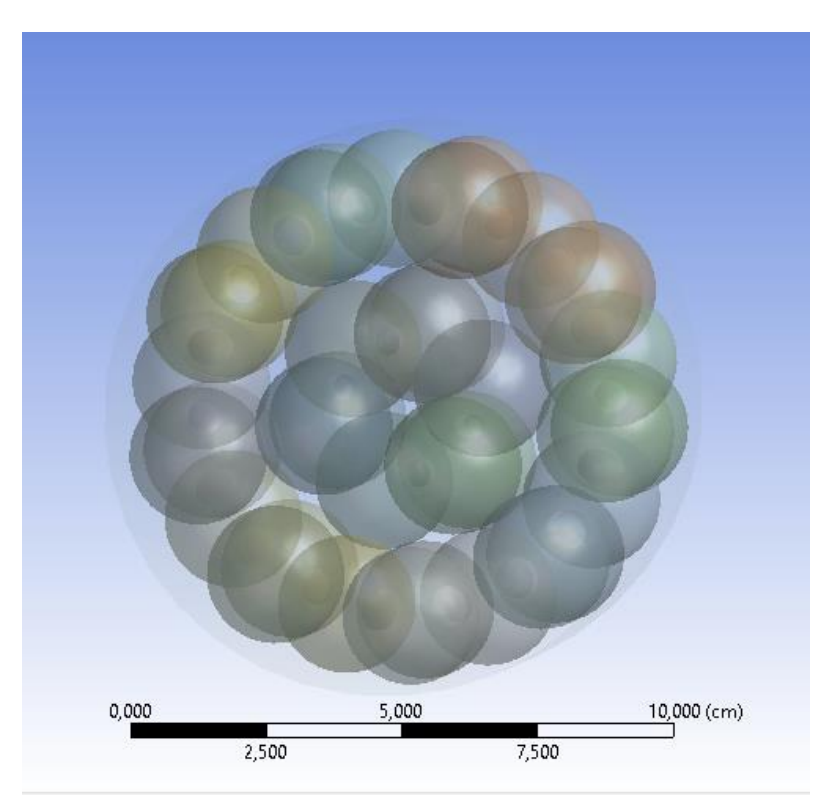

**Figura 8.** Tercera capa de la geometría para la simulación de 1".

Luego de realizar completamente la geometría de las tres capas para nuestra simulación, se procede a la segunda pestaña llamada Mesh (mallado) en la cual es posible realizarle un mallado a toda la geometría como se muestra en la Figura 9.

El programa establece una cantidad finita de elementos para poder simularlos con los parámetros por defecto. El número total de elementos para la primera configuración de bolas fue aproximadamente 700 mil elementos y para la segunda configuración de bolas fue 1,5 millones de elementos. Durante el proceso se tiene que nombrar las condiciones de borde del sistema:

- La entrada, que es por donde entrará el flujo en la parte inferior.
- La salida superior, que es por donde sale el flujo de aire caliente.
- La pared que en este caso sería al cilindro donde están contenidas las bolas.
- Las bolas, que son todas las caras de los elementos de alúmina que se encuentran dentro del cilindro.

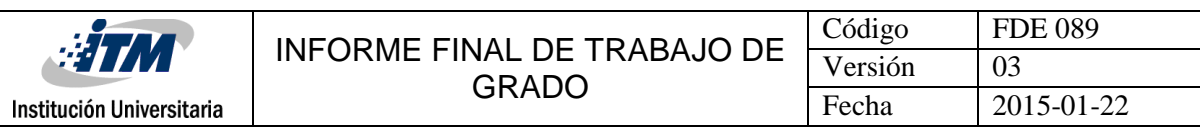

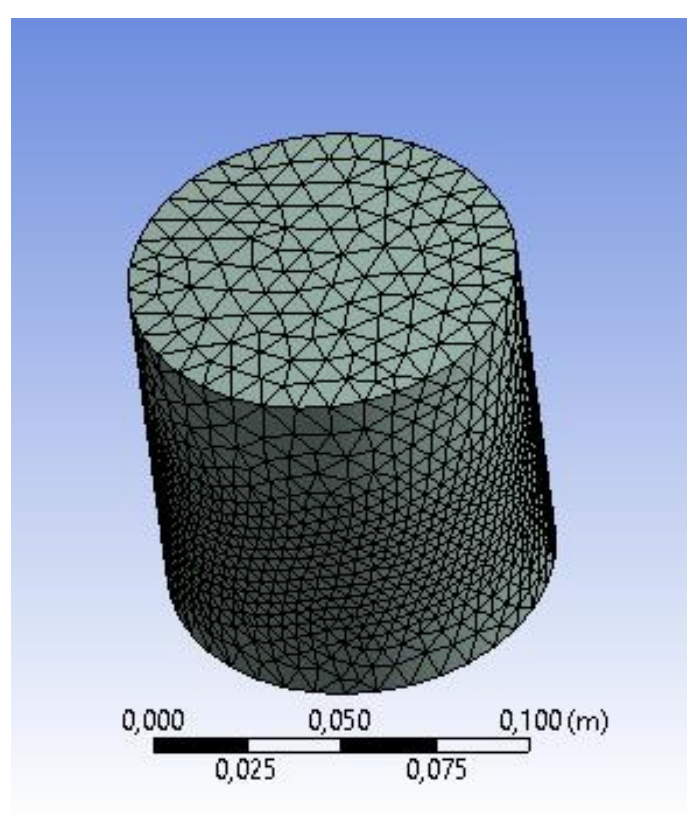

**Figura 9.** El Mesh (mallado) para la simulación de 1".

Luego de realizar este proceso de mallado comenzamos en otra pestaña del workbench del programa Ansys el cual se llama "Fluid Flow". Desde esta pestaña se puede configurar el FLUENT para realizar la simulación de nuestro sistema de bolas de alúmina.

A continuación, se muestra un paso a paso de los valores de entrada que se tienen que configurar en el programa FLUENT, tales como las temperaturas, la velocidad del flujo a la entrada y la salida, las pérdidas de aire por fricción dentro del cilindro al entrar en contacto con las bolas, identificar la ecuación de la energía para mirar el comportamiento de la temperatura, entre otras variables.

En la figura 10 se muestra la configuración de la pestaña "General", donde lo que se debe realizar es activar la casilla de la gravedad y poner su respectivo valor (-9.81m/s<sup>2</sup>) en dirección Y. Por otra parte, en "Time" se debe activar la opción "Transient" para que la simulación corra en estado transitorio (cambia con el tiempo). El resto de variable se dejan en esta pestaña igual a como aparecen por defecto.

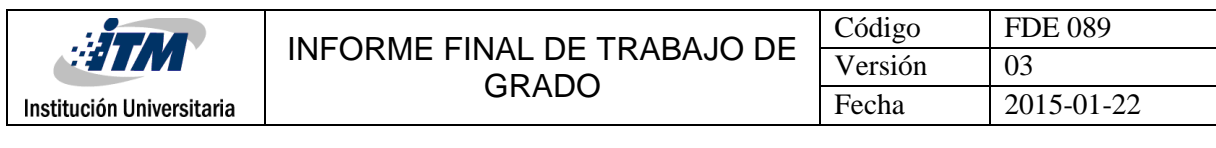

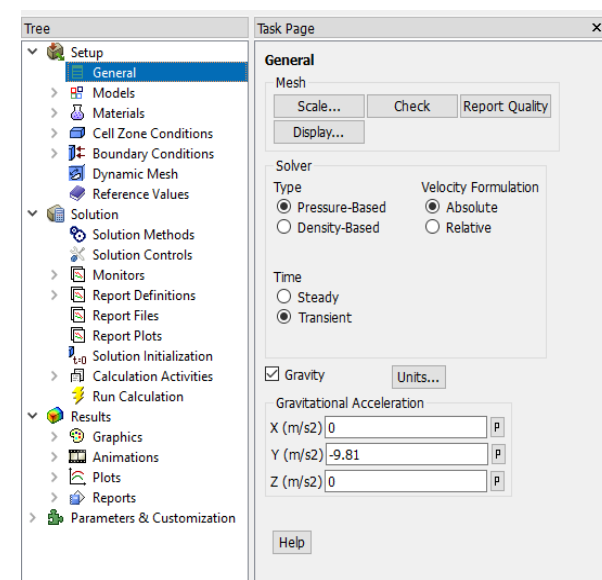

**Figura 10.** Configuración de la pestaña "general" del setup del FLUENT.

En la siguiente Figura 11 se aprecia la pestaña Models, se habilita la ecuación de energía haciendo doble clic en ella y luego en "Viscous" donde se cambia el modelo de laminar a SST k-omega para modelar la turbulencia en este problema.

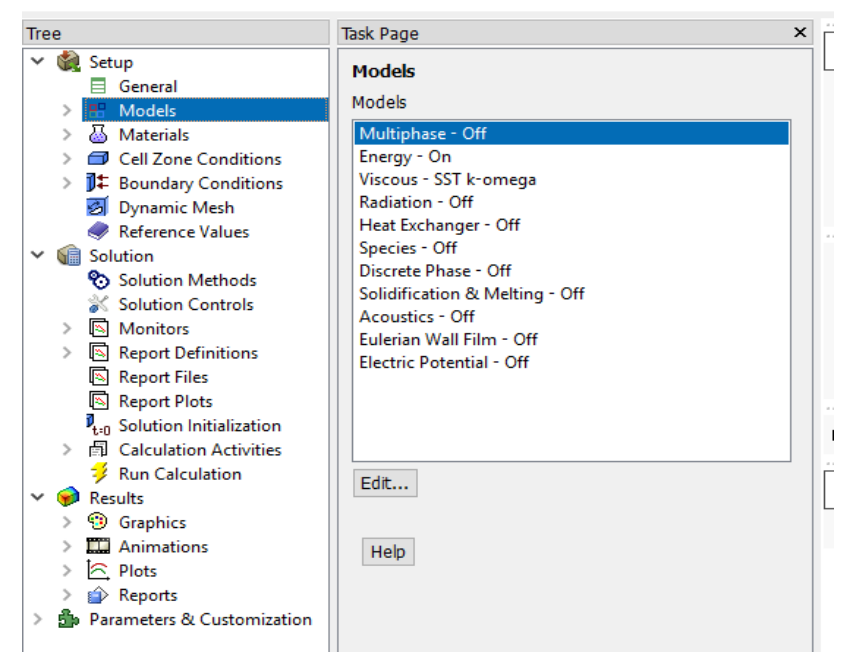

**Figura 11.** Configuración de la pestaña "Models" del setup del FLUENT.

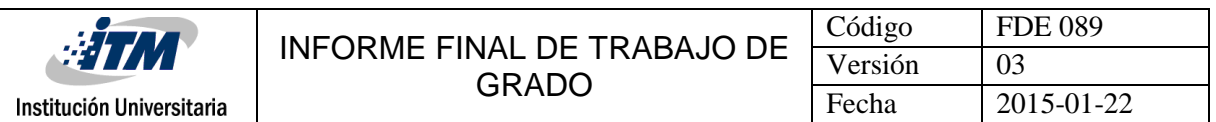

En la figura 12 llegamos a la pestaña "Materials" en la cual hay que mirar bien que el fluido si sea el que se está trabajando, en este caso es el aire. En su configuración cambiar la densidad a "ideal-gas", el  $C_n$  (Specific Heat) a kinetic-theory al igual que thermal Conductivity  $w/m$ . K y la viscosity  $kg/m$ . s ponerla constant (igual a 1.7894x10<sup>-5</sup>  $kg/m$ . s), los demás datos se dejan exactamente como se encuentran. Con esto todas las propiedades del fluido quedan variables con la temperatura excepto la viscosidad.

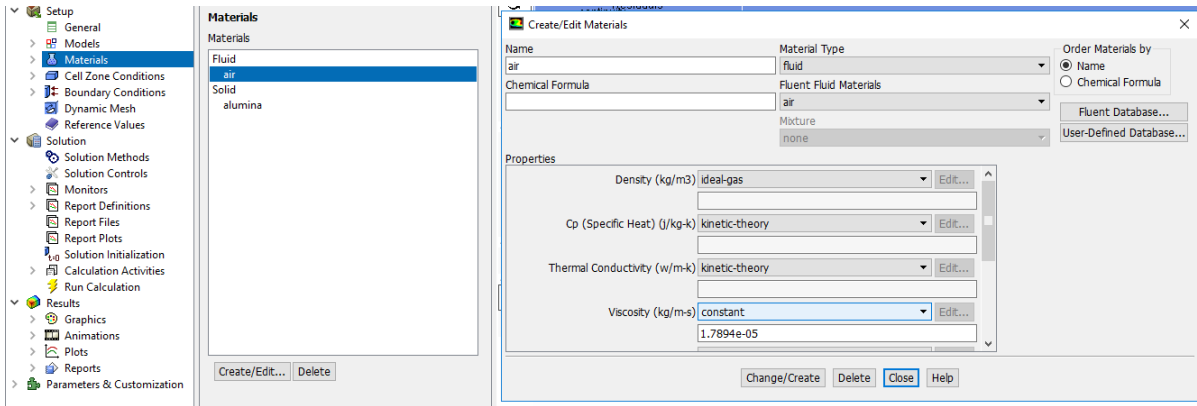

**Figura 12.** Configuración de la pestaña "Materials" para el aire en el setup del FLUENT

En la figura 13 continuamos en la pestaña Materials pero ya vamos a identificar el "Solid" con el que vamos a trabajar, en este caso hay que crear una nueva como alúmina ya que por defecto es el aluminio. Hay que colocarle los valores aproximados que tenemos acerca de la alúmina los cuales son la densidad de 2000  $kg/m^3$ , el  $C_p$  (Specific Heat) en 870  $j/kg.K$  y Thermal Conductivity  $w/m.K$  en 1 (es un valor bajo, es decir que la alumina es un buen aislante térmico).

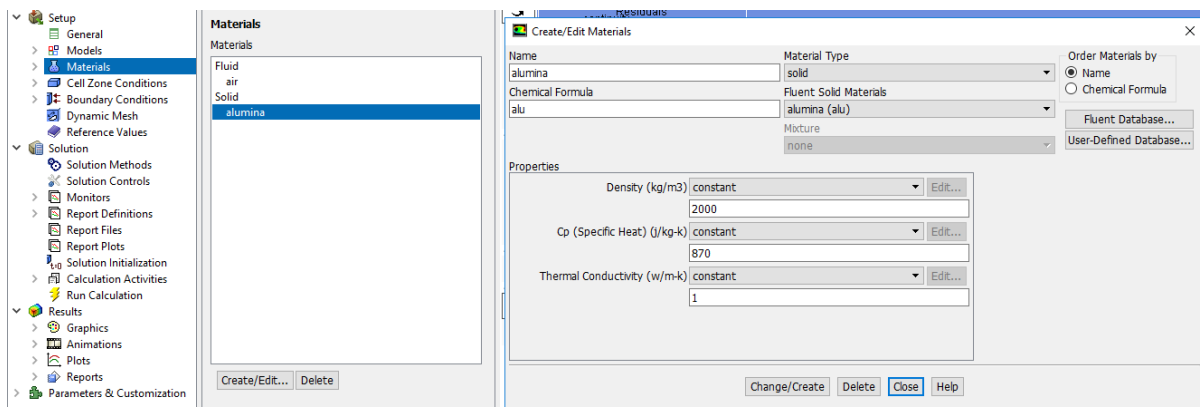

**Figura 13.** Configuración de la pestaña "Materials" para la alúmina en el setup del FLUENT.

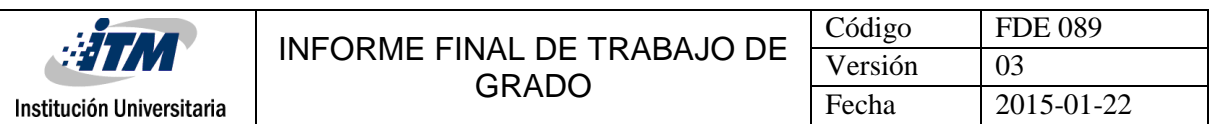

La figura 14 y la figura 15 se muestra otra pestaña llamada "Cell Zone Conditions" en la cual aparecen dos ítems a modificar los que son "part-fluido" y "part-solid". Lo que se debe de hacer es mirar con detenimiento que el material que aparece allí si sea el que en realidad estamos trabajando, que en nuestro caso es aire para el fluido y alúmina para el sólido.

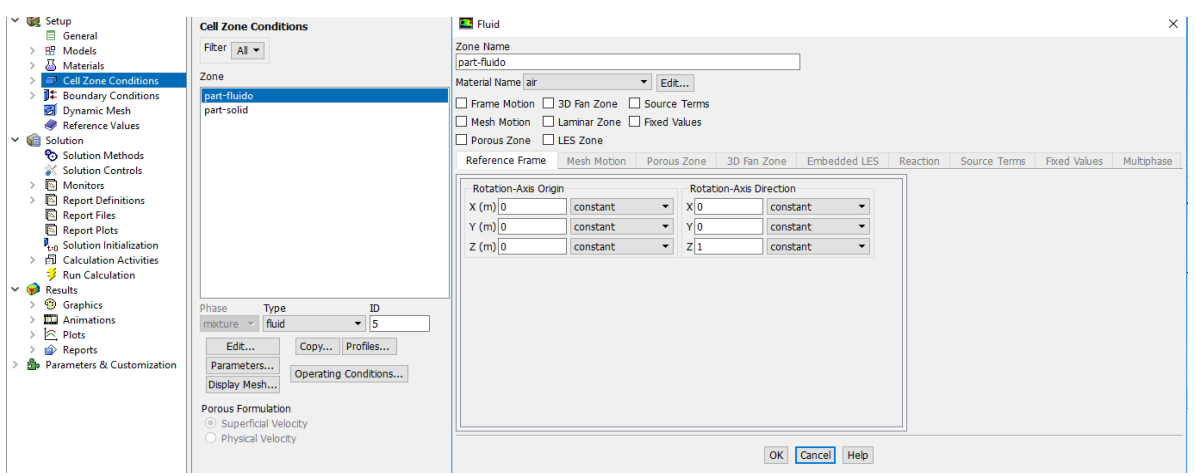

**Figura 14.** Configuración de la pestaña "Cell Zone Conditions" para la part-fluid en el setup del FLUENT.

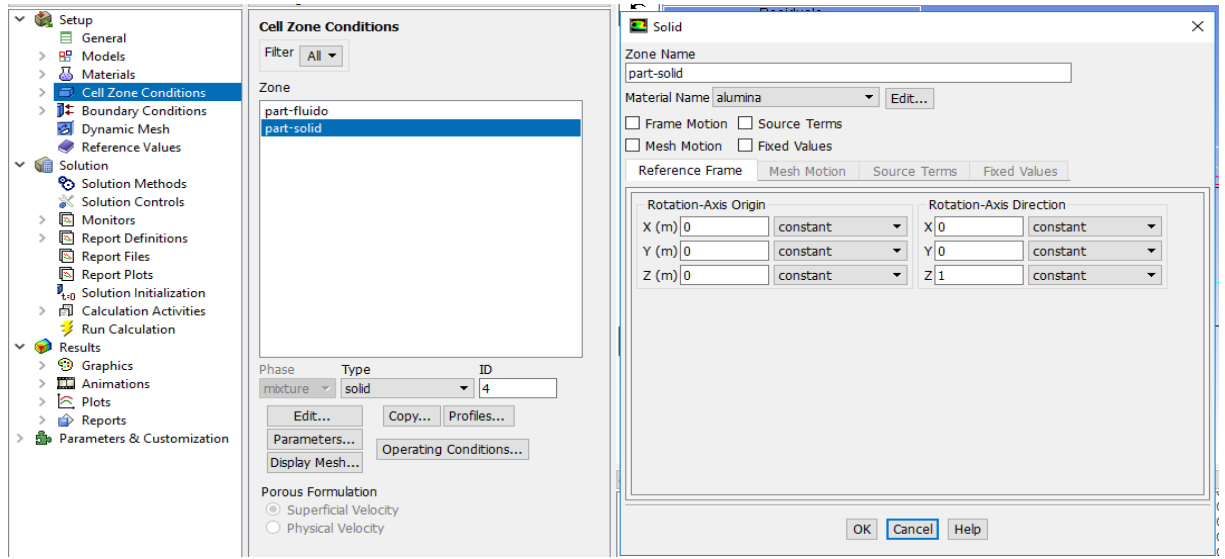

**Figura 15.** Configuración de la pestaña "Cell Zone Conditions" para la part-solid en el setup del FLUENT.

En la figura 16 aparece otra pestaña llamada "Boundary Conditions" (condiciones de borde) en la cual identificamos "bolas", en Type ponemos Wall y cuando se edita esta condición de borde en la sección "Thermal conditions" la ponemos en "Coupled" (acoplada), y en el

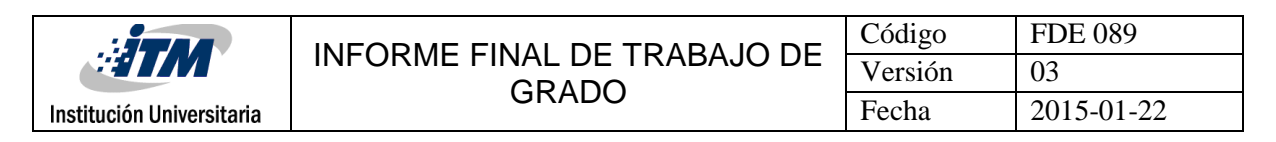

nombre del material disponemos nuevamente a poner alúmina. Es acoplada porque el calor del fluido se transfiere al solido de las bolas de alúmina.

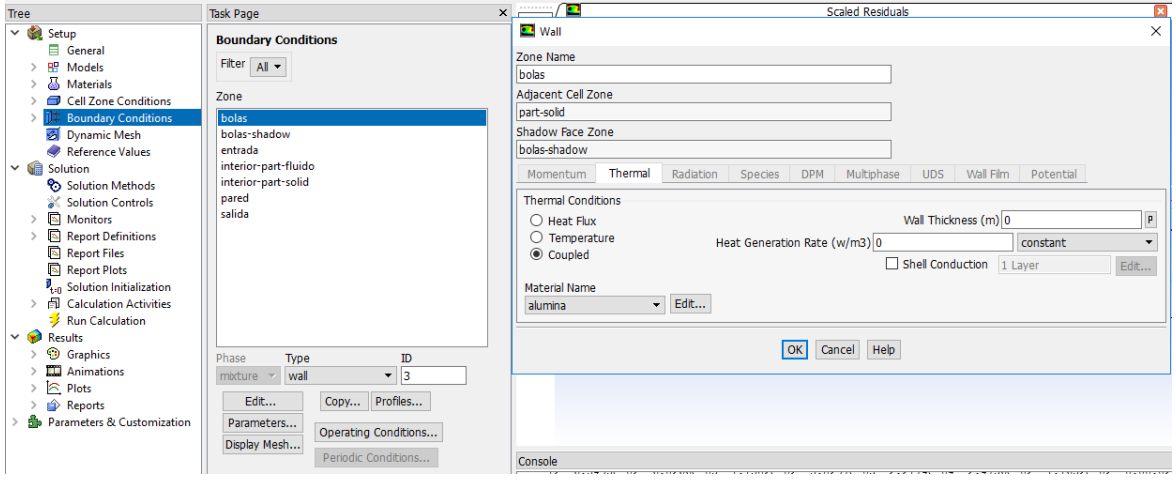

**Figura 16.** Configuración de la pestaña "Boundary Conditions" para las bolas en el setup del FLUENT.

En la figura 17 ya identificamos otra sección de la geometría, en este caso es "Entrada". En en Type se configura "velocity-inlet" y cuando se edita despliega otra ventana donde nos colocamos en la pestaña "Momentum". En esta pestaña se introduce en "Velocity Magnitude" 2m/s que fue la velocidad de entrada del sistema y en "Specification Method en "Intensity and Hidraulic Diameter", el Hidraulic Diameter en 0.102 (m), y el resto igual (intensidad de turbulencia en 10%).

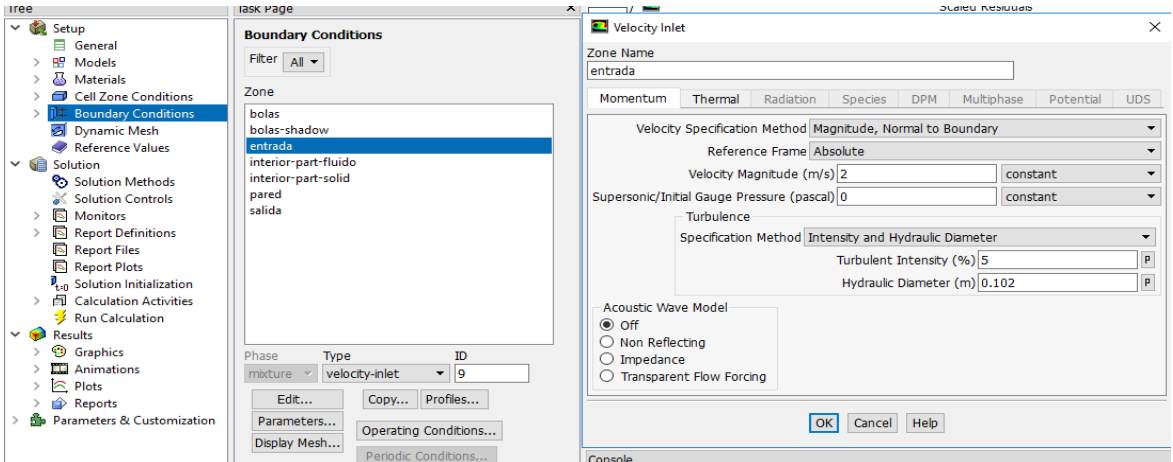

**Figura 17.** Configuración de la pestaña "Boundary Conditions" para la entrada, pestaña "momentum", en el setup del FLUENT.

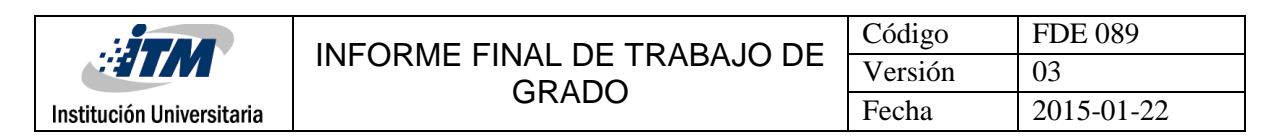

En la figura 18 nos muestra otra pestaña "thermal" donde la temperatura de entrada del aire en el sistema es de 523°K.

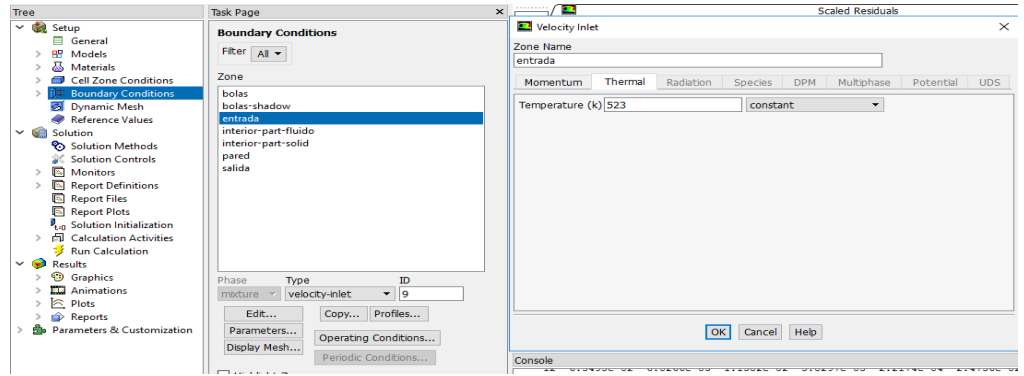

**Figura 18.** Configuración de la pestaña "Boundary Conditions" para la entrada, pestaña "Thermal", en el setup del FLUENT.

En la figura 19 nos muestra otra sección de nuestra figura, en este caso la "pared" en la cual la única modificación que se debe de realizar es poner en "Type" Wall. La pestaña "Thermal" la dejamos en "Heat Flux" y asegurarnos de que el material si sea alúmina, el resto se deja exactamente igual.

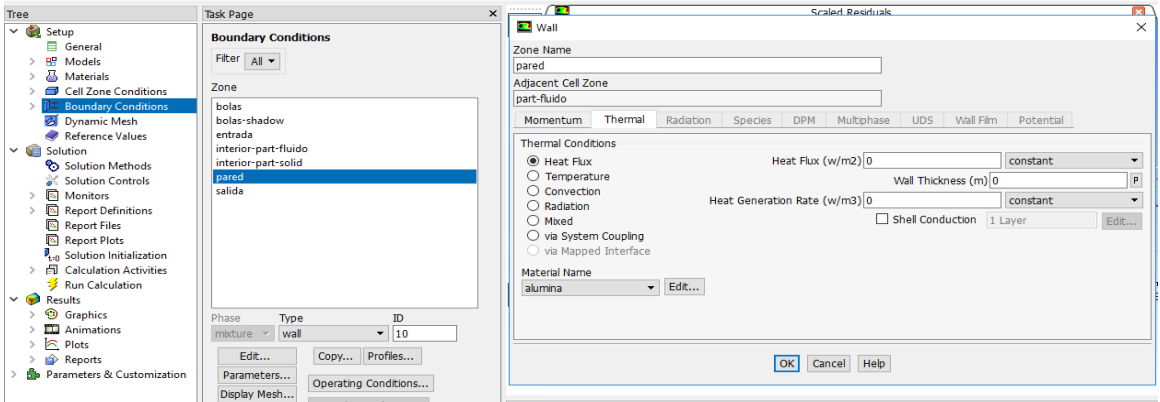

**Figura 19.** Configuración de la pestaña "Boundary Conditions" para la pared, pestaña "Thermal", en el setup del FLUENT.

En la figura 20 en la última condición de frontera "Salida" tienen un tipo de "pressureoutlet" (salida de presión, que es la manometrica = 0, es decir descarga al ambiente). En "Specification Method" ponerlo en "Intensity and Hidraulic Diameter" y el "Backflow Hydraulic Diameter" en 0.102 (m) (la intensidad de turbulencia se deja en 5%). La pestaña "thermal" se deja tal cual, con una temperatura de flujo reverso (en caso que exista) de 300K (temp. ambiente).

| <b>HITAA</b>                                             |                                                                                                    |                                                                                   | Código                                | <b>FDE 089</b>                        |
|----------------------------------------------------------|----------------------------------------------------------------------------------------------------|-----------------------------------------------------------------------------------|---------------------------------------|---------------------------------------|
|                                                          | <b>INFORME FINAL DE TRABAJO DE</b><br><b>GRADO</b>                                                                                                    |                                                                                   | Versión                               | 03                                    |
| Institución Universitaria                                |                                                                                                    |                                                                                   | Fecha                                 | 2015-01-22                            |
|                                                          |                                                                                                    |                                                                                   |                                       |                                       |
| <b>Tree</b>                                              | $\times$<br><b>Task Page</b>                                                                                                    |                                                                                   | <b>Scaled Residuals</b>               |                                       |
| Setup<br>$\checkmark$                                    | $\times$<br>Pressure Outlet<br><b>Boundary Conditions</b>                                                                                                    |                                                                                   |                                       |                                       |
| General                                                  | Zone Name                                                                                                    |                                                                                   |                                       |                                       |
| Models                                                   | Filter $\mathbf{A}$ $\mathbf{v}$<br>salida                                                                                                    |                                                                                   |                                       |                                       |
| <b>Materials</b>                                         |                                                                                                    |                                                                                   |                                       |                                       |
| <b>Cell Zone Conditions</b><br>$\overline{\phantom{a}}$  | Zone                                                                                                    | Momentum<br>Thermal<br>Radiation                                                  | Species<br><b>DPM</b>                 | Multiphase<br>Potential<br><b>UDS</b> |
| <b>Boundary Conditions</b>                               | bolas<br><b>Backflow Reference Frame Absolute</b>                                                                                                    |                                                                                   |                                       | ۰                                     |
| Dynamic Mesh                                             | bolas-shadow<br>entrada                                                                                                    |                                                                                   |                                       |                                       |
| Reference Values<br>$\vee$ <b>Solution</b>               | Gauge Pressure (pascal) 0<br>constant<br>interior-part-fluido                                                                                                    |                                                                                   |                                       | $\overline{\phantom{a}}$              |
| <sup>2</sup> Solution Methods                            | Backflow Direction Specification Method Normal to Boundary<br>$\overline{\phantom{0}}$<br>interior-part-solid<br>Radial Equilibrium Pressure Distribution<br>pared |                                                                                   |                                       |                                       |
| Solution Controls                                        |                                                                                                    |                                                                                   |                                       |                                       |
| Monitors                                                 | salida                                                                                                    | Average Pressure Specification                                                    |                                       |                                       |
| <b>Report Definitions</b><br><b>ISI</b>                  |                                                                                                    | Target Mass Flow Rate                                                             |                                       |                                       |
| 6<br><b>Report Files</b>                                 |                                                                                                    | Turbulence                                                                        |                                       |                                       |
| <b>Report Plots</b><br>Б                                 |                                                                                                    | Specification Method Intensity and Hydraulic Diameter<br>$\overline{\phantom{0}}$ |                                       |                                       |
| <sup>p</sup> <sub>tan</sub> Solution Initialization      |                                                                                                    |                                                                                   |                                       |                                       |
| 卣<br><b>Calculation Activities</b>                       |                                                                                                    | Backflow Turbulent Intensity (%) 5<br>$\mathsf{p}$                                |                                       |                                       |
| <b>Run Calculation</b>                                   |                                                                                                    |                                                                                   | Backflow Hydraulic Diameter (m) 0.102 | $\mathsf{p}$                          |
| $\vee$ <b>D</b> Results                                  |                                                                                                    | <b>Acoustic Wave Model</b>                                                        |                                       |                                       |
| ⊕<br><b>Graphics</b><br><b>TERR</b><br><b>Animations</b> | Phase<br>Type<br>ID                                                                                                    | ⊙ off                                                                             |                                       |                                       |
| $\approx$<br>Plots                                       | $\mathbf{F}$ 8<br>pressure-outlet<br>$m$ <sub>i</sub> xture $\sim$                                                                                                 | O Non Reflecting                                                                  |                                       |                                       |
| ♠<br>Reports                                             | Edit<br>Profiles<br>Copy                                                                                                    | $\bigcirc$ Impedance                                                              |                                       |                                       |
| <b>Parameters &amp; Customization</b>                    | Parameters                                                                                                    | ◯ Transparent Flow Forcing                                                        |                                       |                                       |
|                                                          | Operating Conditions                                                                                                    |                                                                                   |                                       |                                       |
|                                                          | Display Mesh<br>Periodic Conditions                                                                                                    | OK<br>Help<br>Cancel                                                              |                                       |                                       |
|                                                          | $\Box$ Highlight Zone                                                                                                    |                                                                                   |                                       |                                       |

**Figura 20.** Configuración de la pestaña "Boundary Conditions" para la salida, pestaña "momentum", en el setup del FLUENT.

En la figura 21 en "Solution initialization" colocamos "Standard initialization" y la temperatura in 300°K y luego en Initialize. Este paso le da al programa unos datos iniciales para arrancar la simulación.

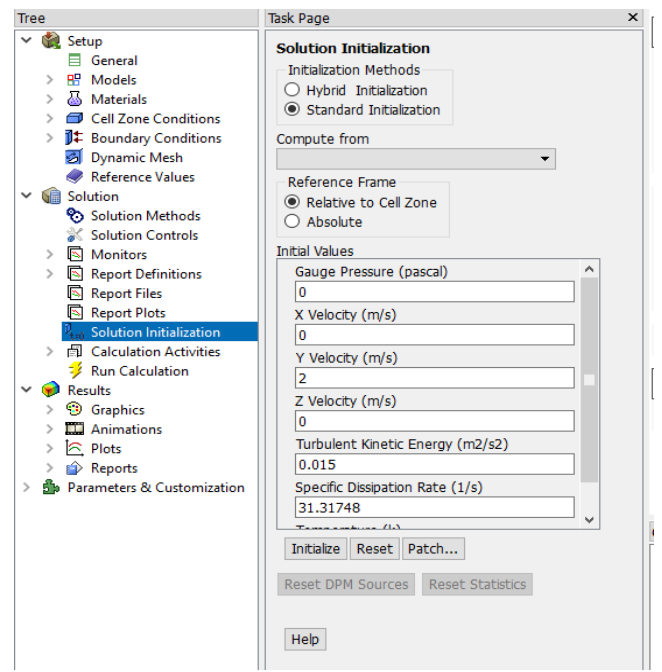

**Figura 21.** Configuración pestaña "Solution initialization" en el setup del FLUENT.

Y por último, en "Run Calculation" poner el Time Step (s) en 1, "Number of Time Step" en 60, "Max Iterations" en 20 y luego "Calculate," mostrada en la figura 22.

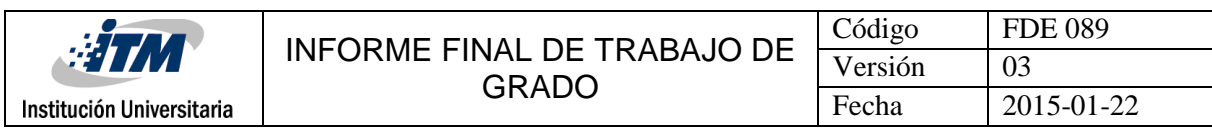

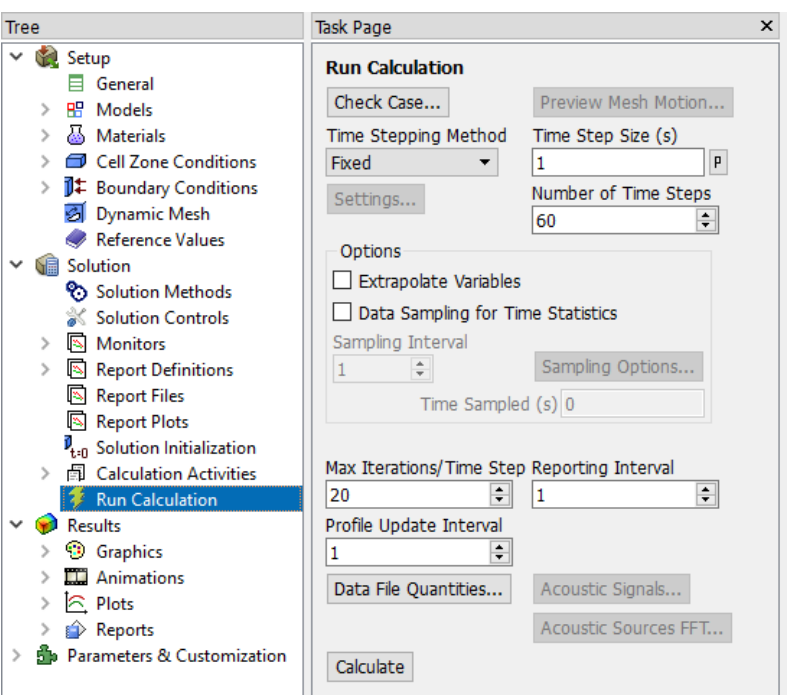

**Figura 22.** Pestaña "Run Calculation "en el setup del FLUENT.

El procedimiento que se realizó anteriormente se repite para la configuración 2 de la combinación de bolas de alúmina de ½" y 1" tanto en la cantidad de bolas como en su distribución.

#### <span id="page-23-0"></span>**3.2 Fabricación de bolas**

En la Figura 23 se muestra el molde de yeso en el cual se fabricaron las bolas de alúmina con un diámetro de 1".

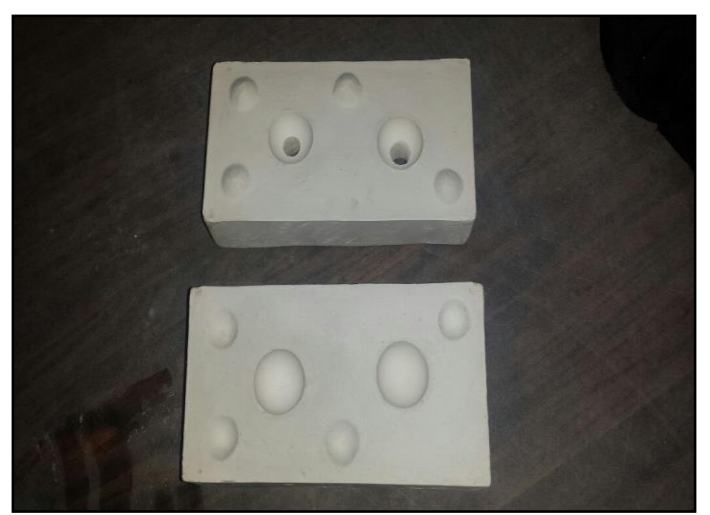

**Figura 23.** Molde para fabricación de bolas de alúmina de 1".

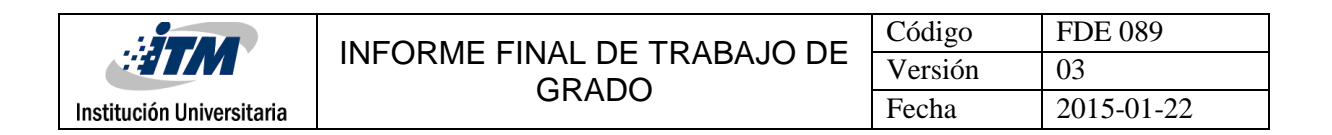

En la Figura 24 se muestra el molde de yeso para la fabricación de bolas de alúmina de ½" de diámetro.

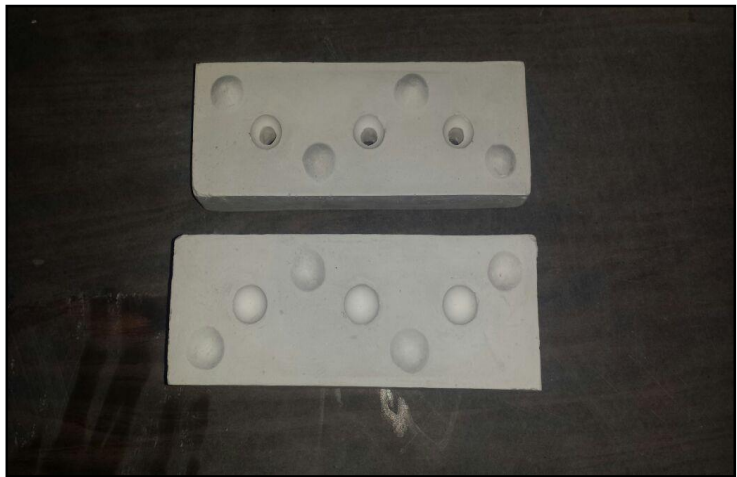

**Figura 24.** Molde para fabricación de bolas de alúmina de ½".

Las figuras mostradas anteriormente hacen referencia a los moldes utilizados para los dos diámetros de bolas de alúmina, el de ½" y 1" de diámetro, fabricadas en yeso. A continuación, se mostrará de cómo se procedió a la fabricación de las bolas de alúmina de  $1''$  y  $\frac{1}{2}''$ , dado a que las bolas fueron muy difíciles de conseguir comercialmente, procedimos a fabricarlas en una mini empresa de Cerámica a cargo de Jesús Alberto Ríos. En la figura 25 se observa la alúmina en forma de arcilla la cual va a ser puesta en el molde de yeso para comenzar con el proceso de fabricación manual.

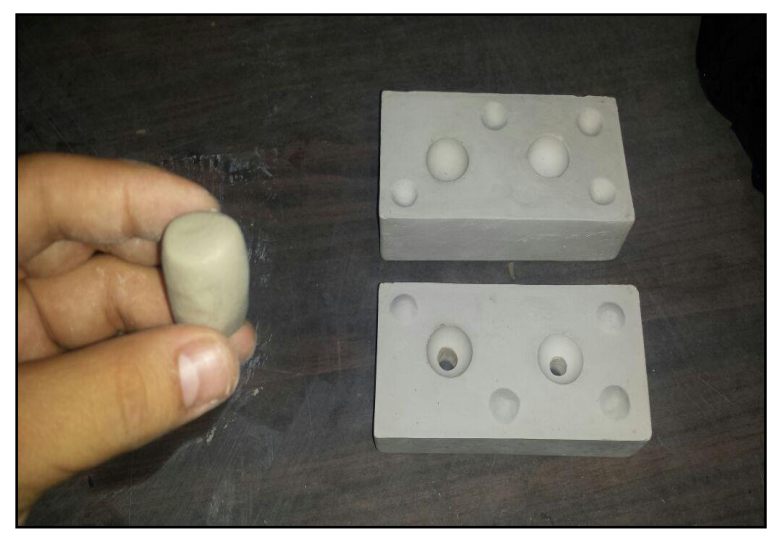

**Figura 25.** Alúmina en forma de arcilla para ser puesta en el molde.

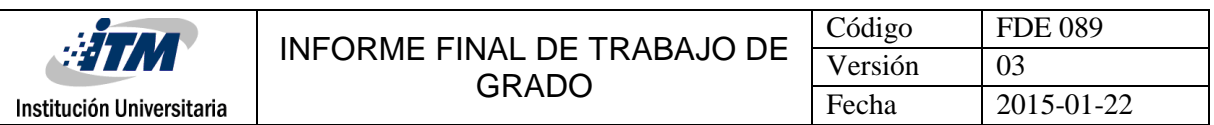

En la figura 26 se muestra como la alúmina en forma de arcilla es puesta en el molde de yeso para ser prensada.

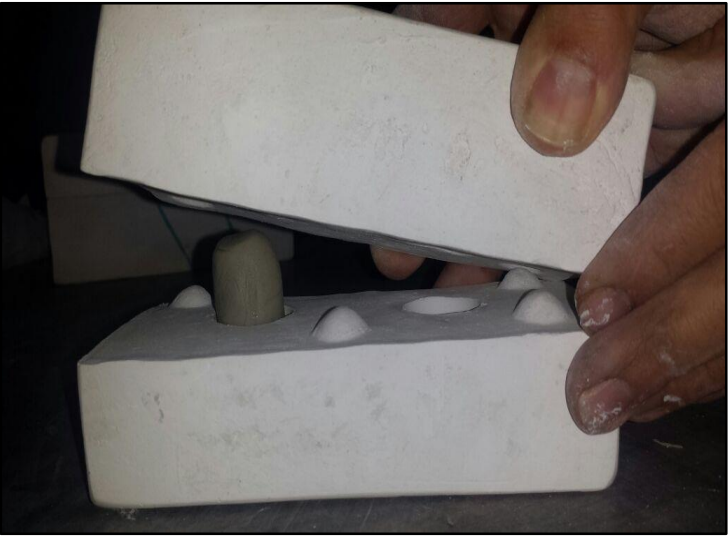

**Figura 26.** Alúmina en forma de arcilla para ser prensada.

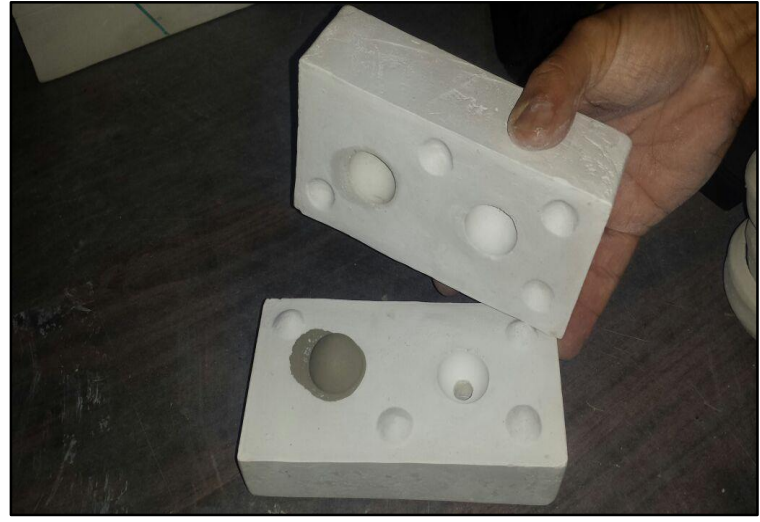

**Figura 27.** Alúmina en forma de arcilla ya prensada y lista para sacar del molde.

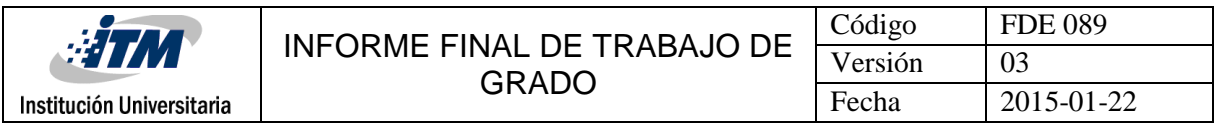

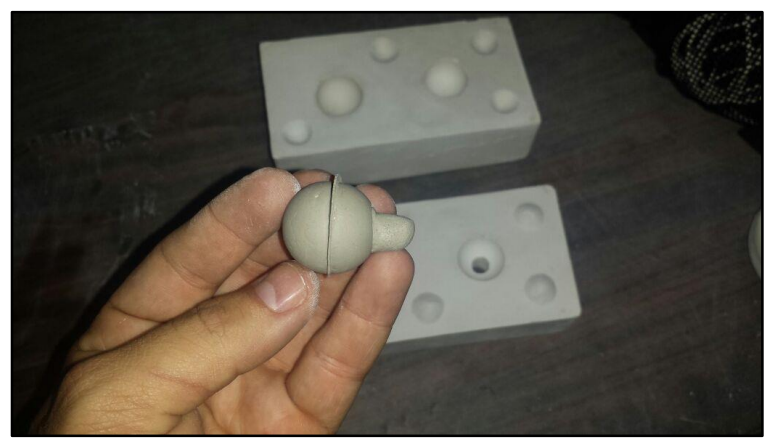

**Figura 28.** Alúmina en forma de arcilla ya moldeada, pero sin pulir.

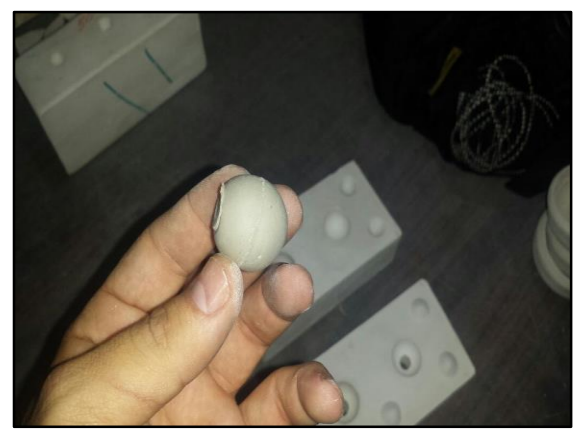

**Figura 29.** Alúmina en forma de arcilla ya terminada.

Este proceso de la fabricación de las bolas de alúmina se empezó a realizar con la alúmina liquida, pero no se pudieron seguir fabricando de esta manera ya que cuando inyectaban la alúmina en los moldes estas estaban quedando con aire y por ende no eran aceptadas para dicho proceso. Se procedió buscando el método de la alúmina en forma de arcilla la cual fue explicada anteriormente su proceso en forma muy manual y siendo óptima para dicha fabricación de las bolas de alúmina. El proceso mostrado anteriormente fue el mismo tanto para las bolas de alúmina de 1" y de ½".

## <span id="page-26-0"></span>**3.3 Puesta a punto del prototipo del recuperador**

Luego de mandar a fabricar las bolas de alúmina de 1" y de 1/2" se procedió con el funcionamiento del prototipo recuperador de calor instalado en el laboratorio de fluidos de la sede robledo y utilizado para trabajo de grado del señor Vladimir Imbol Rúa, el cual se

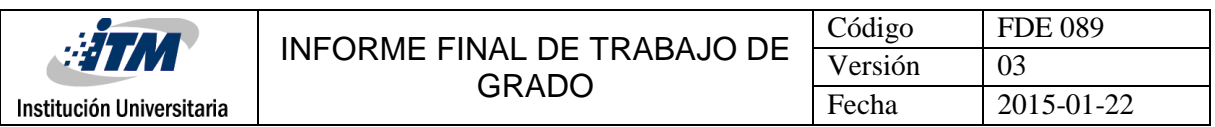

tomó para realizar nuestro trabajo de grados. Este prototipo de recuperador de calor se encontró de la siguiente forma como es mostrado en la Figura 30.

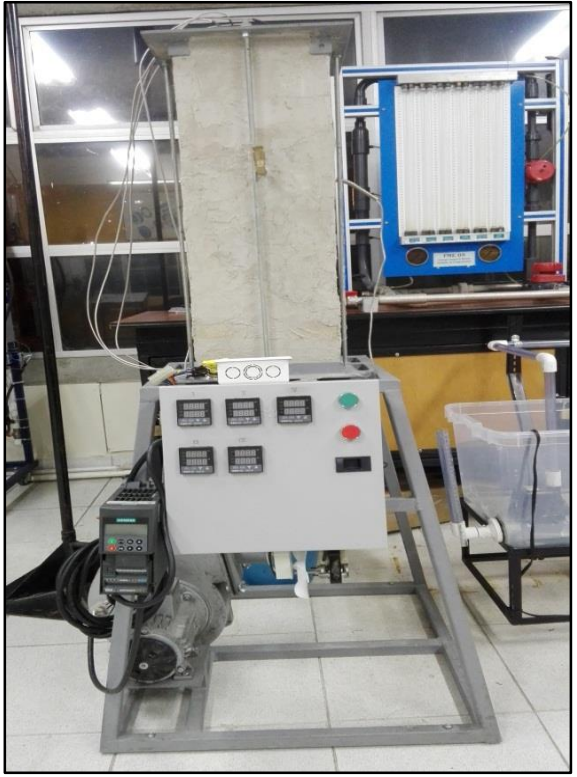

**Figura 30.** Prototipo de recuperador de calor.

El prototipo de recuperador de calor se encontró sin variador de velocidad y con el relé solido con serial SSR-40 ubicado dentro de la caja eléctrica. Este relé se sacó y fijó en la parte inferior de la caja eléctrica ya que este se abría eléctricamente por temperatura y en la posición que se encontraba no tenía buena disipación de calor, y se le instala un motor ventilador para ayudarle a disipar calor y que no siguiera bloqueándose. En la Figura 31 se puede observar el antes y el después de la ubicación del relé sólido.

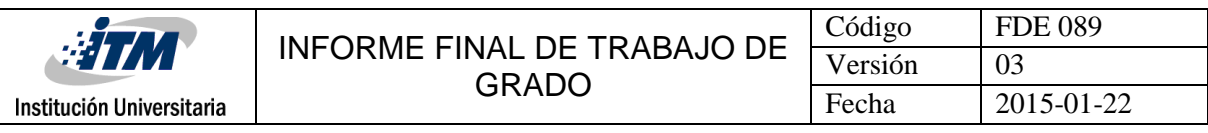

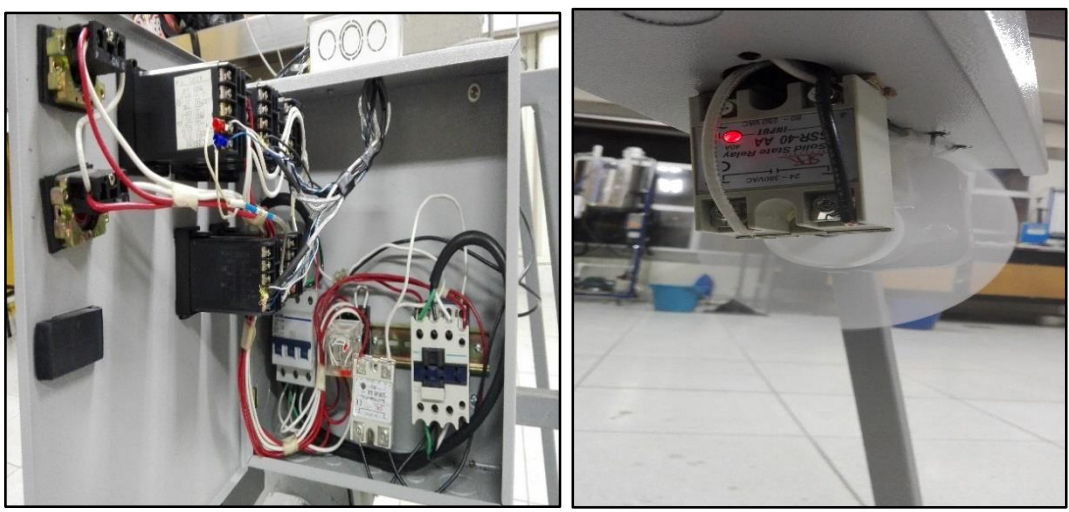

**Figura 31.** Ubicación de relé sólido y motor ventilador antes y después.

El prototipo también se encontró sin el variador de velocidad el cual se procedió con el prestado de este en el laboratorio de PLC como se muestra en la Figura 32.

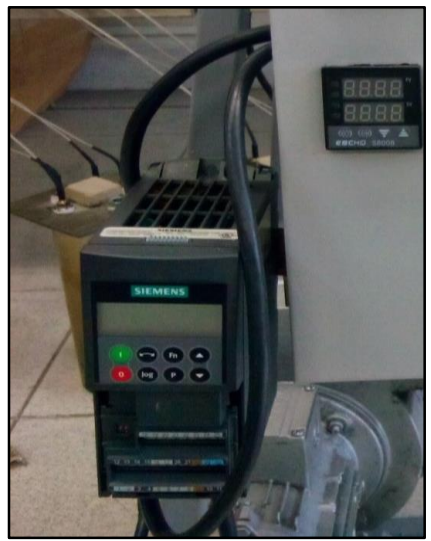

**Figura 32.** Variador de velocidad.

El motivo de la instalación del variador de velocidad es con el fin de poder verificar a que frecuencia el motor daba una mejor adaptación para que el flujo que pasaba por el cilindro fuera más efectivo y rápido posible para los resultados que se querían obtener. En l[a Tabla](#page-29-0)  [1](#page-29-0) se muestran los parámetros de configuración de dicho variador de velocidad.

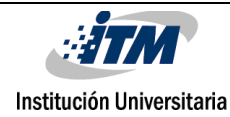

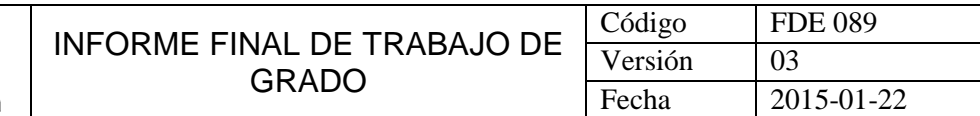

## **Tabla 1. Parámetros configurados en el variador de frecuencia.**

<span id="page-29-0"></span>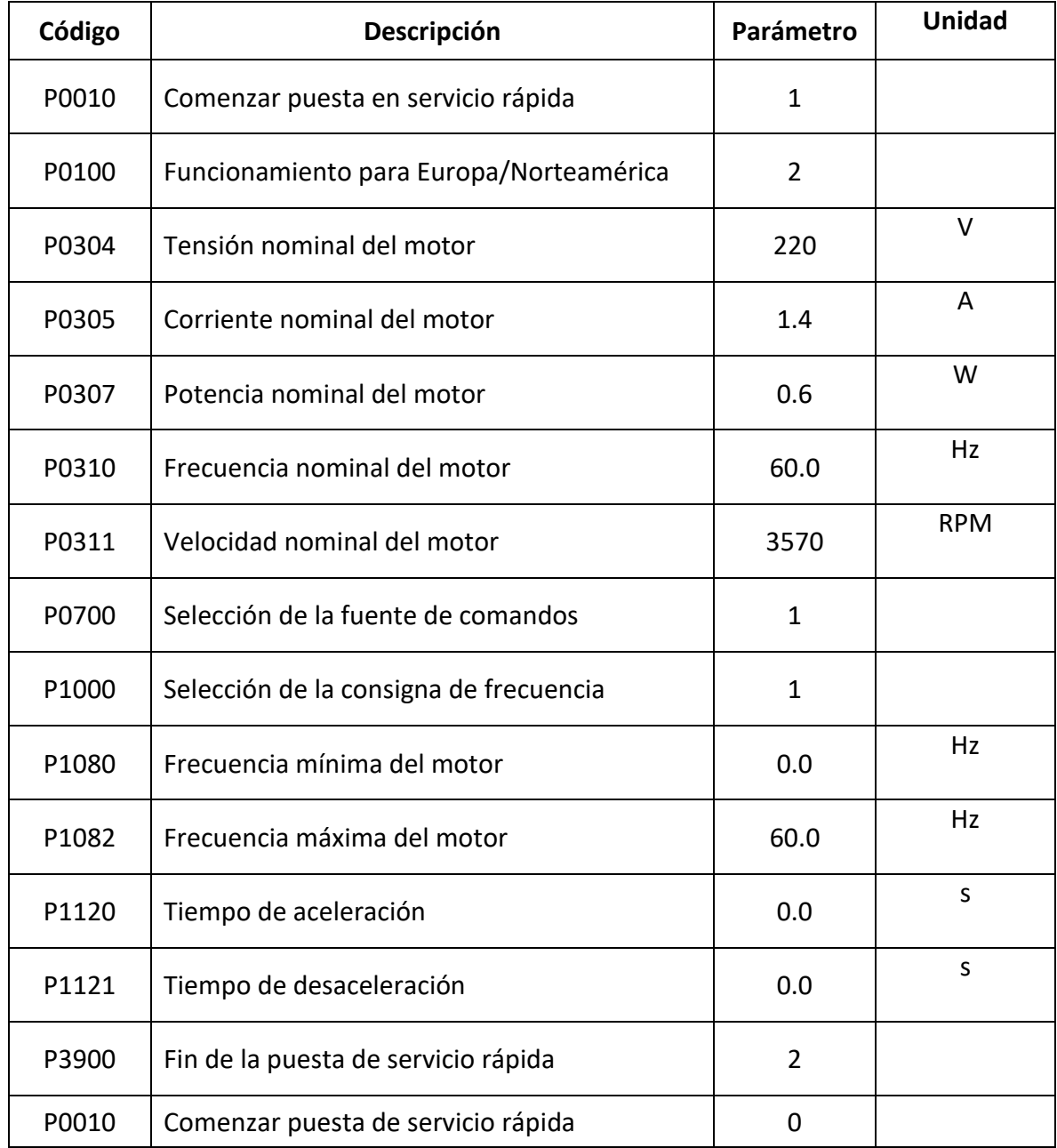

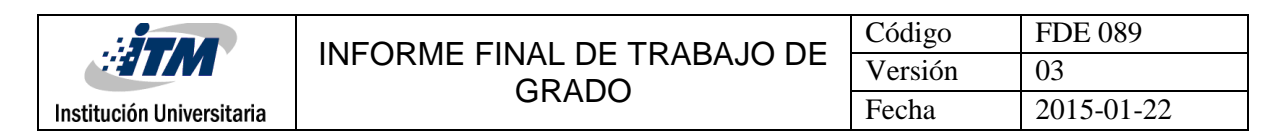

# <span id="page-30-0"></span>4. RESULTADOS Y DISCUSIÓN

#### <span id="page-30-1"></span>**4.1 Resultados para configuración 1: bolas de alúmina de 1"**

#### <span id="page-30-2"></span>**4.1.1 Configuración, tablas experimentales, balances de energía y simulación a 100°C**

Para empezar a realizar los experimentos se procede a colocar de manera la configuración de las bolas de alúmina de 1", en la cual se utilizaron 36 distribuidas de a 12 por cada capa de dicha configuración. En la figura 33 se muestra la primera capa de la configuración número uno de las bolas de alúmina de 1".

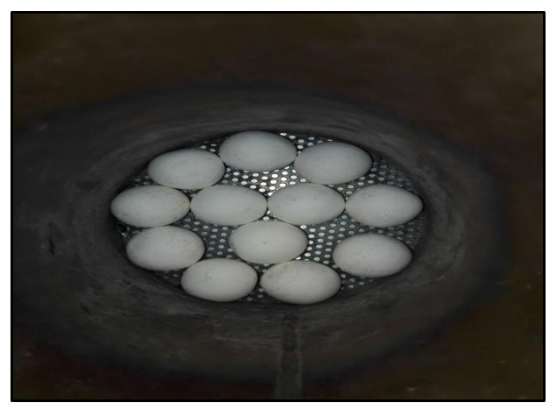

**Figura 33.** Capa uno de las bolas de alúmina de 1"

En la Figura 34 se muestra la segunda capa de la configuración número 1 de las bolas de alúmina de 1".

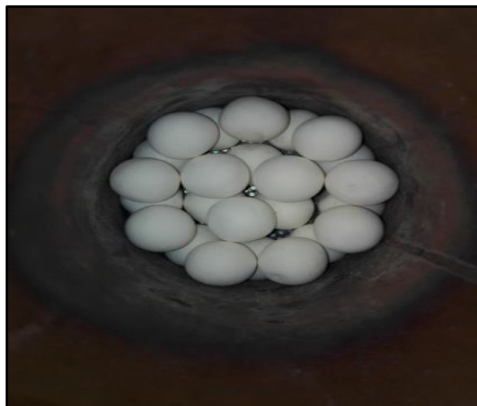

**Figura 34.** Capa dos de las bolas de alúmina de 1".

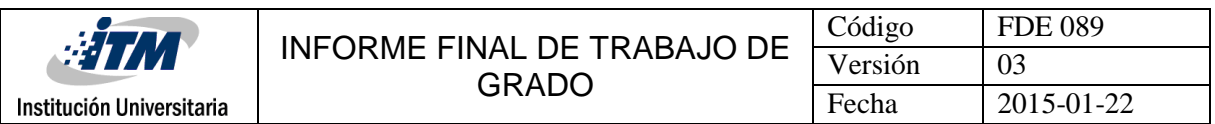

En la Figura 35 se muestra la tercera capa de la configuración número 1 de las bolas de alúmina de 1".

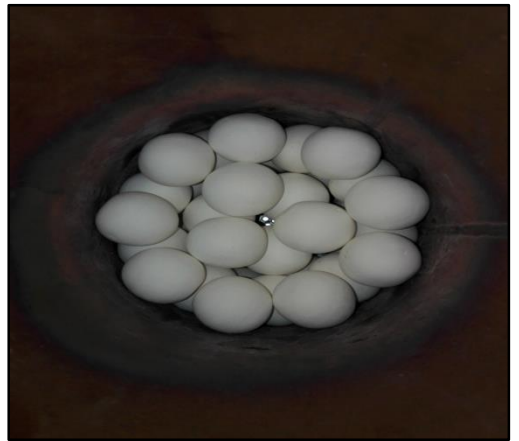

**Figura 35.** Capa tres de las bolas de alúmina de 1".

Después de haber acomodado la primera configuración como fueron mostrados paso a paso anteriormente se procede con los experimentos que fueron realizados a 100C°, 200C° y 300C° con los siguientes parámetros que serán mostrados. En la figura 36 se mostrará cómo se empezó el primer experimento de la configuración uno para llegar a una temperatura de 100 °C, con una frecuencia de 30 Hz, con una  $T_R$  de 250 °C.

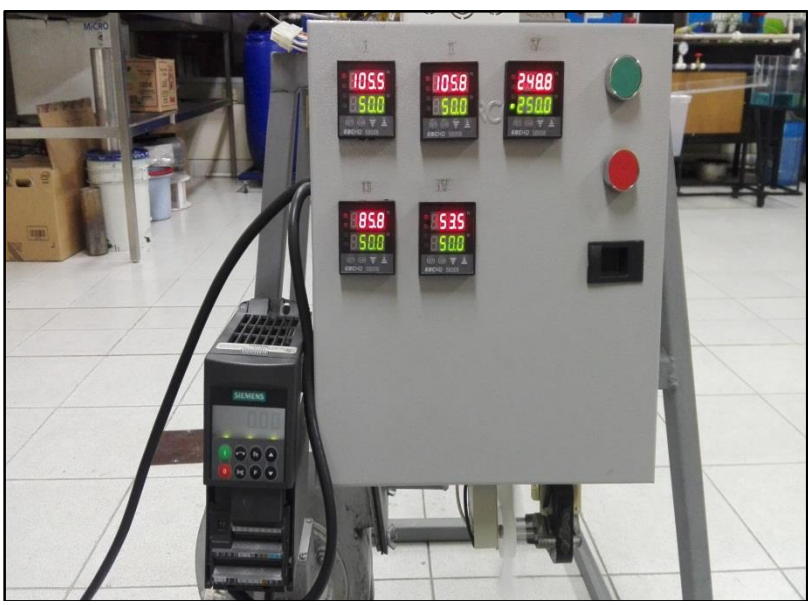

**Figura 36.** Experimento a 100°C con la configuración uno.

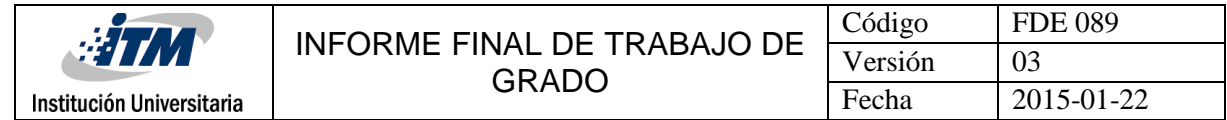

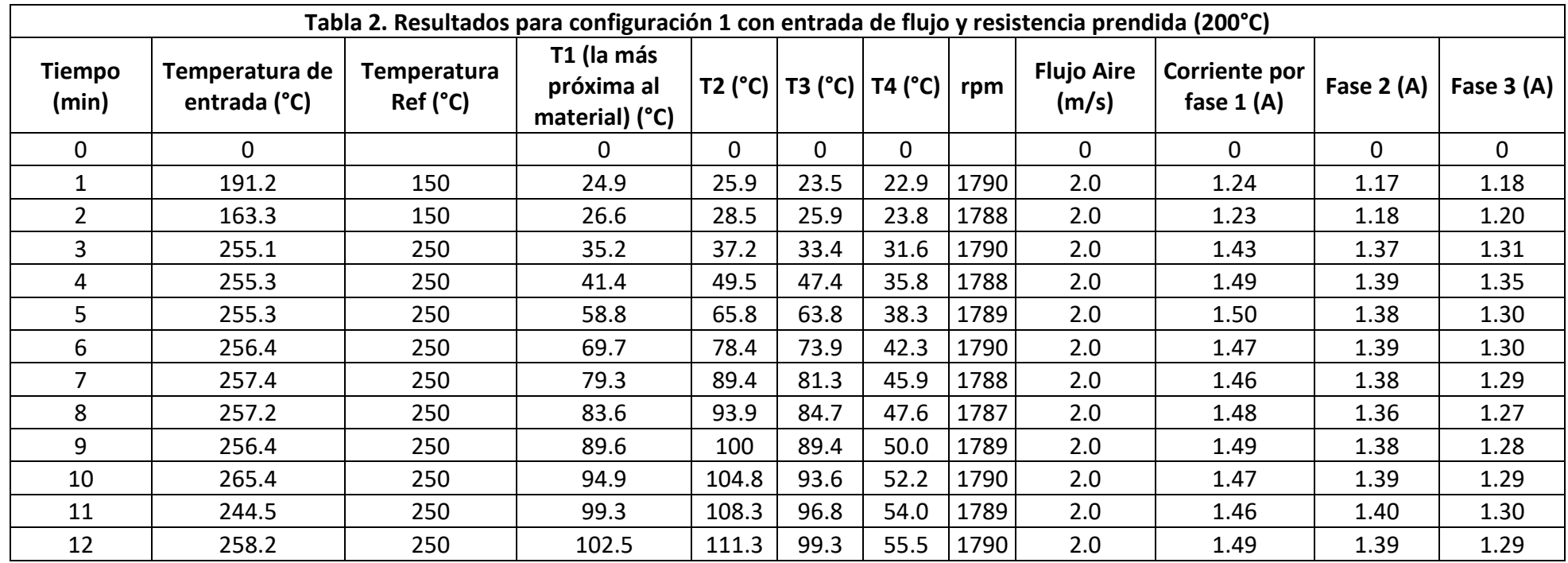

Nota: en la columna Flujo Aire (m/s), este aire sale a una temperatura de 80°C.

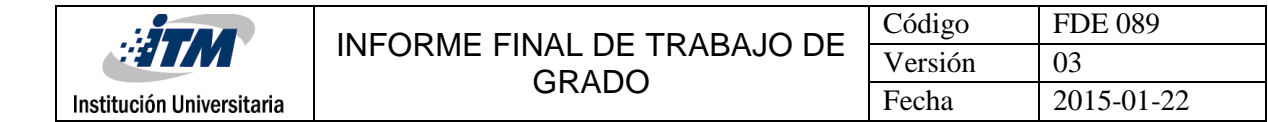

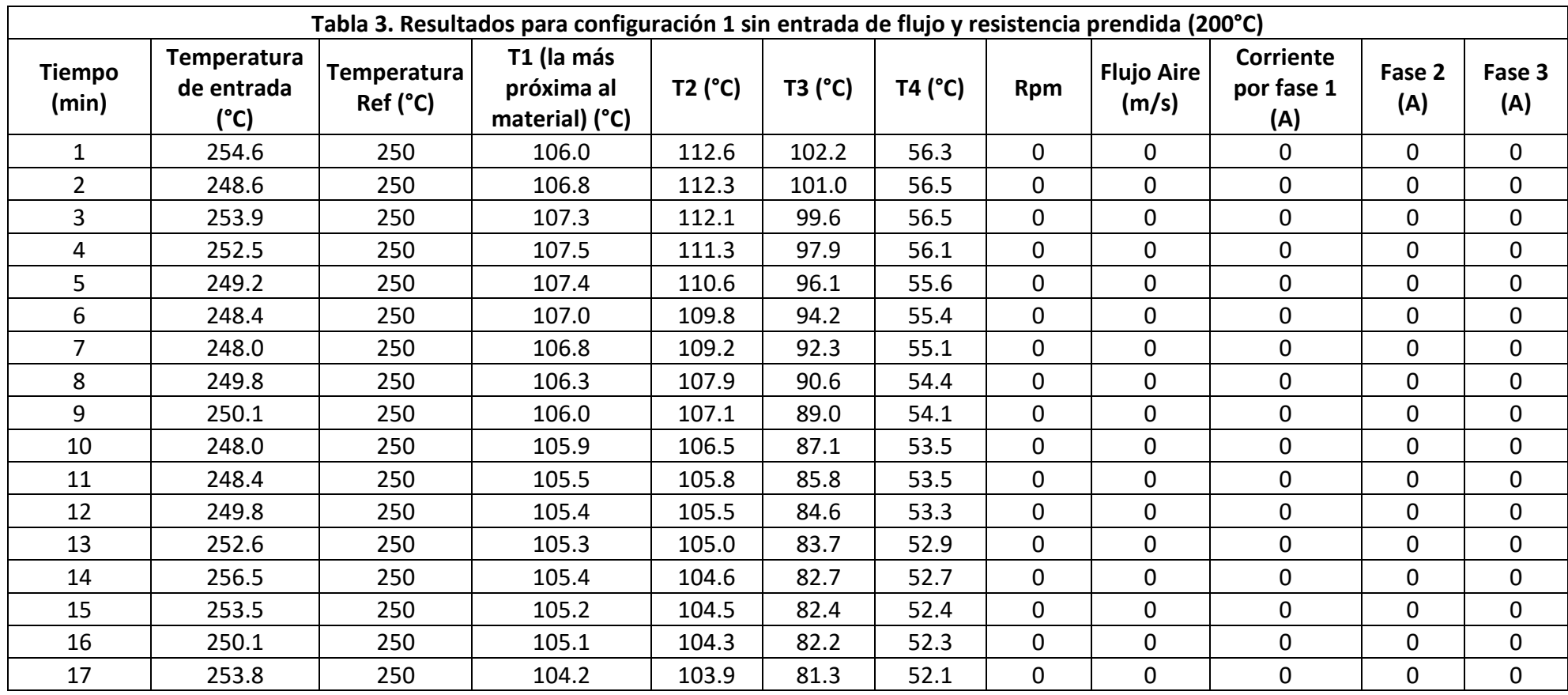

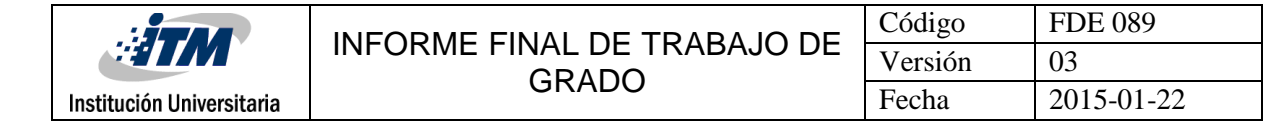

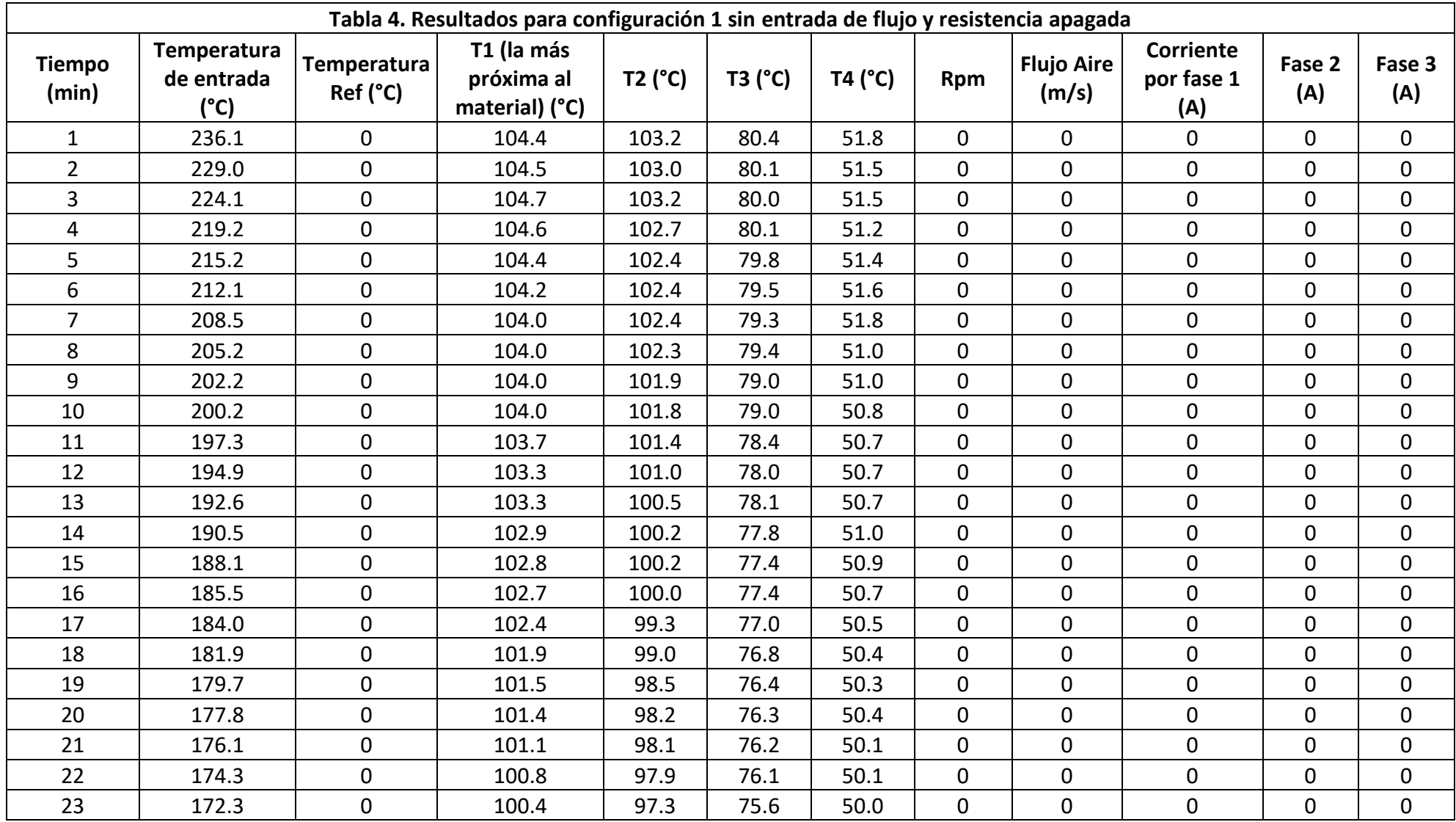

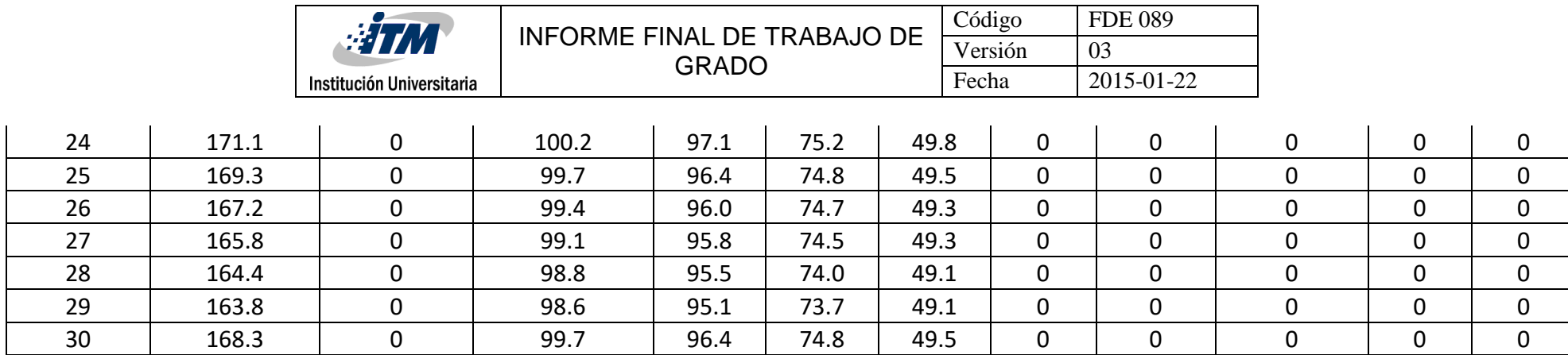
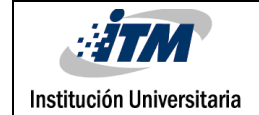

## **Para la configuración de 1"**

 $C_p = 870$ J  $kg * {}^{\circ}K$  $m = 0.4752$  kg (El peso total de 36 bolas de alumina de 1")

## **Temperaturas**

 $23^{\circ}C \rightarrow 296.15^{\circ}K$  $100^{\circ}C \rightarrow 375.35^{\circ}K$  $200^{\circ}C \rightarrow 474.55^{\circ}K$  $300^{\circ}C \rightarrow 573.85^{\circ}K$ 

## **Balance de energía a 100°C para configuración 1 (1")**

 $\varphi_{entra} - \varphi_{sale} = mC_p \big( T_{final} - T_{initial} \big)$  $= 0.4752 kg * 870$ J  $kg * °K$  $(377.55\textdegree K - 296.15\textdegree K)$  $= 33652.7136 I$ 

Los tiempos en los cuales el sistema alcanzó su temperatura ideal son:

Para llegar a 1**04.4 °C tomó 19 minutos, es decir** 19  $min\frac{60~seg}{1~min} = 1140~seg$ 

### **Balance para 100°C**

 $\varphi_{entra}$ tiempo = 33652.7136 J 1440 seg  $= 29.5199 W$ 

Los resultados que se van a mostrar a continuación fueron de la simulación realizada a la primera configuración de las bolas de alúmina de 1" a 100°C en temperatura real, pero en la simulación la temperatura utilizada en la entrada fue de 250°C. En la simulación se trabajó en una temperatura más alta para que las bolas se calentaran más rápido ya que el tiempo real de la simulación, comparado con el tiempo real del experimento es mucho mayor.

Se mostrará una secuencia de las imágenes minuto a minuto del comportamiento de la temperatura de 300K a 502K (figuras 37 y 38).

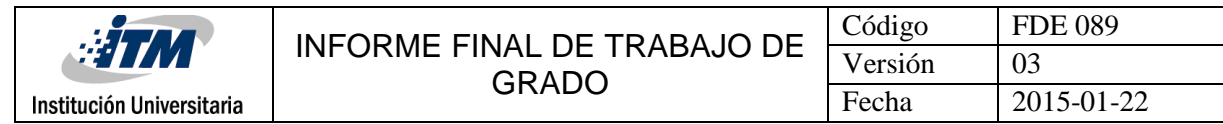

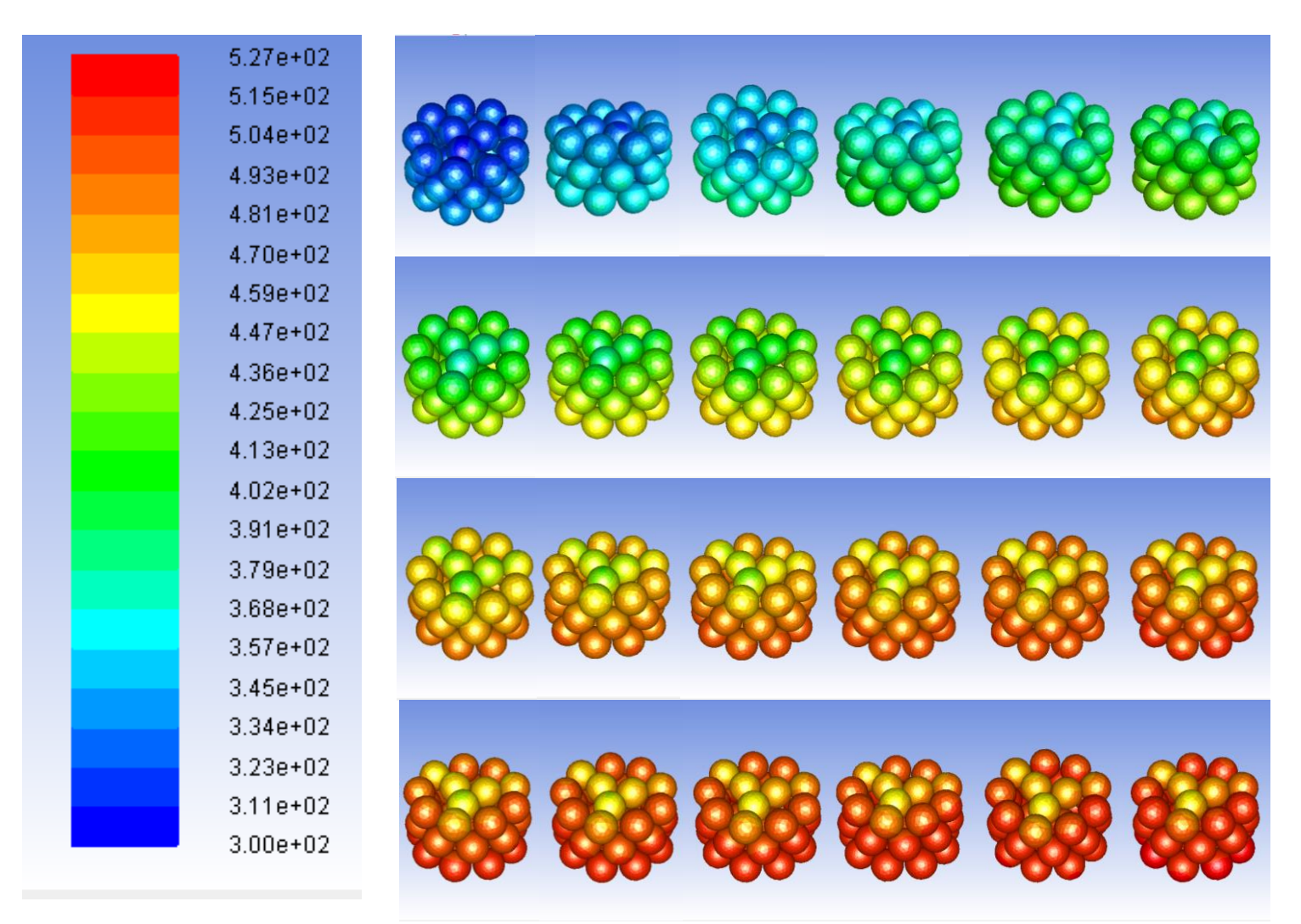

**Figura 37.** Evolución minuto a minuto de la temperatura las bolas de la configuración 1 con temperatura de entrada de aire de 250°C

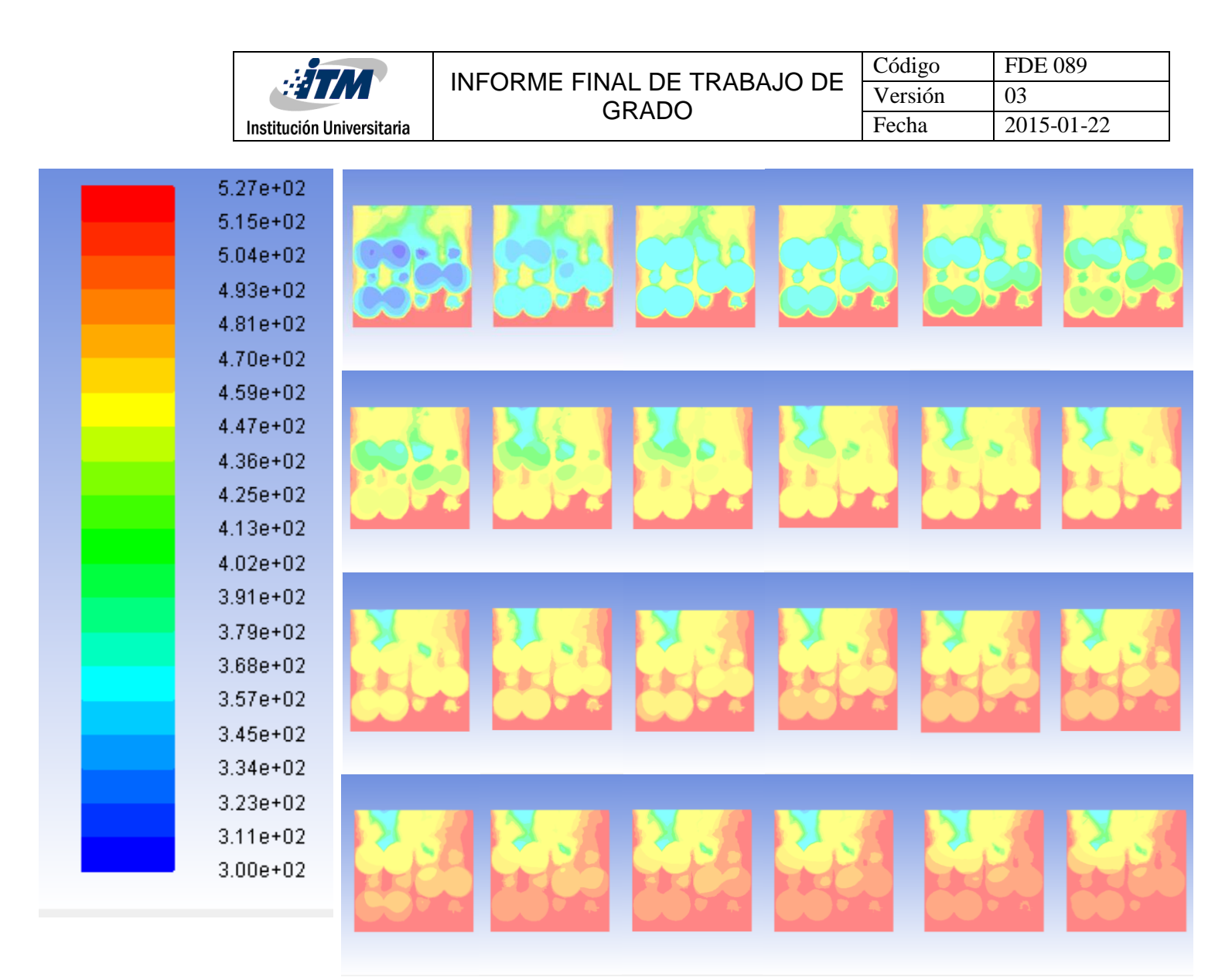

**Figura 38.** Evolución minuto a minuto de la temperatura las bolas de la configuración 1 con temperatura de entrada de aire de 250°C (corte plano medio)

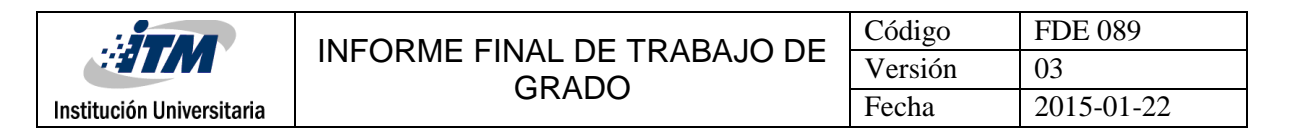

### **4.1.2 Configuración, tablas experimentales, balances de energía y simulación a 200°C**

La configuración dentro del cilindro es exactamente igual a la que se realizó en el experimento a 100°C lo único que cambia es la temperatura de entrada de aire, que en este caso es de 200°C.

En la figura 39 Se mostrará el experimento de la configuración uno para llegar a una temperatura de 200 °C, con una frecuencia de 30 Hz, con una  $T_R$  de 400 °C.

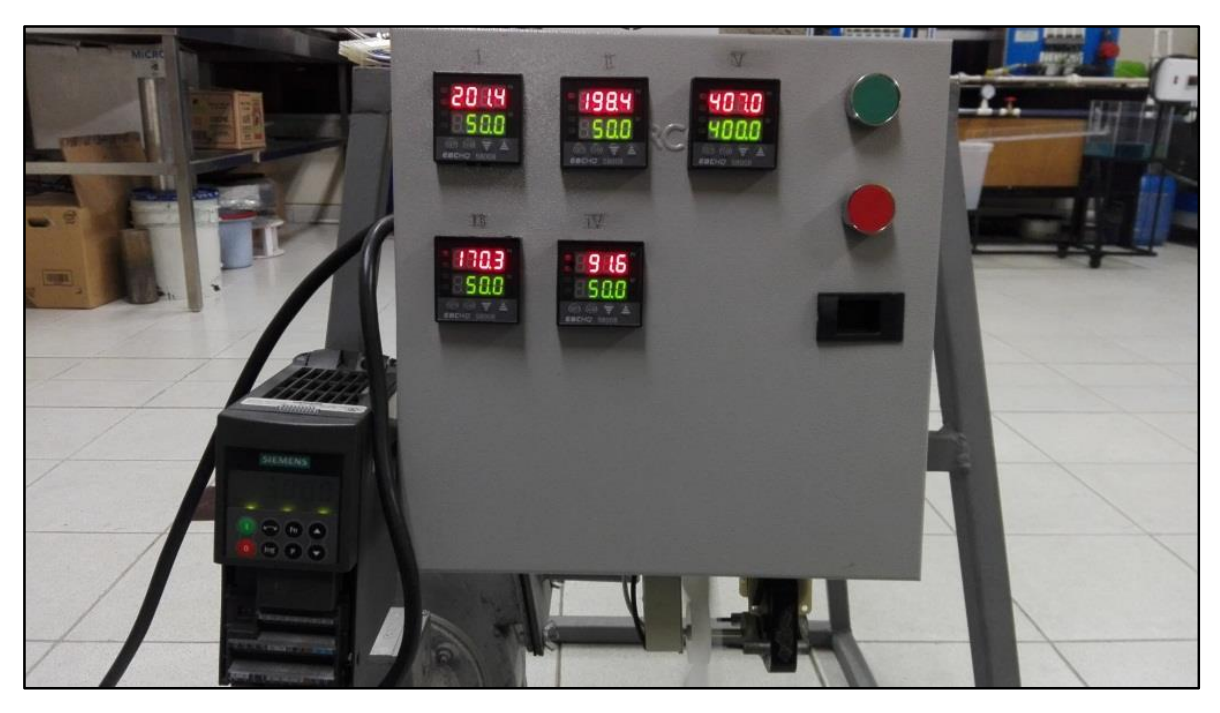

**Figura 39.** Experimento a 200°C con la configuración uno.

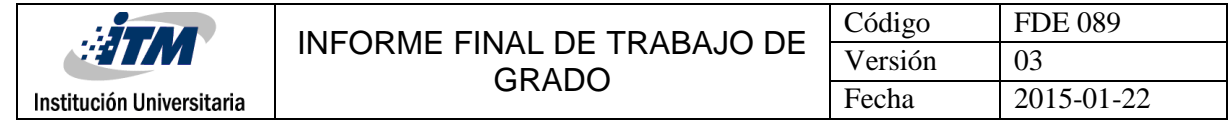

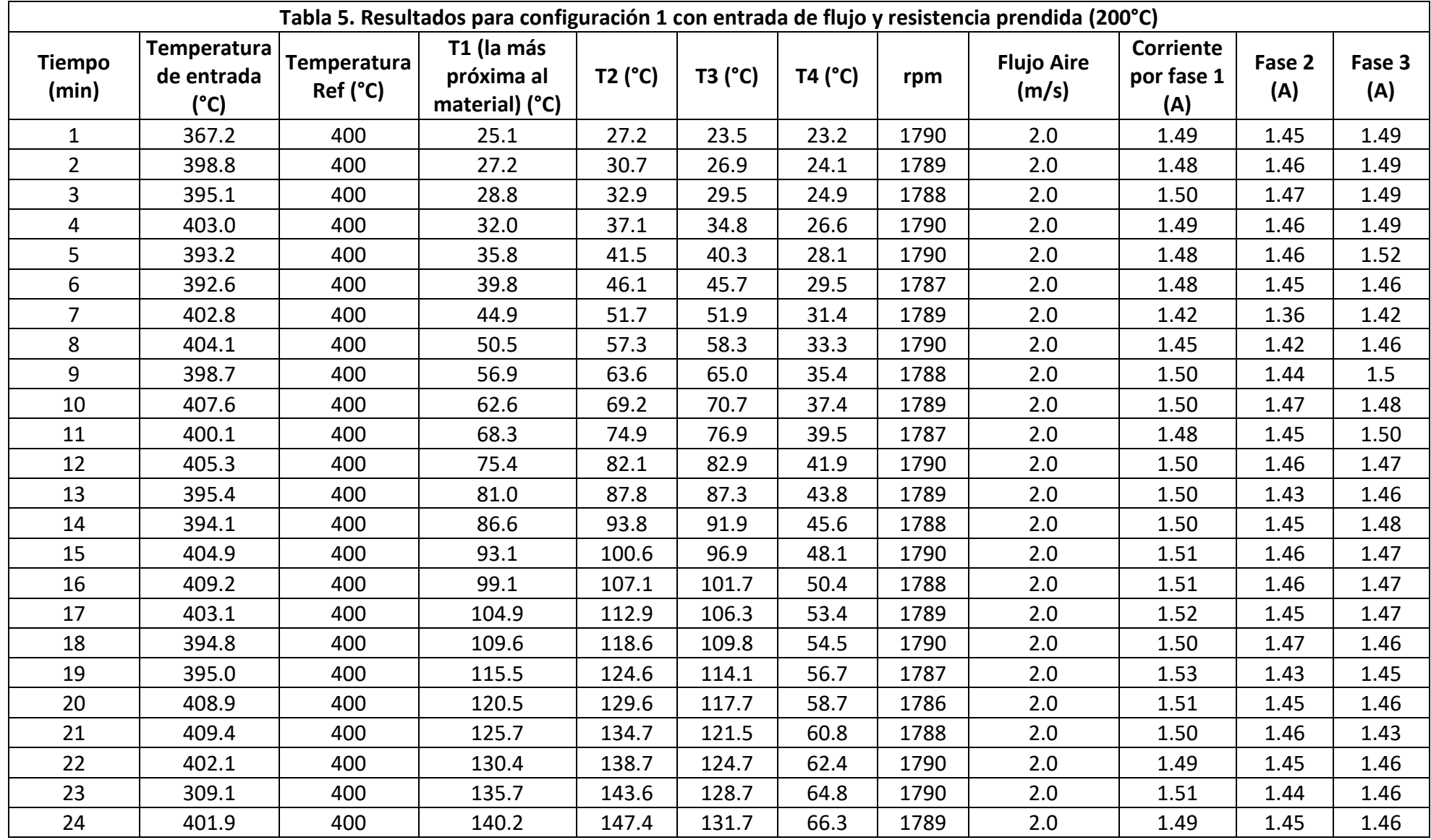

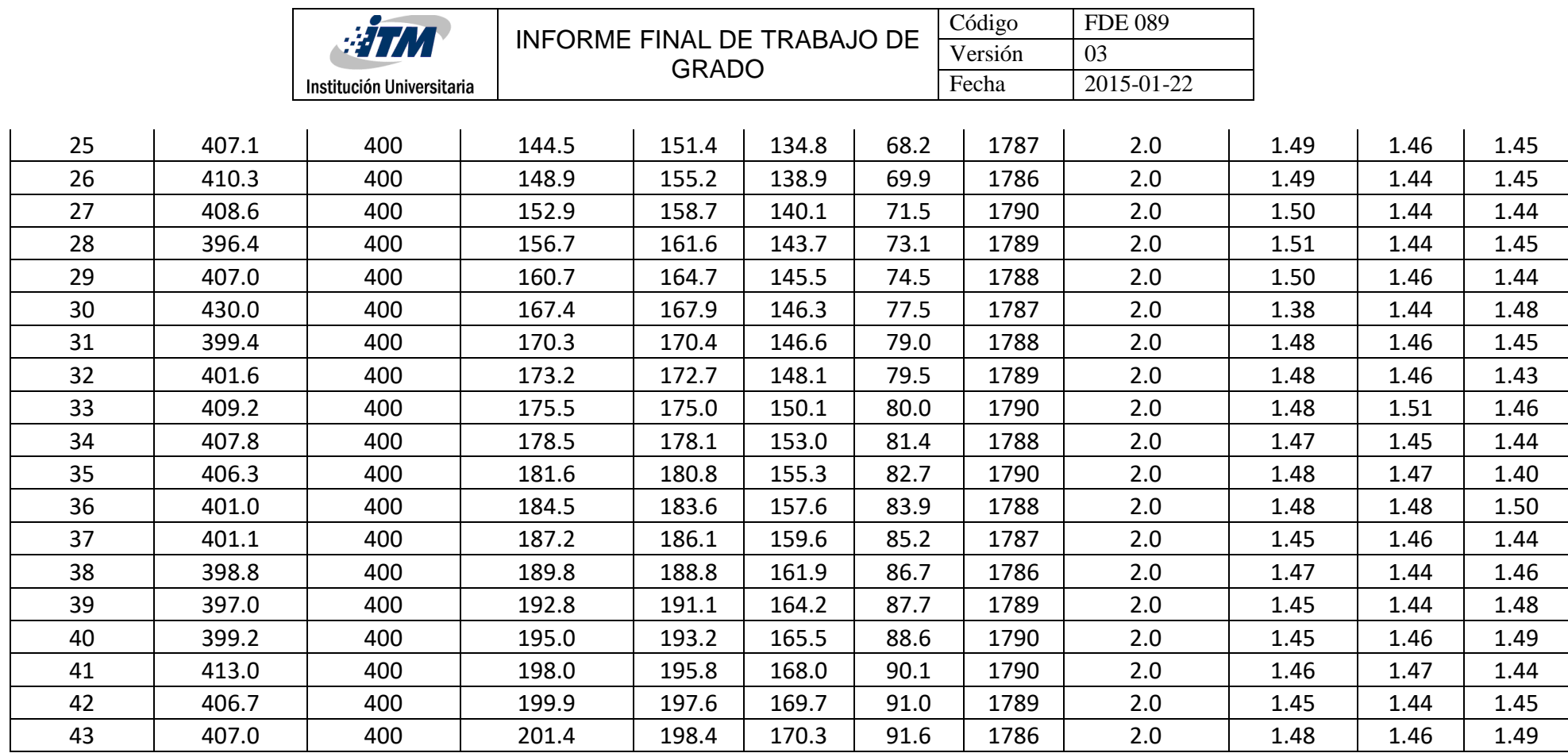

Nota: en la columna Flujo Aire (m/s), este aire sale a una temperatura de 80°C.

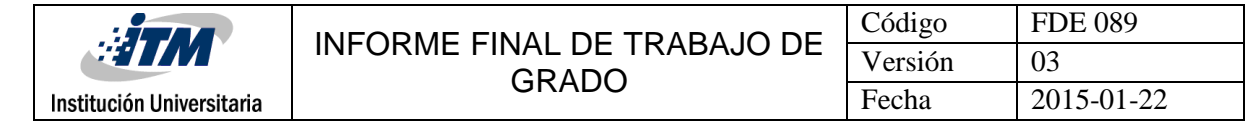

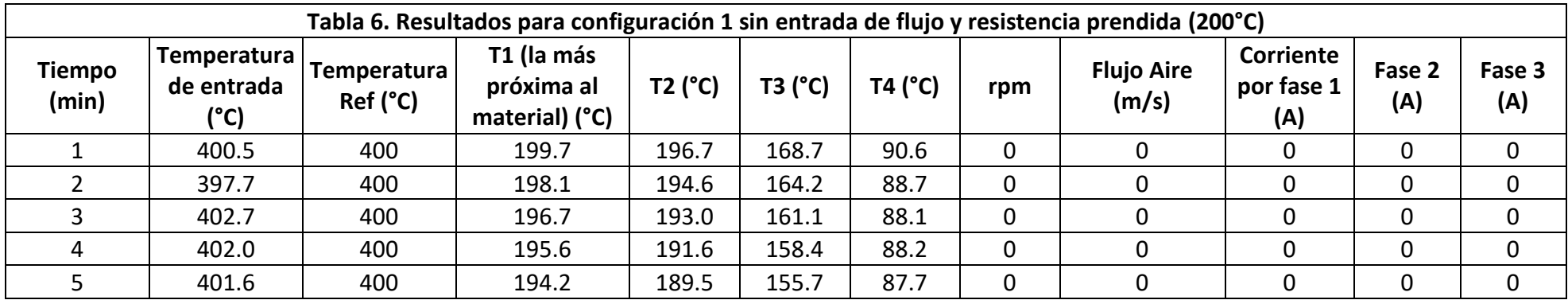

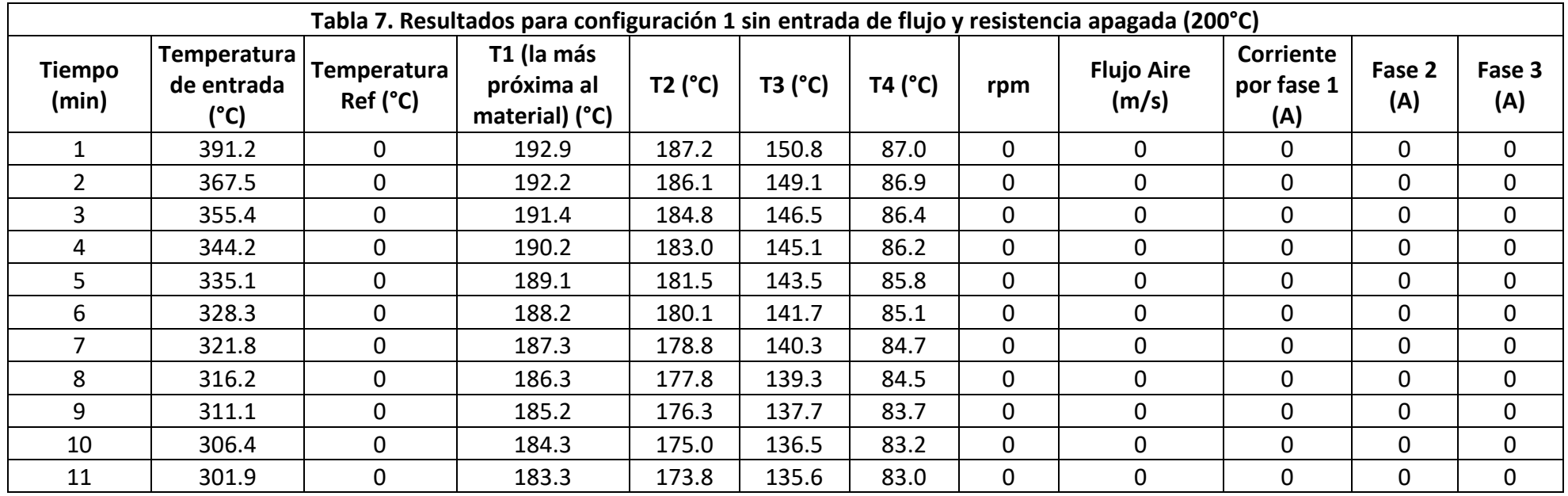

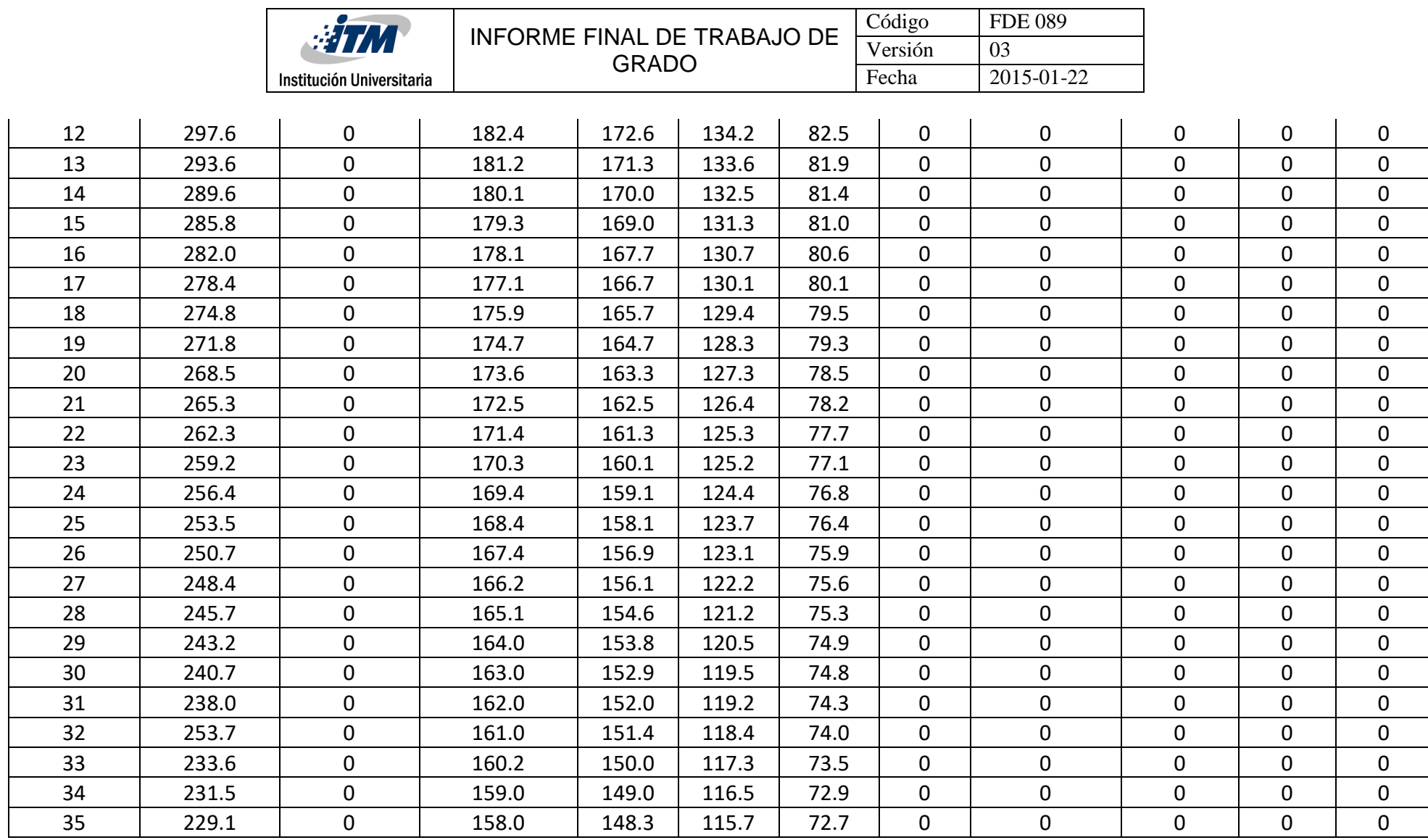

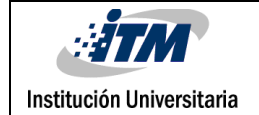

### **Balance de energía a 200°C para configuración 1 (1")**

$$
\varphi_{entra} - \varphi_{sale} = mC_p (T_{final} - T_{inicial})
$$
  
= 0.4752 kg \* 870  $\frac{J}{kg * {^{\circ}K}} (474.55 {^{\circ}K} - 296.15 {^{\circ}K})$ 

 $= 73754.8416 j$ 

Los tiempos en los cuales el sistema alcanzó su temperatura ideal son:

#### **Para llegar a 201.4°C tomó 43 minutos los cuales**

43  $60 seg$ 1 min  $= 2580 seg$ 

#### **Balance para 200°C**

$$
\frac{\varphi_{entra}}{tiempo} = \frac{73754.8416 \text{ J}}{2580 \text{ seg}} = 28.5871 \text{ W}
$$

Los resultados que se van a mostrar a continuación fueron de la simulación realizada a la primera configuración de las bolas de alúmina de 1" a 200°C en temperatura real, pero en la simulación la temperatura utilizada en la entrada fue de 400°C. En la simulación se trabajó en una temperatura más alta para que las bolas se calentaran más rápido ya que el tiempo real de la simulación, comparado con el tiempo real del experimento es mucho mayor. Se mostrará una secuencia de las imágenes minuto a minuto del comportamiento de la temperatura de 300K a 676K.

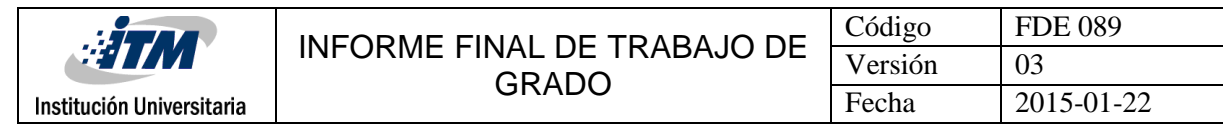

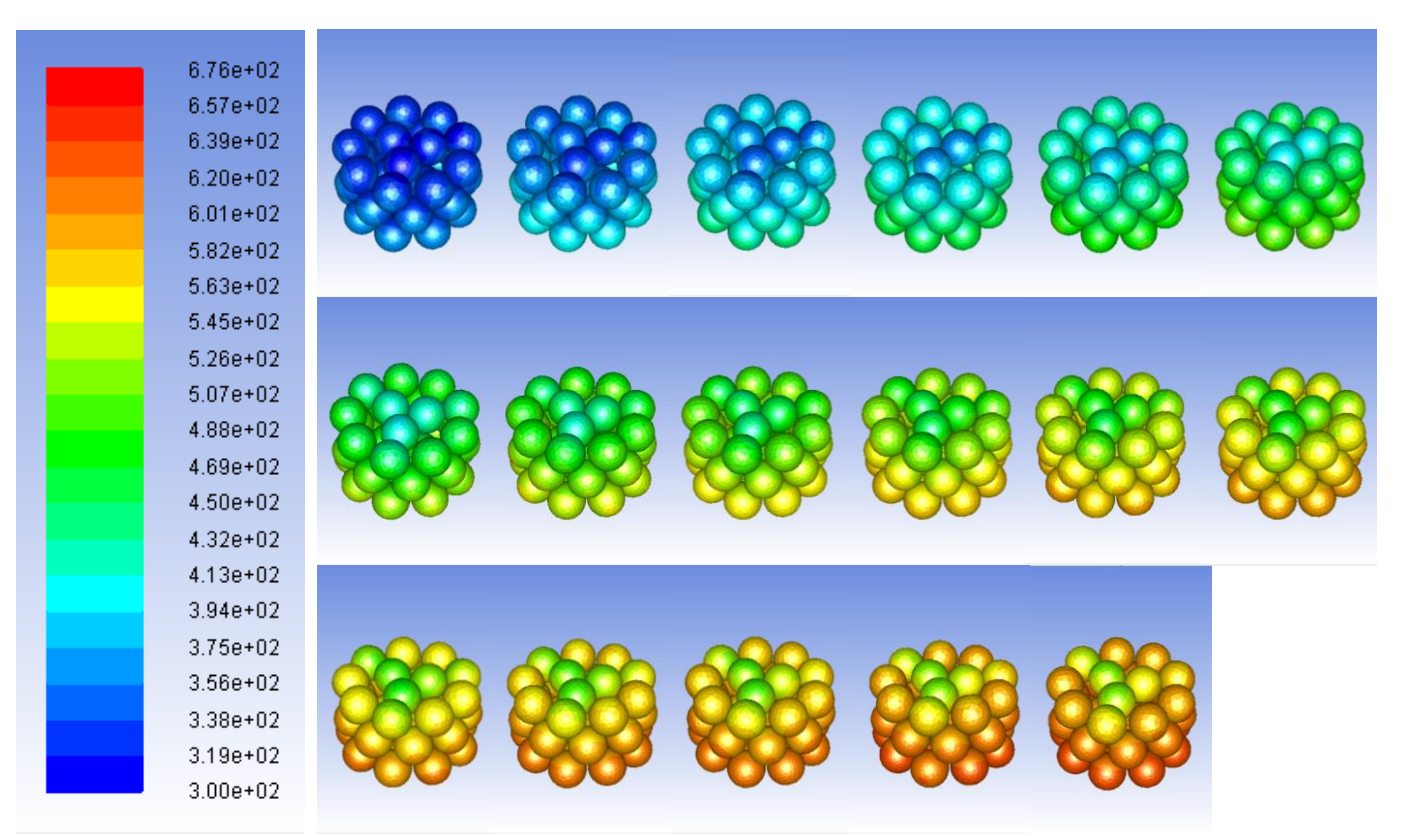

**Figura 40.** Evolución minuto a minuto de la temperatura las bolas de la configuración 1 con temperatura de entrada de aire de 400°C (corte plano medio)

|                                                                                                    | $\sqrt[4]{H}$<br>Institución Universitaria | INFORME FINAL DE TRABAJO DE<br><b>GRADO</b> |  | Código<br>Versión<br>Fecha | <b>FDE 089</b><br>03<br>2015-01-22 |
|----------------------------------------------------------------------------------------------------|--------------------------------------------|---------------------------------------------|--|----------------------------|------------------------------------|
| 6.76e+02<br>$6.57e + 02$<br>$6.39e + 02$<br>$6.20e + 02$<br>$6.01e + 02$<br>$5.82e + 02$<br>$5.63e + 02$     |                                            |                                             |  |                            |                                    |
| $5.45e + 02$<br>$5.26e + 02$<br>$5.07e + 02$<br>$4.88e + 02$<br>$4.69e + 02$<br>$4.50e + 02$<br>$4.32e + 02$ |                                            |                                             |  |                            |                                    |
| $4.13e + 02$<br>$3.94e + 02$<br>$3.75e + 02$<br>$3.56e + 02$<br>$3.38e + 02$<br>$3.19e + 02$<br>$3.00e + 02$ |                                            |                                             |  |                            |                                    |

**Figura 41.** Evolución minuto a minuto de temperatura las bolas configuración 1, temperatura entrada aire de 400°C (corte medio)

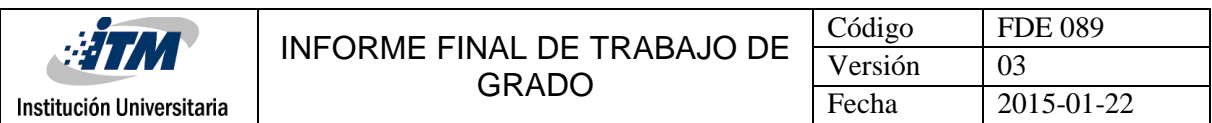

# **4.1.3 Configuración, tablas experimentales, balances de energía y simulación a 300°C**

En la Figura 36 se muestra el experimento de la configuración uno para llegar a una temperatura de 300 °C, con una frecuencia de 30 Hz, con una  $T_R$  de 500 °C.

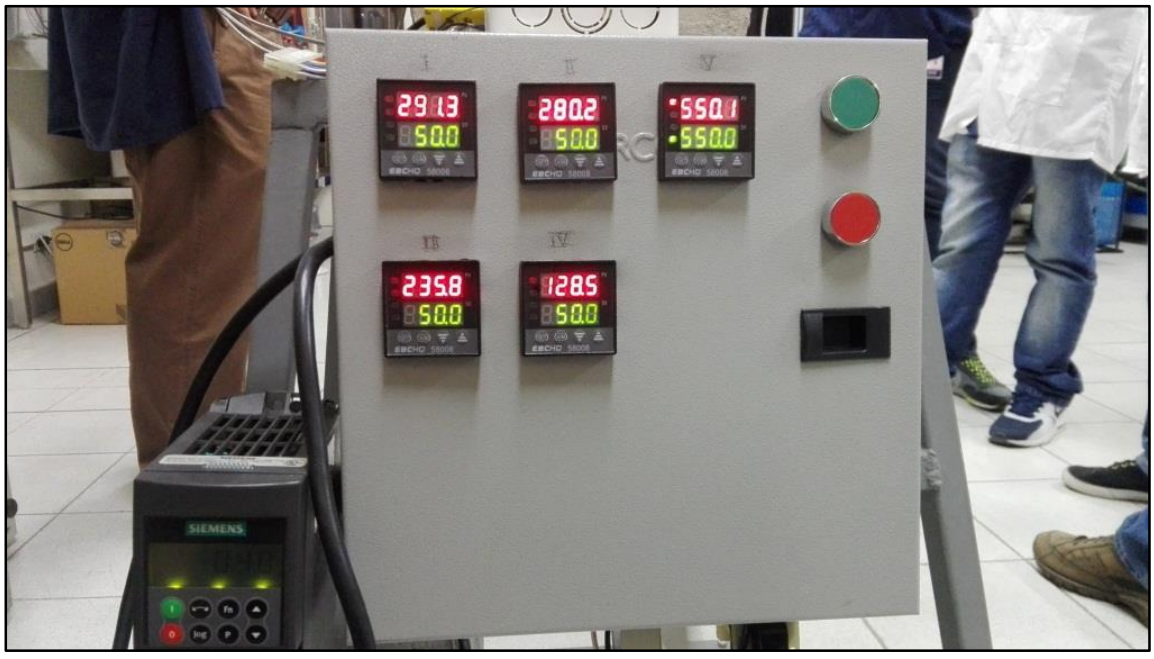

**Figura 42.** Experimento a 300°C con la configuración uno.

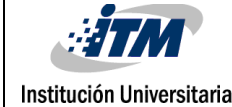

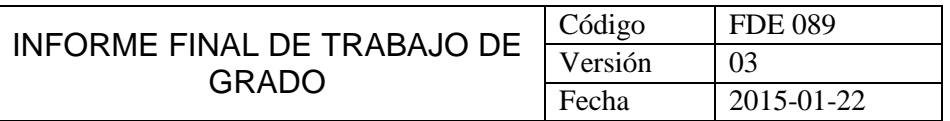

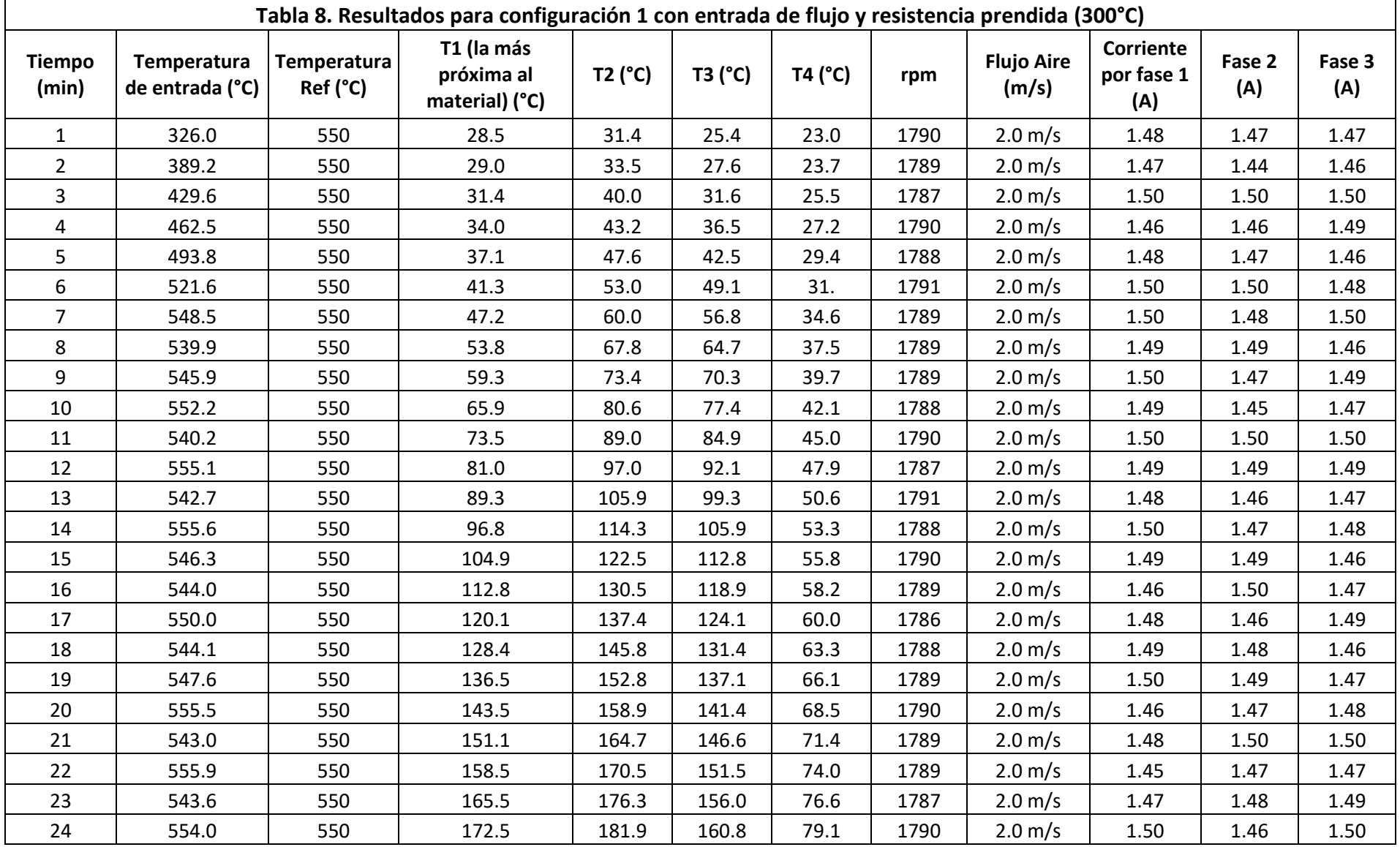

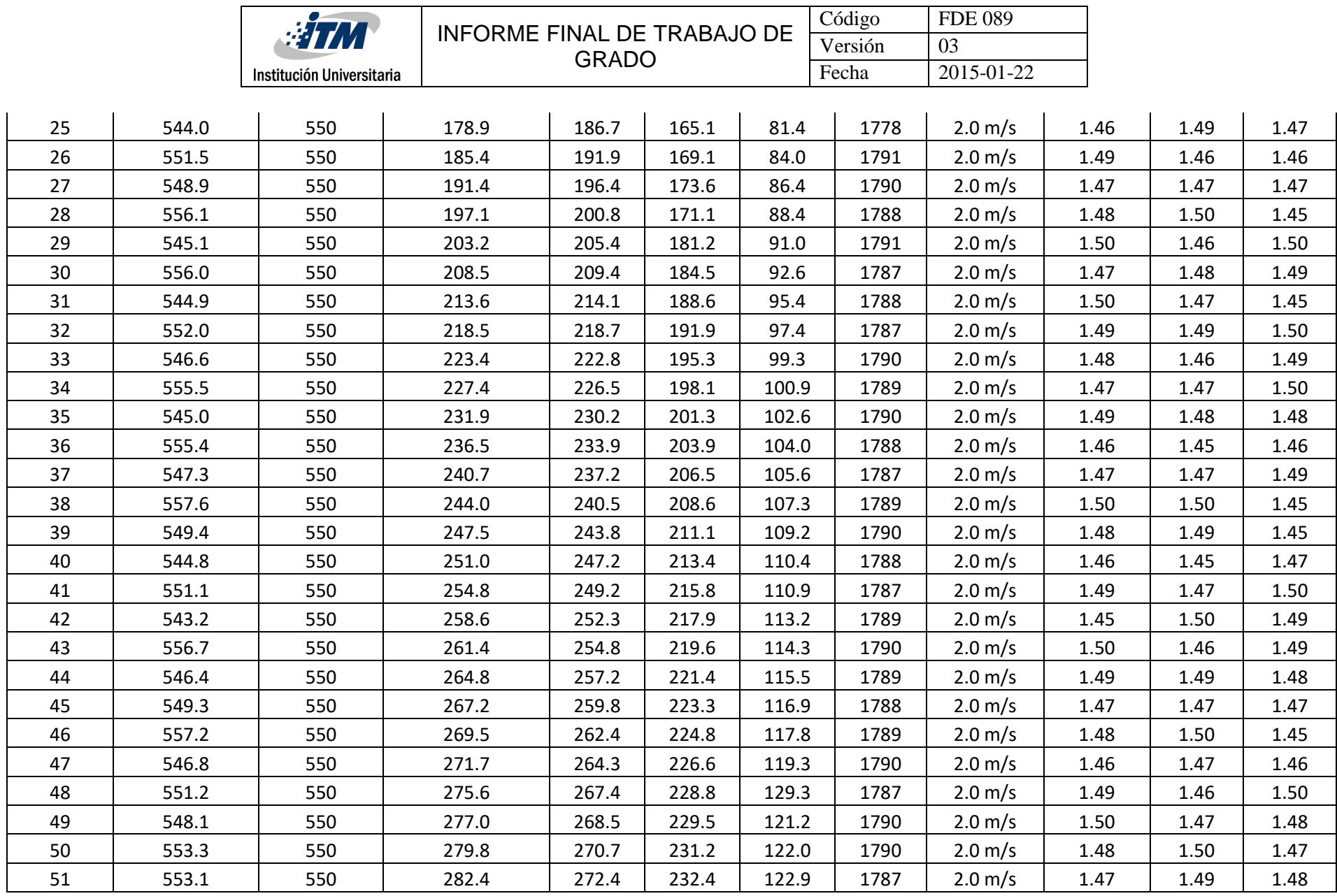

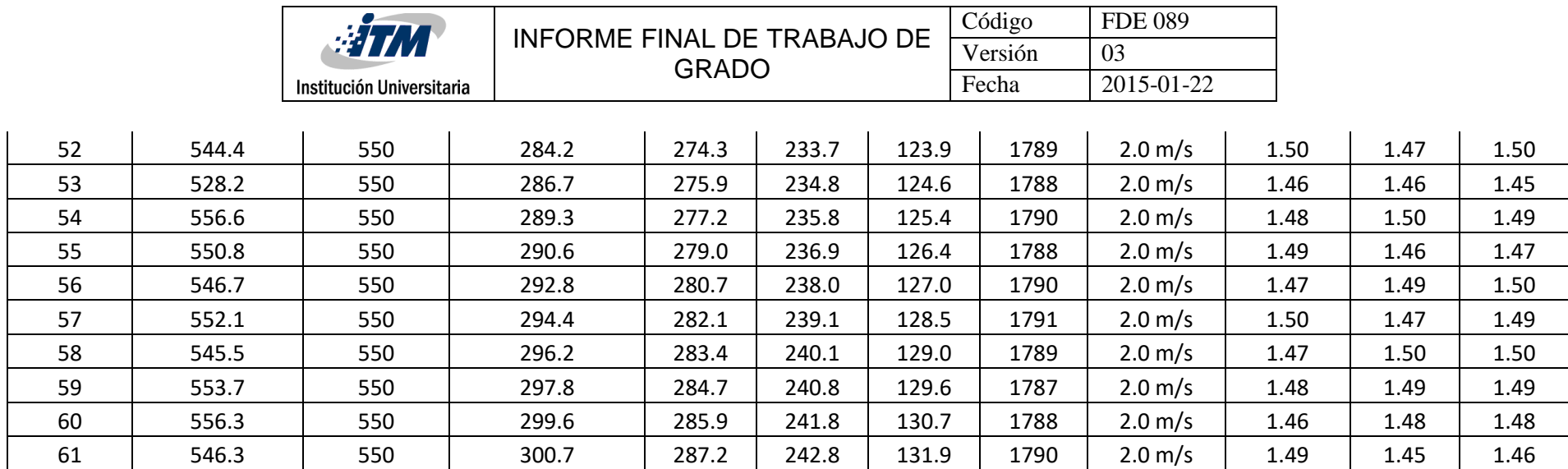

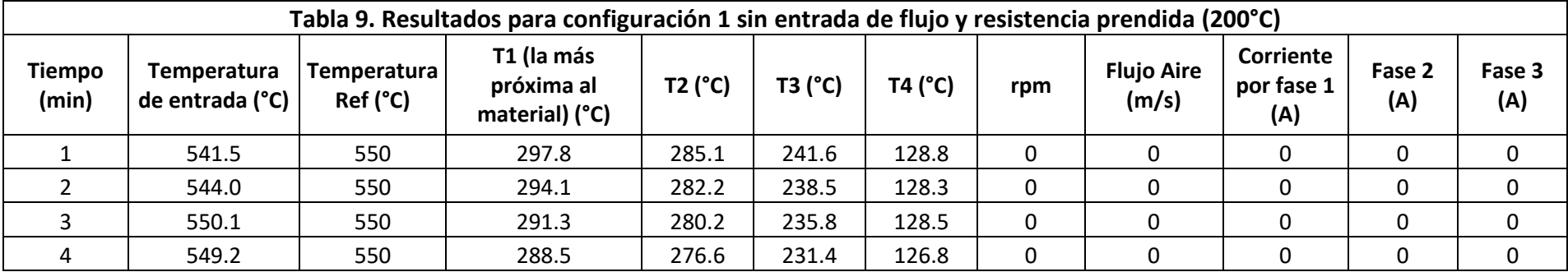

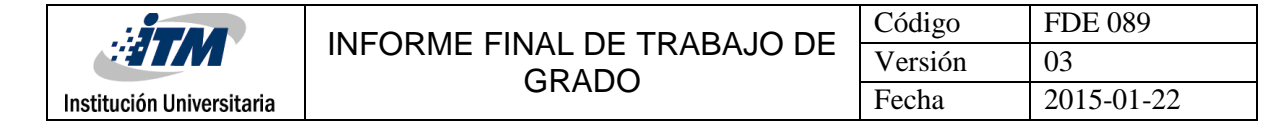

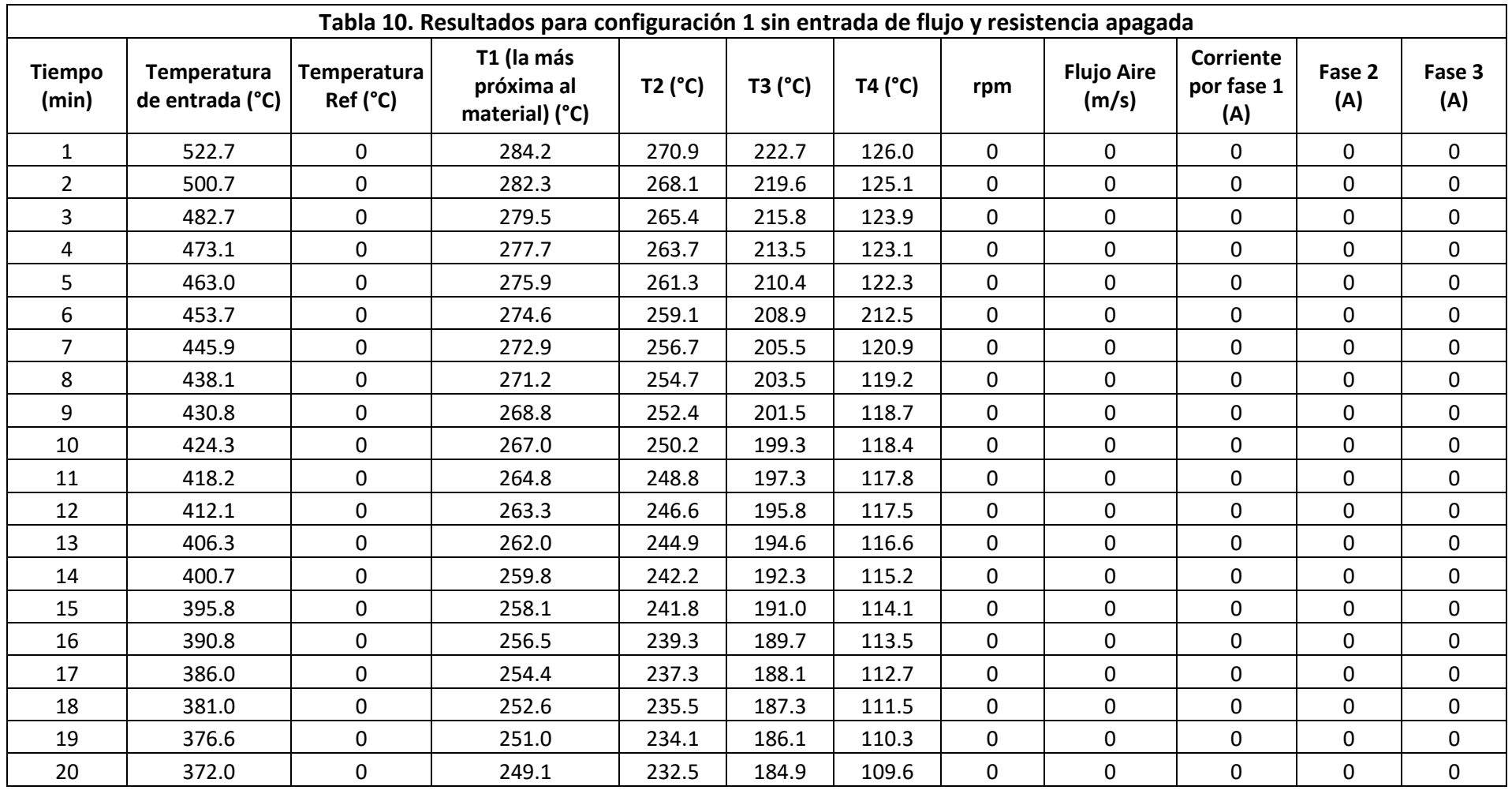

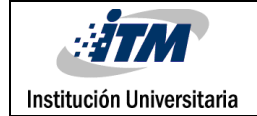

#### **Balance de energía a 300°C para configuración 1 (1")**

$$
\varphi_{entra} - \varphi_{sale} = mC_p \left( T_{final} - T_{inicial} \right)
$$

$$
= 0.4752 kg * 870 \frac{J}{kg * °K} (573.85 °K - 296.15 °K)
$$

$$
= 114807.8448 \, J
$$

Los tiempos en los cuales el sistema alcanzó su temperatura ideal son:

#### **Para llegar a 300.7°C tomó 61 minutos los cuales**

61  $60 seg$  $\frac{1 \text{ min}}{1 \text{ min}} = 3660 \text{ seg}$ 

#### **Balance para 300°C**

 $\varphi_{entra}$  $\frac{F}{t$  iempo = 114807.8448  $\frac{3660 \text{ seg}}{3660 \text{ seg}} = 31.3683 \text{ W}$ 

Los resultados que se van a mostrar a continuación fueron de la simulación realizada a la primera configuración de las bolas de alúmina de 1" a 300°C en temperatura real, pero en la simulación la temperatura utilizada en la entrada fue de 550°C. Se mostrará una secuencia de las imágenes minuto a minuto del comportamiento de la temperatura de 300K a 827K.

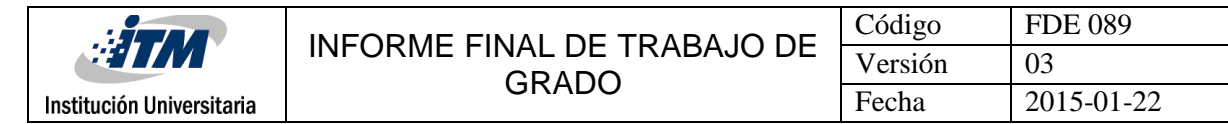

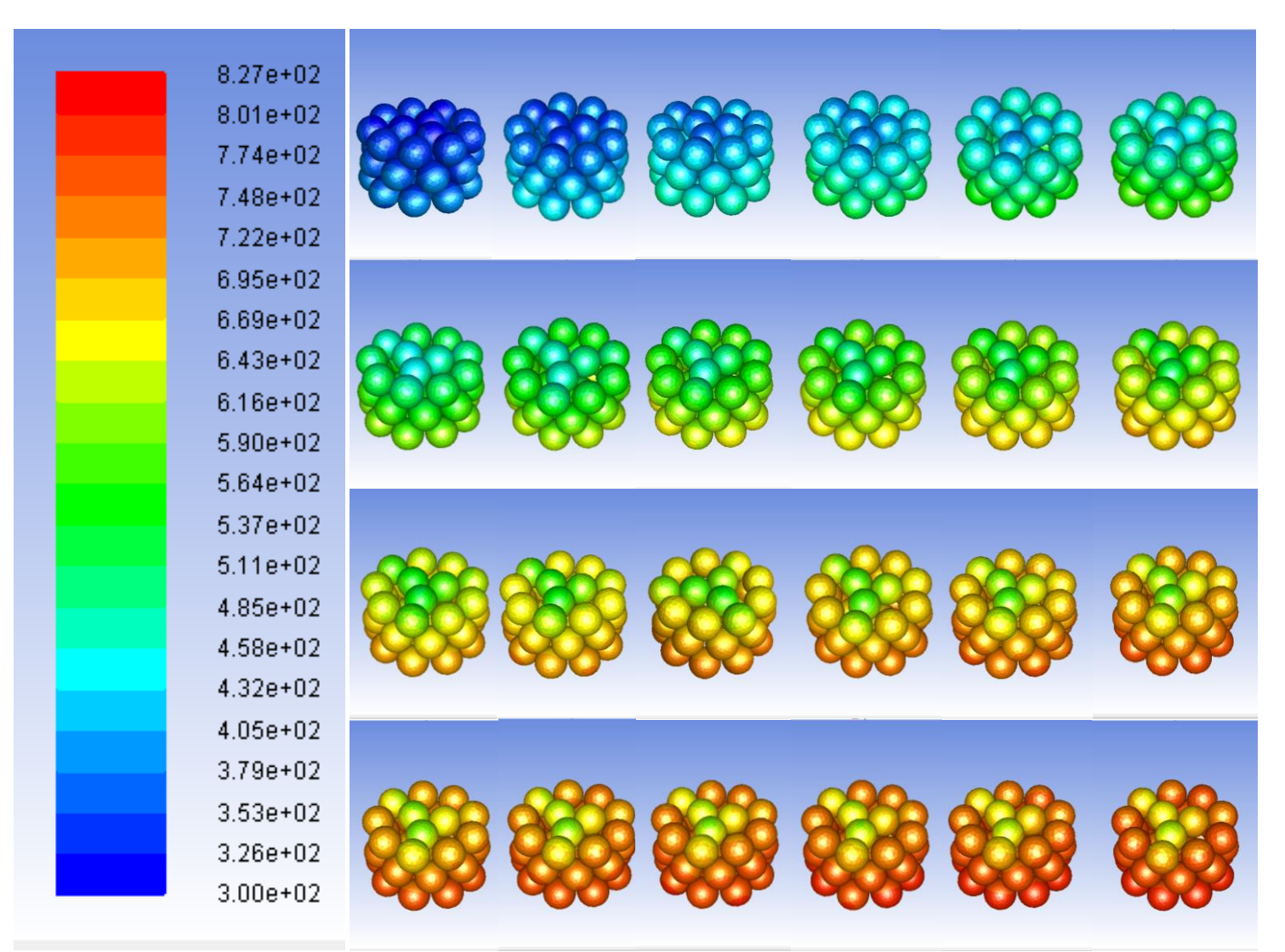

**Figura 43.** Evolución minuto a minuto de temperatura las bolas configuración 1, temperatura entrada aire de 5500°C.

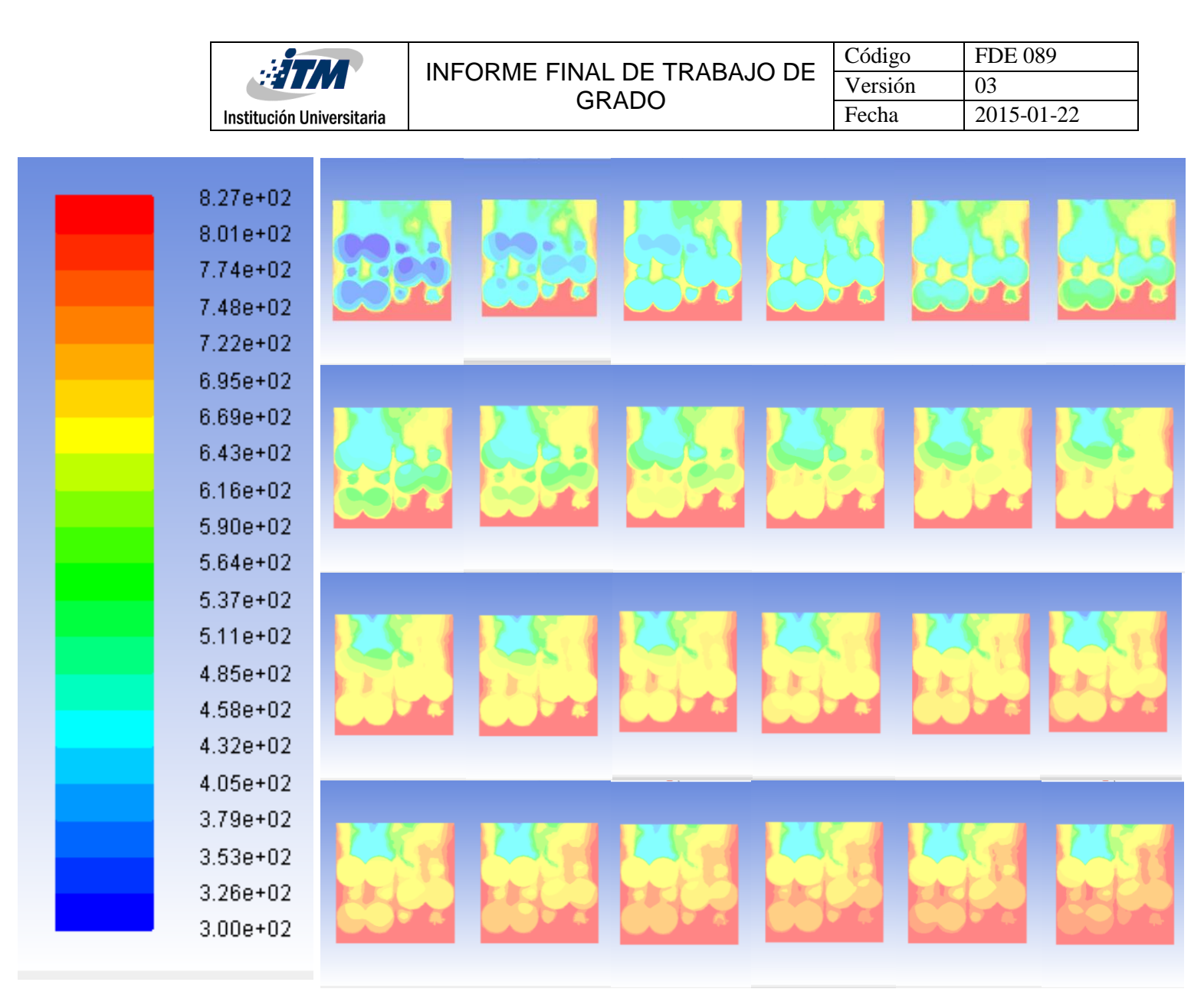

**Figura 44.** Evolución minuto a minuto de temperatura las bolas configuración 1, temperatura entrada aire de 550°C (corte medio)

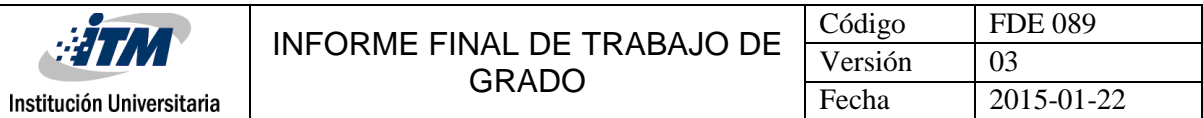

# **4.2 Resultados para configuración 2: bolas de alúmina de 1" y ½"**

## **4.2.1 Configuración, tablas experimentales, balances de energía y simulación a 100°C**

Para realizar la configuración dos de las bolas de alúmina de ½" se utilizaron 61 bolas de alúmina y distribuidas de la siguiente manera: en la capa uno 33 bolas de ½", en la capa dos fueron 12 bolas de 1" y dos bolas de ½", y en la tercera exactamente igual a la segunda capa en cuanto a la cantidad de bolas, las cuales serán mostradas a continuación.

En la siguiente figura se mostrará la primera capa de la configuración número dos de las bolas de alúmina de ½".

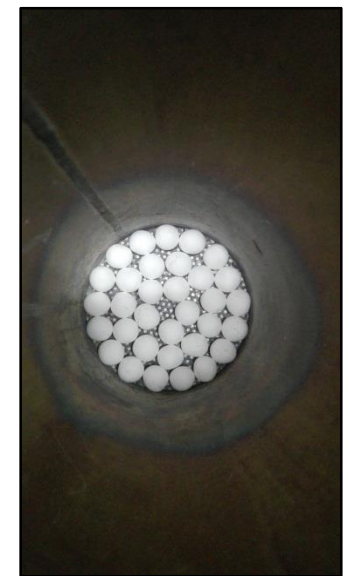

**Figura 45.** Capa uno de las bolas de alúmina de ½"

En la figura 45 se muestra la segunda capa de la configuración número dos de la combinación de las bolas de alúmina de 1" y ½".

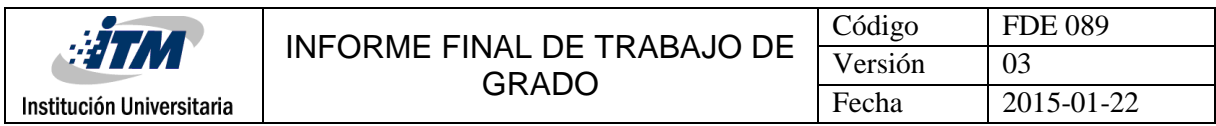

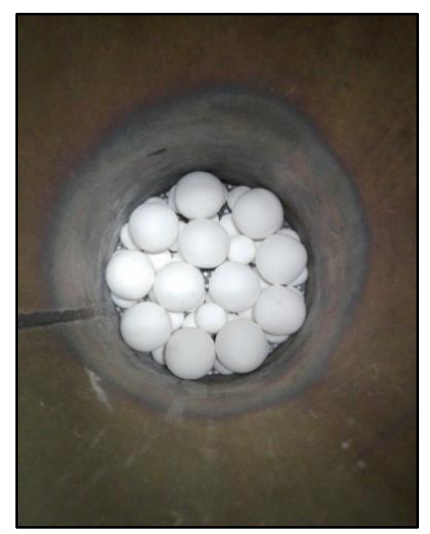

**Figura 46.** Capa dos de la combinación de bolas de alúmina de 1" y ½".

En la [Figura 3](#page-14-0)9. Se mostrará la tercera capa de la configuración número dos de la combinación de las bolas de alúmina de 1" y ½".

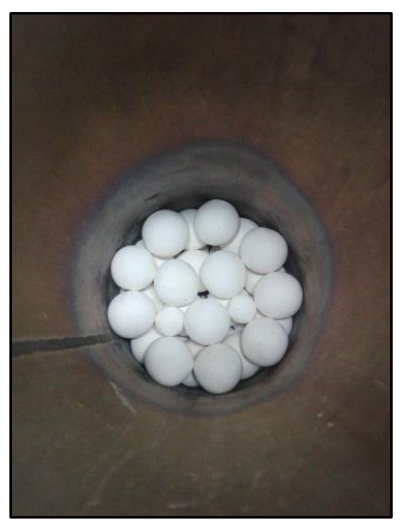

**Figura 47.** Capa tres de la combinación de bolas de alúmina de 1" y ½".

Se procede de forma parecida como en la primera configuración de las bolas de alúmina de 1" como se mostró anteriormente su acomodación paso a paso. Luego se procede con los experimentos que fueron realizados a 100°C, 200°C, con los siguientes parámetros:

En la figura 48 Se mostrará cómo se empezó el primer experimento de la configuración dos para llegar a una temperatura de 100 °C, con una frecuencia de 30 Hz, con una  $T_R$  de 250  $^{\circ}$ C.

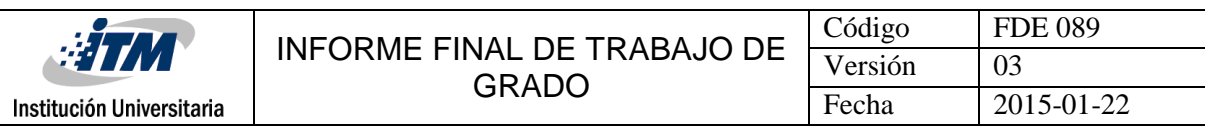

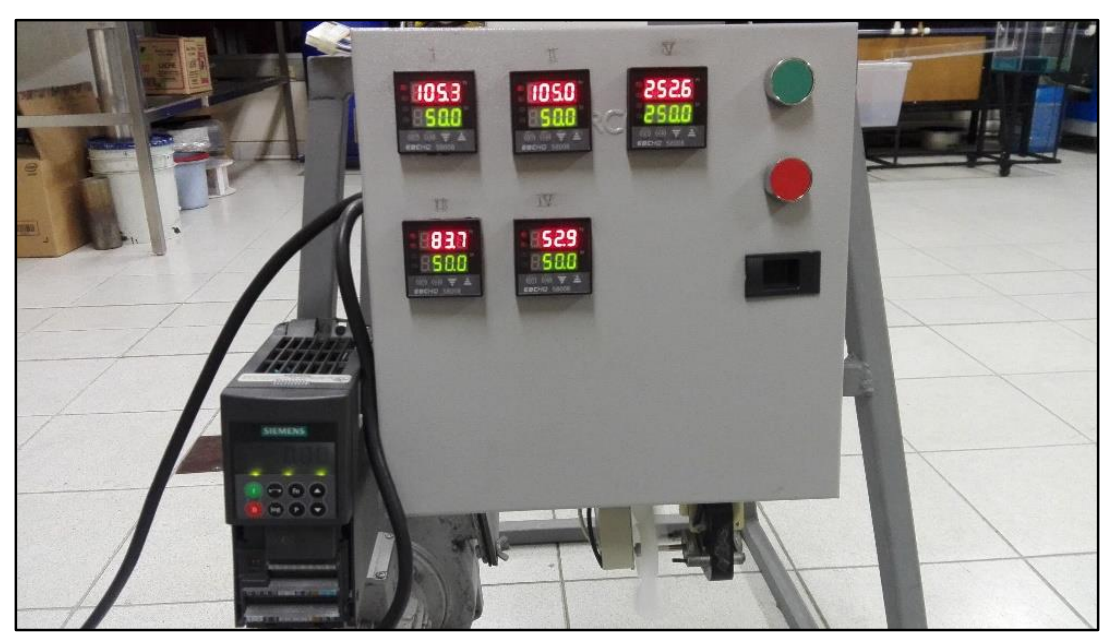

**Figura 48.** Experimento a 100°C con la configuración dos.

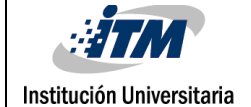

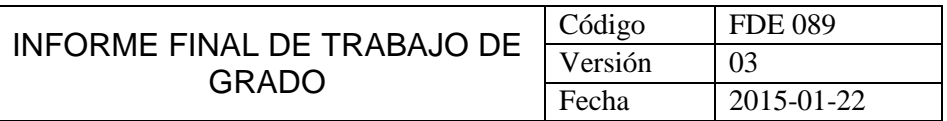

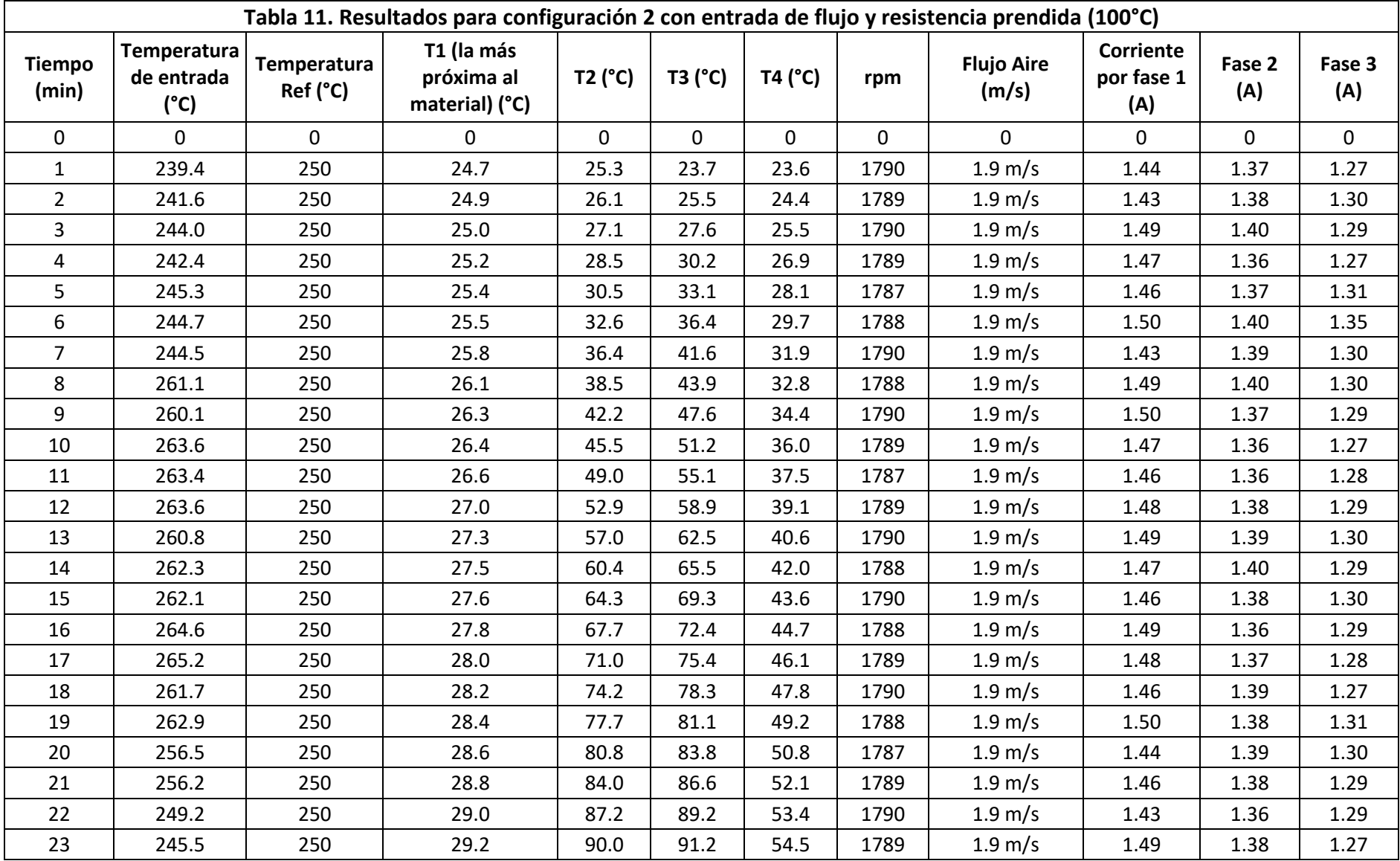

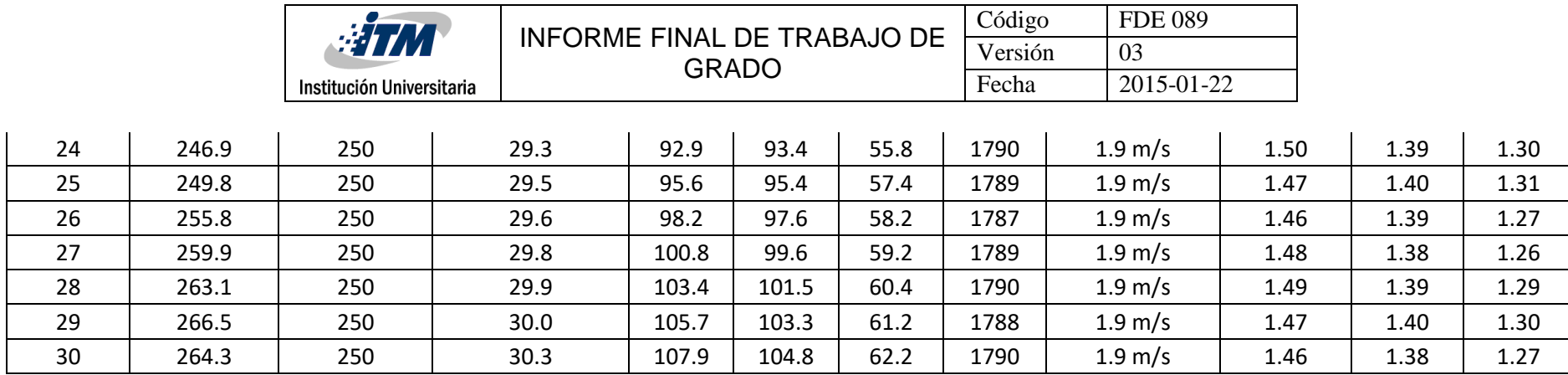

Nota: en la columna Flujo Aire (m/s), este aire sale a una temperatura de 72°C.

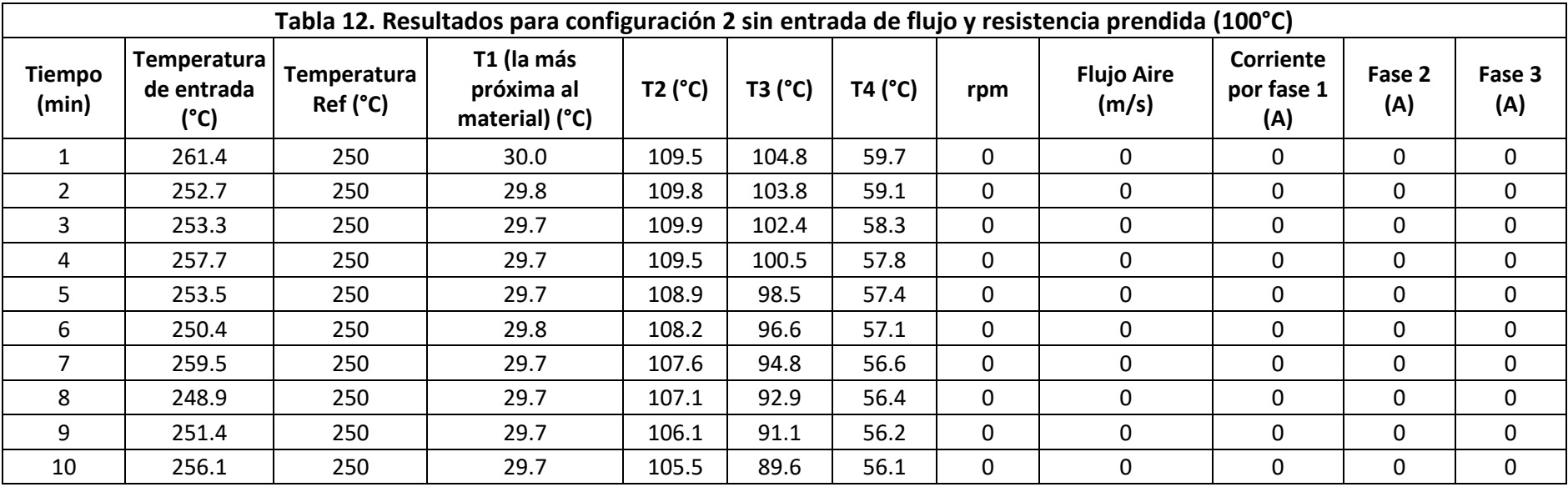

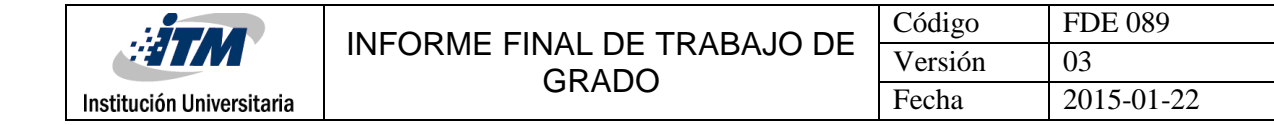

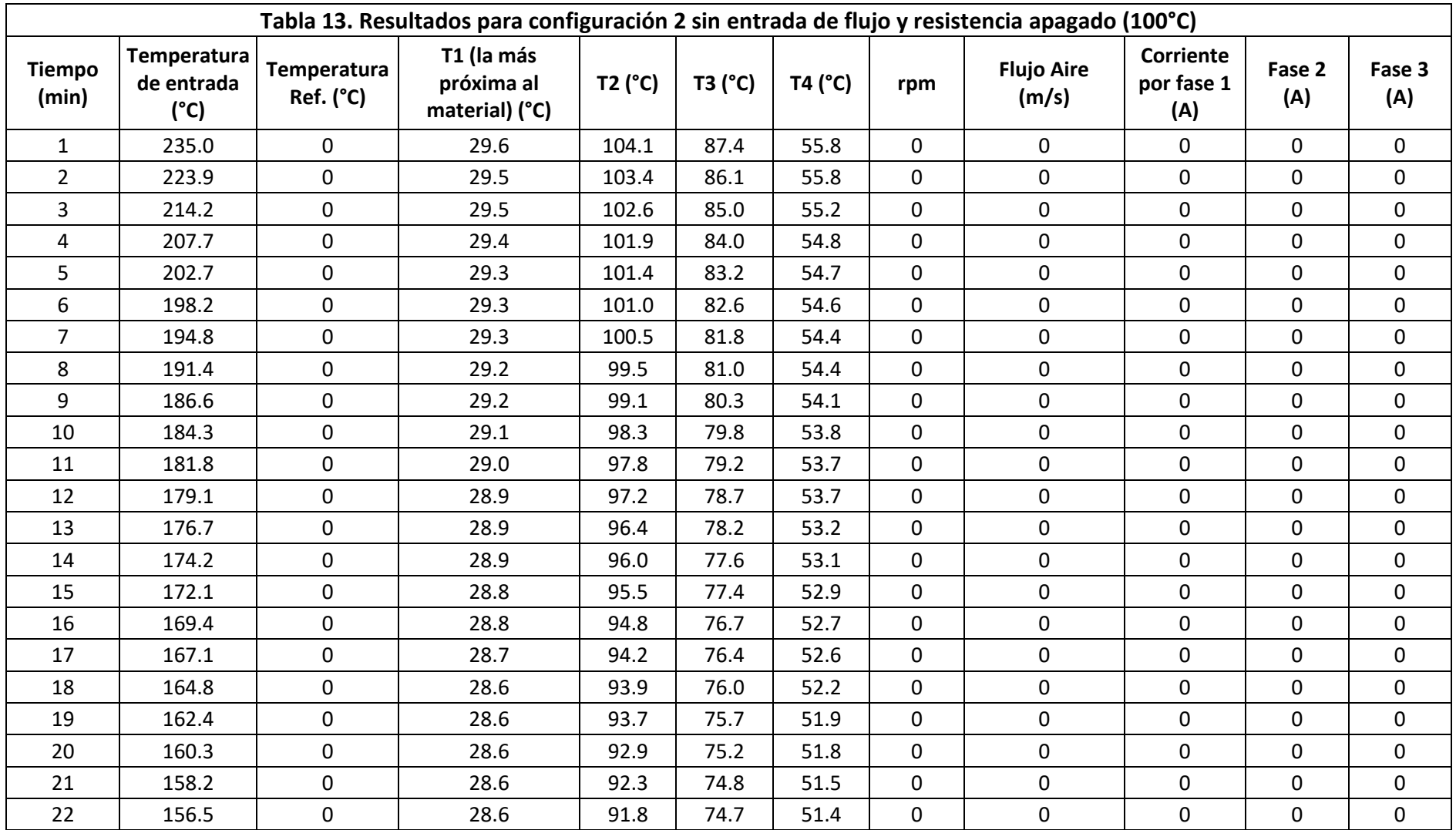

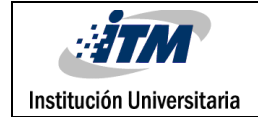

## **Para la configuración de 1/2" y 1"**

$$
C_p = 870 \frac{J}{kg * \text{°K}}
$$

 $m = 0.4463 kg$ 

(El peso total de 61 bolas de alumina (24 bolas de  $1"$  y 37 bolas de  $1/2"$ )

## **Temperaturas**

$$
23^{\circ}C \rightarrow 296.15^{\circ}K
$$

 $100^{\circ}C \rightarrow 375.35^{\circ}K$ 

 $200^{\circ}C \rightarrow 474.55^{\circ}$ 

# **Balance de energía a 100°C para configuración 2 (1" y ½")**

$$
\varphi_{entra} - \varphi_{sale} = mC_p \left( T_{final} - T_{inicial} \right)
$$
  
= 0.4463 kg \* 870  $\frac{J}{kg * {^{\circ}K}} (376.55 {^{\circ}K} - 296.15 {^{\circ}K})$   
= 31217.7924 J

Los tiempos en los cuales el sistema alcanzó su temperatura ideal son:

## **Para llegar a 103.4 °C tomó 28 minutos los cuales**

$$
28 \ min{60 \ seg \over 1 \ min} = 1680 \ seg
$$

## **Balance para 100°C**

 $\varphi_{entra}$  $\frac{\varphi_{entra}}{tiempo} = \frac{31217.7924 \text{ J}}{1680 \text{ seg}}$  $\frac{121777247}{1680 \text{ seg}} = 18.5820 W$ 

Los resultados que se van a mostrar a continuación fueron de la simulación realizada a la segunda configuración de las bolas de alúmina de 1" y ½" a 100°C en temperatura real, pero en la simulación la temperatura utilizada en la entrada fue de 250°C. Se mostrará una secuencia de las imágenes minuto a minuto del comportamiento de la temperatura de 300K a 502K.

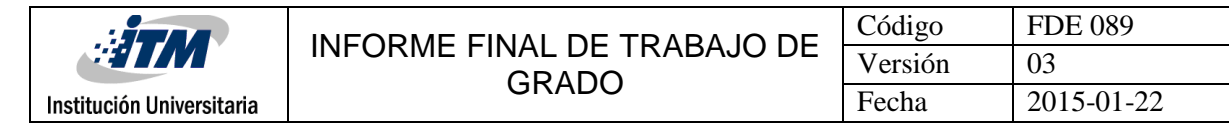

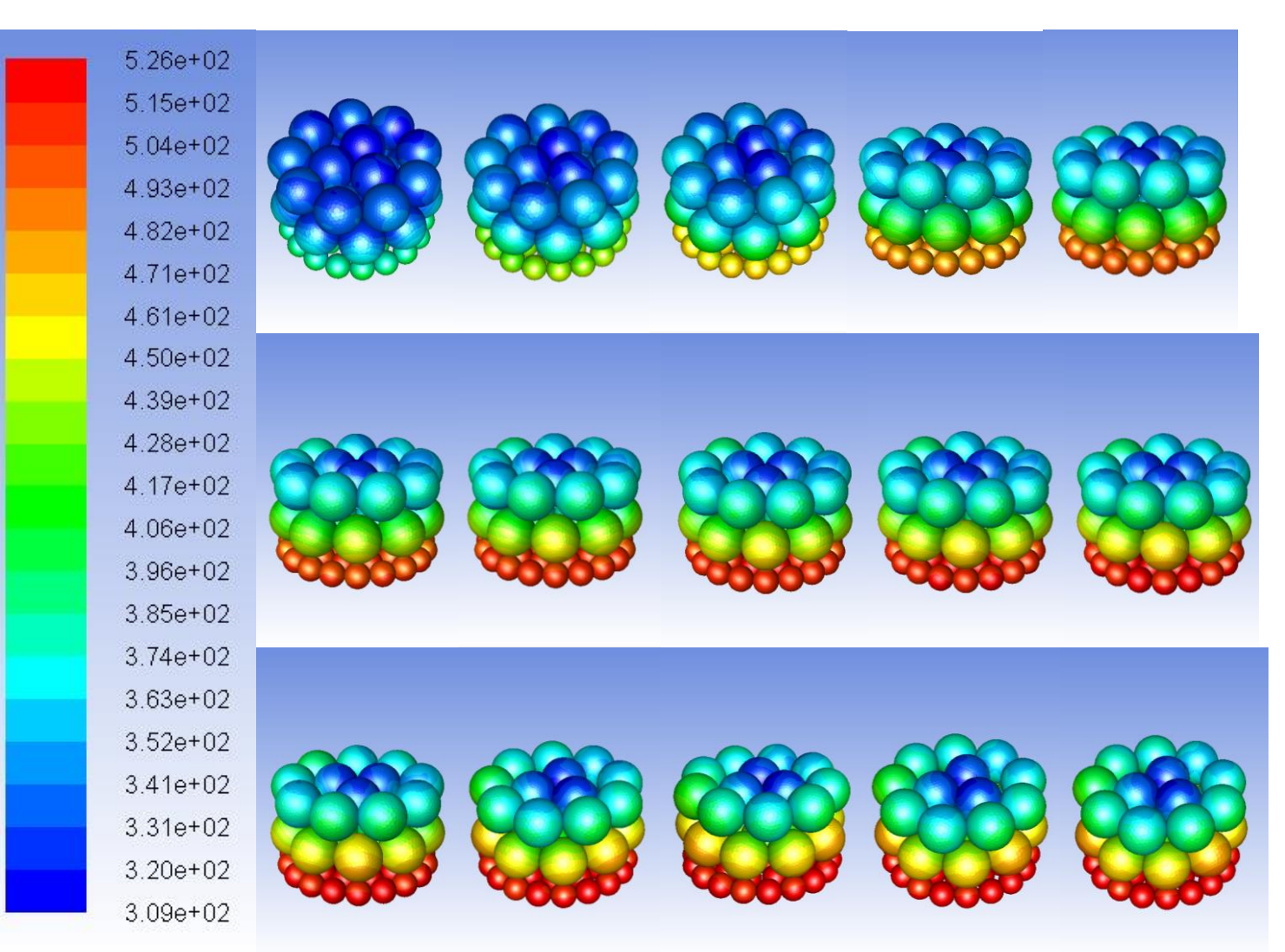

**Figura 49.** Evolución minuto a minuto de temperatura las bolas configuración 2, temperatura entrada aire de 250°C

|                                                                                                    | $\frac{1}{2}$<br>Institución Universitaria | INFORME FINAL DE TRABAJO DE<br><b>GRADO</b> | Código<br>Versión<br>Fecha | <b>FDE 089</b><br>03<br>2015-01-22 |
|----------------------------------------------------------------------------------------------------|--------------------------------------------|---------------------------------------------|----------------------------|------------------------------------|
| $5.26e + 02$<br>$5.15e + 02$<br>$5.04e + 02$<br>$4.93e+02$<br>$4.82e + 02$<br>$4.71e+02$<br>$4.61e + 02$     |                                            |                                             |                            |                                    |
| $4.50e + 02$<br>4.39e+02<br>$4.28e + 02$<br>4.17e+02<br>$4.06e + 02$<br>$3.96e + 02$<br>$3.85e + 02$         |                                            |                                             |                            |                                    |
| $3.74e + 02$<br>$3.63e + 02$<br>$3.52e + 02$<br>$3.41e + 02$<br>$3.31e + 02$<br>$3.20e + 02$<br>$3.09e + 02$ |                                            |                                             |                            |                                    |

**Figura 50.** Evolución minuto a minuto de temperatura las bolas configuración 2, temperatura entrada aire de 250°C (corte medio)

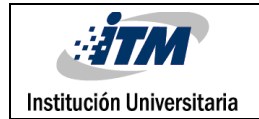

## **4.2.2 Configuración, tablas experimentales, balances de energía y simulación a 200°C**

La configuración dentro del cilindro es exactamente igual a la que se realizó en el experimento a 100°C lo único que cambia es la temperatura de entrada de aire, que en este caso es de 200°C.

En la [Figura 51f](#page-64-0)igura 51 Se mostrará el experimento de la configuración dos para llegar a una temperatura de 200 °C, con una frecuencia de 30 Hz, con una  $T_R$  de 400 °C.

<span id="page-64-0"></span>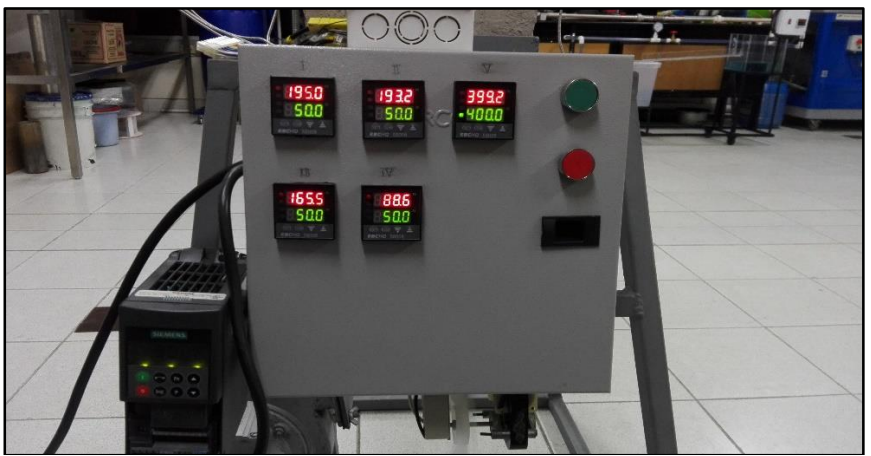

**Figura 51. Experimento a 200°C con la configuración dos.**

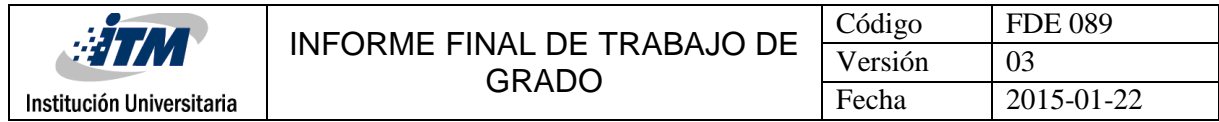

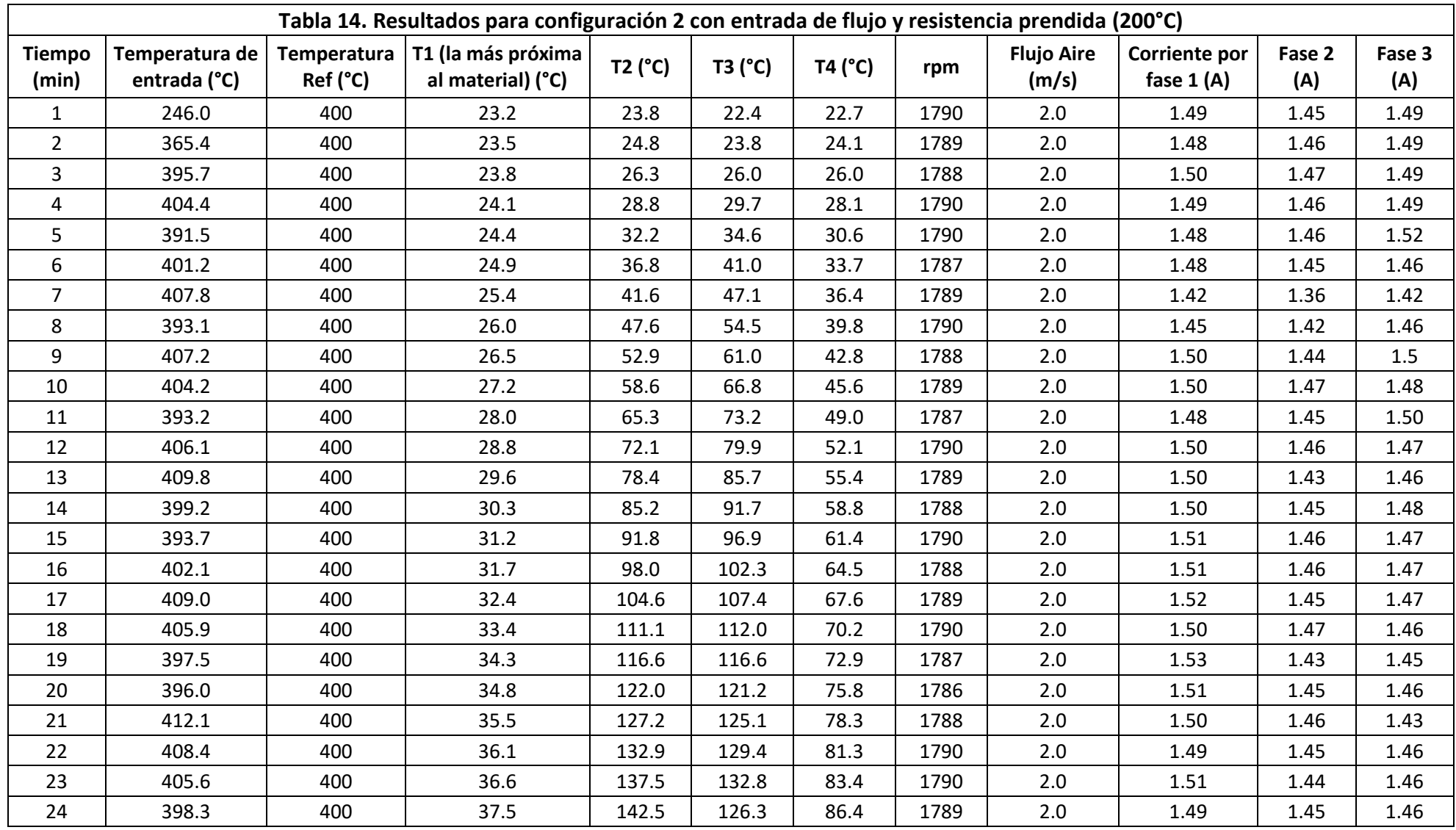

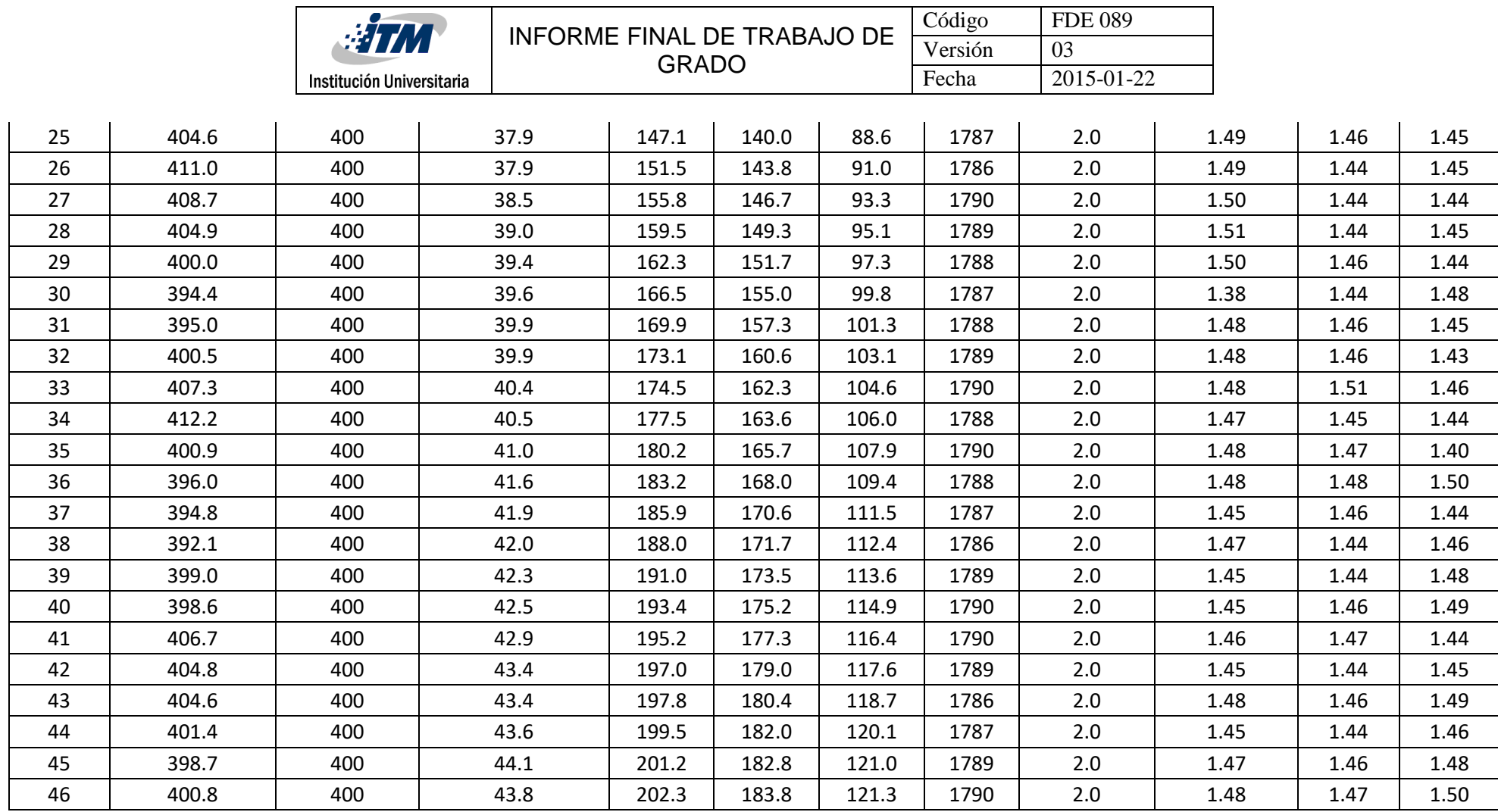

Nota: en la columna Flujo Aire (m/s), este aire sale a una temperatura de 80°C.

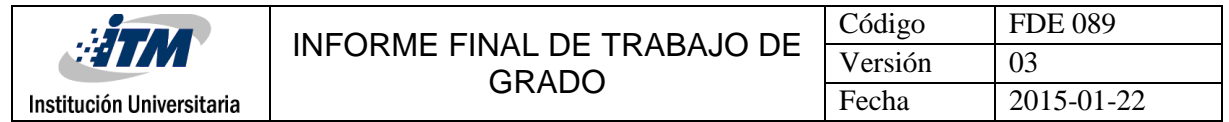

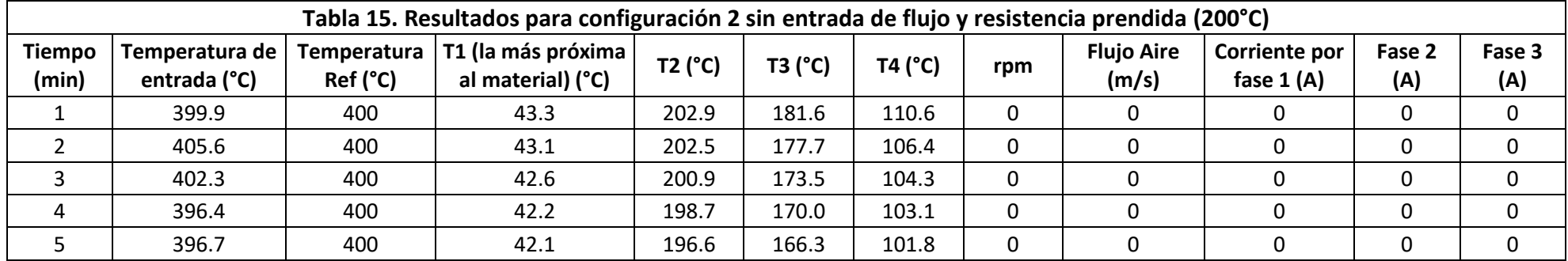

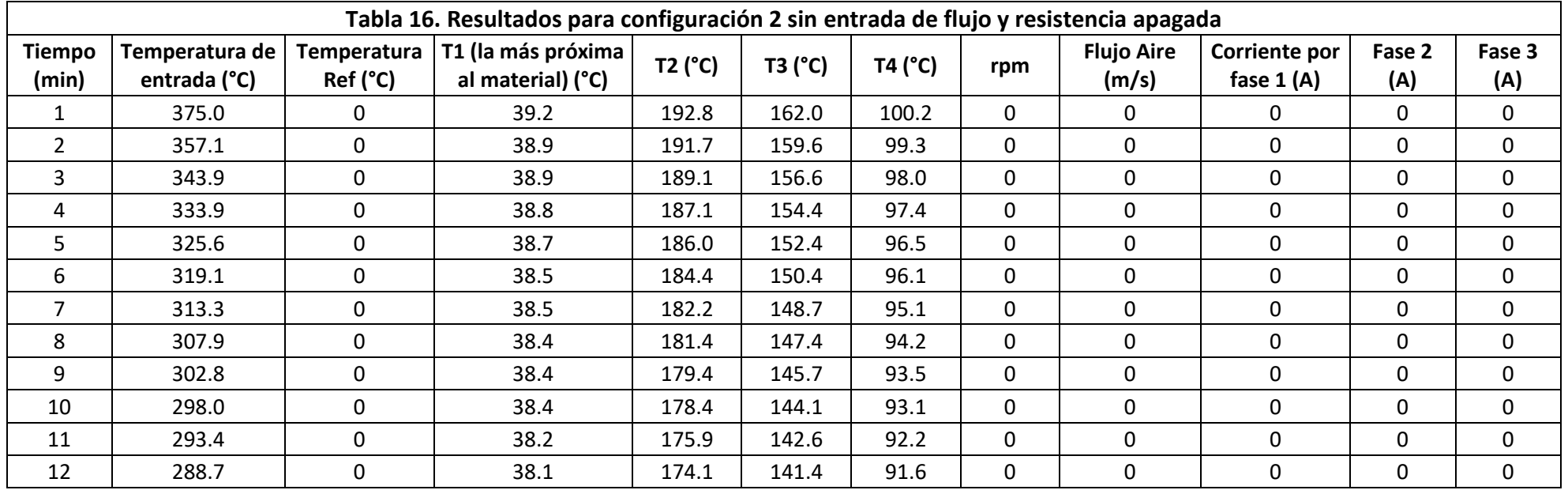

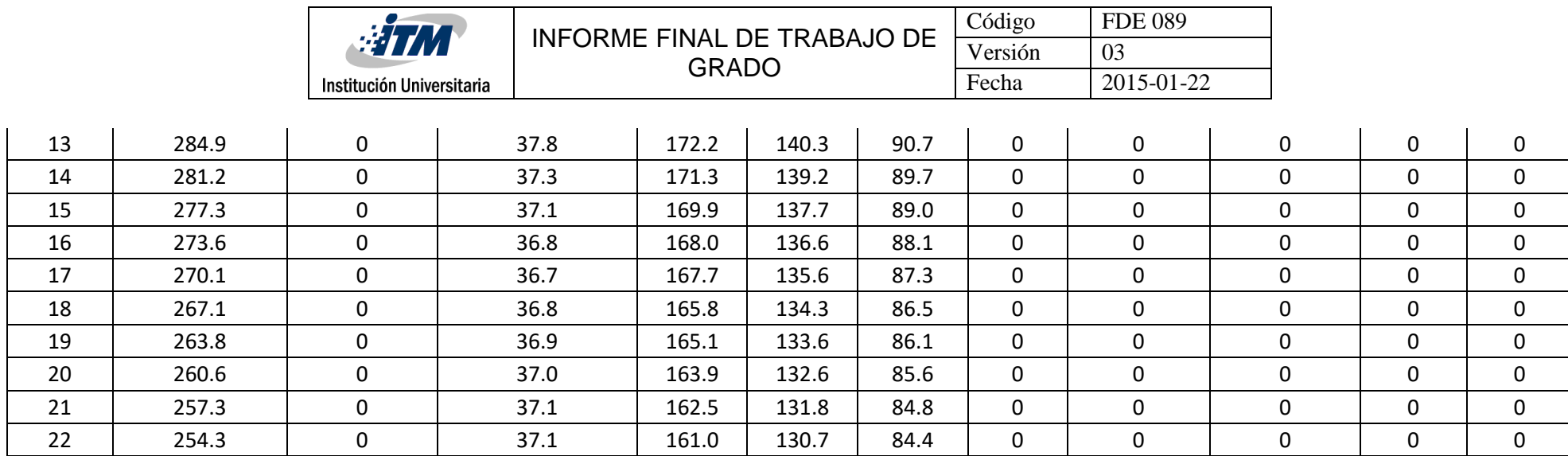

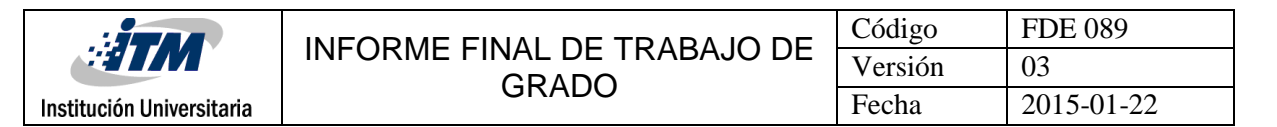

#### **Balance de energía a 200°C para configuración 2 (1" y ½")**

$$
\varphi_{entra} - \varphi_{sale} = mC_p (T_{final} - T_{inicial})
$$
  
= 0.4463 kg \* 870  $\frac{J}{kg * {}^{\circ}K}$  (474.35°K – 296.15°K)

 $= 69191.6742 J$ 

Los tiempos en los cuales el sistema alcanzó su temperatura ideal son:

#### **Para llegar a 201.2°C tomó 45 minutos los cuales**

$$
45 \ min {60 \ seg \over 1 \ min} = 2700 \ seg
$$

#### **Balance para 200°C**

 $\varphi_{entra}$ tiempo = 69191.6742 2700 seg  $= 25.6265 W$ 

Los resultados que se van a mostrar a continuación fueron de la simulación realizada a la segunda configuración de las bolas de alúmina de 1" y ½" a 200°C en temperatura real, pero en la simulación la temperatura utilizada en la entrada fue de 400°C. Se mostrará una secuencia de las imágenes minuto a minuto del comportamiento de la temperatura de 300K a 676K.

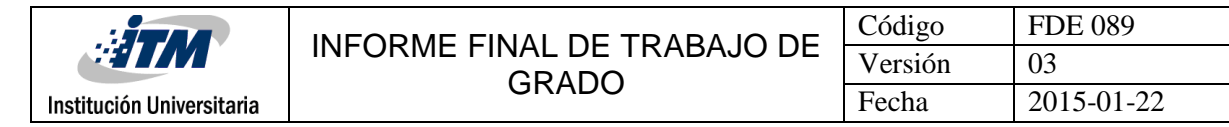

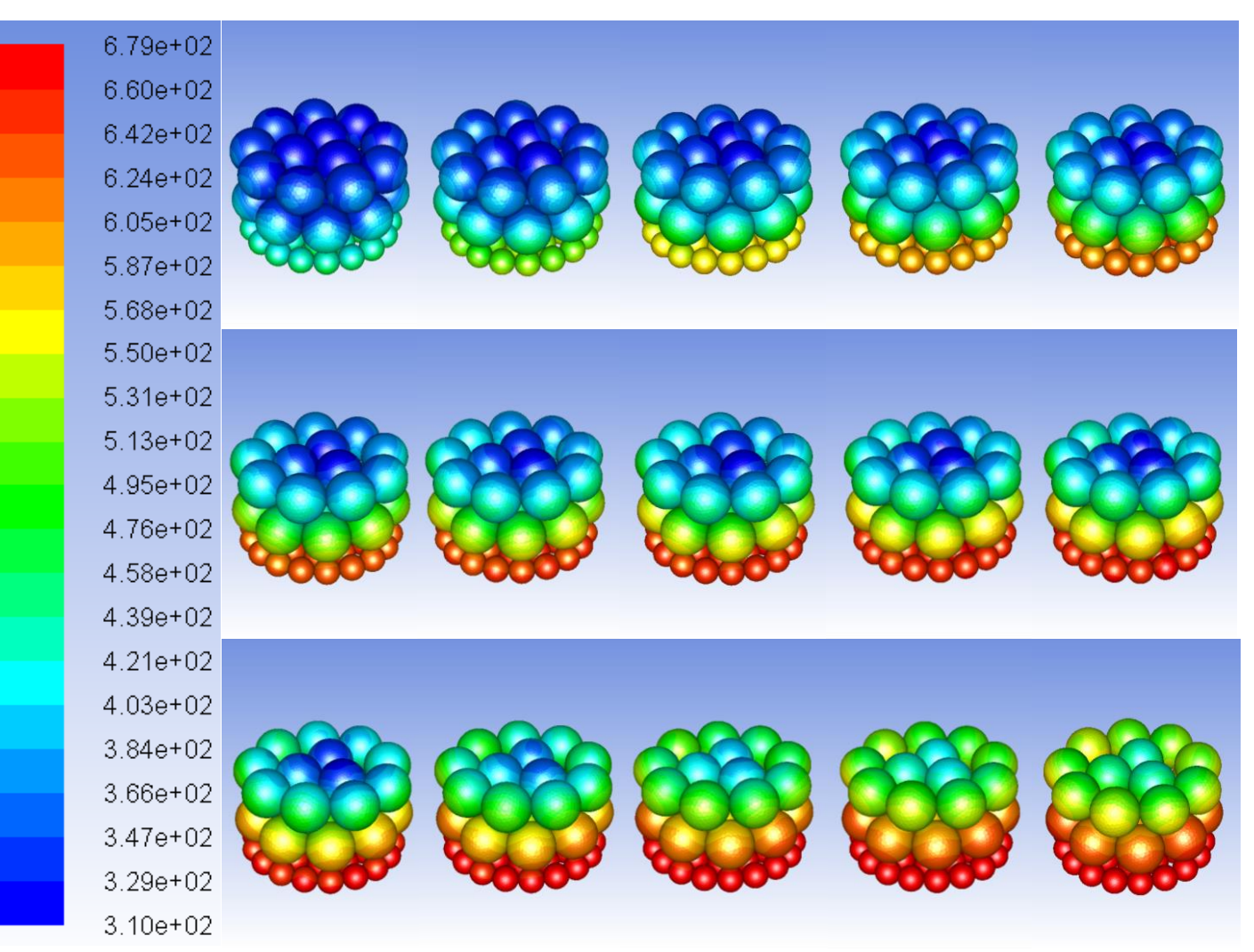

**Figura 52.** Evolución minuto a minuto de temperatura las bolas configuración 2, temperatura entrada aire de 400°C (parte 1)

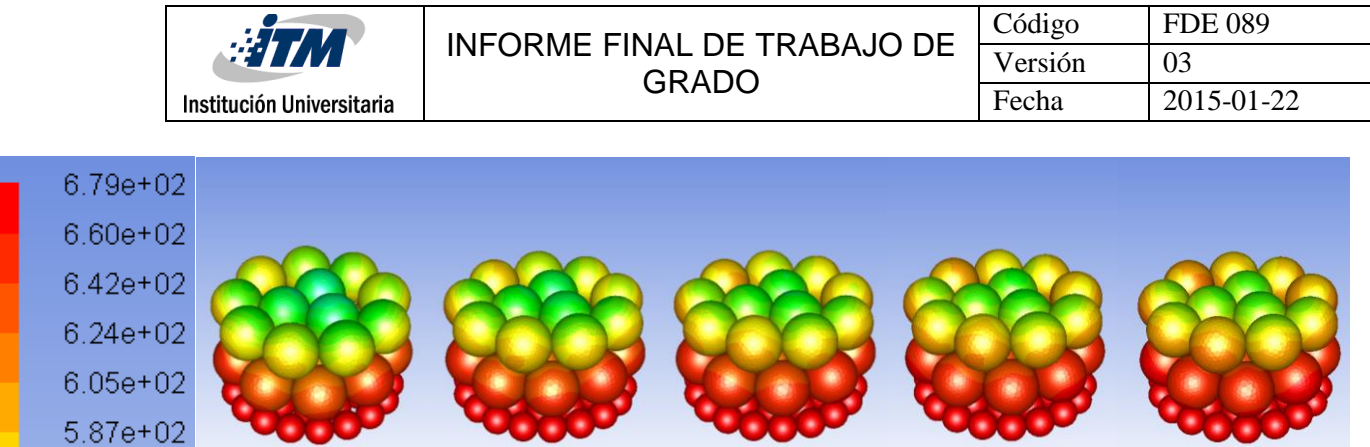

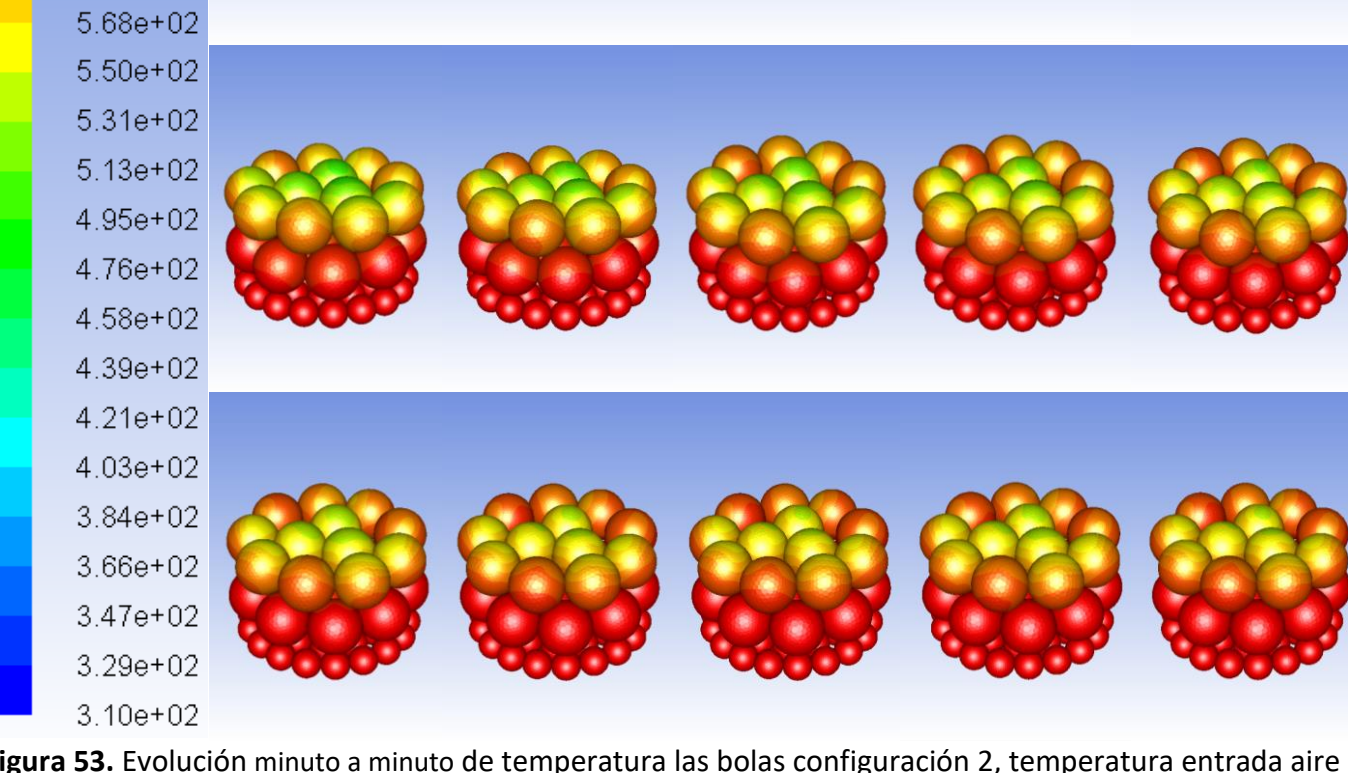

**Figura 53.** Evolución minuto a minuto de temperatura las bolas configuración 2, temperatura entrada aire de 400°C (parte 2)
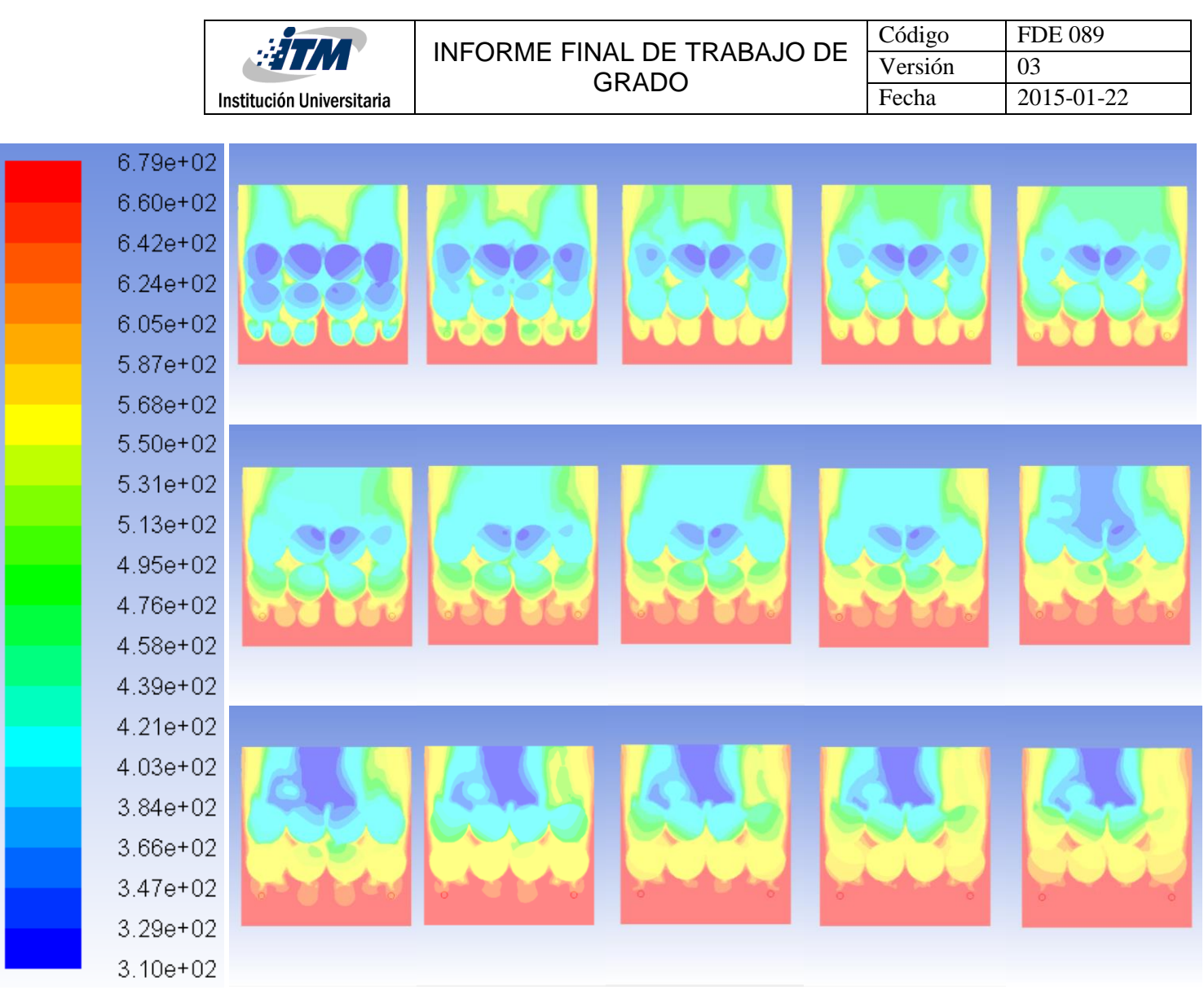

**Figura 54.** Evolución minuto a minuto de temperatura las bolas configuración 2, temperatura entrada aire de 400°C (plano medio)

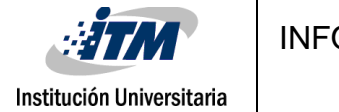

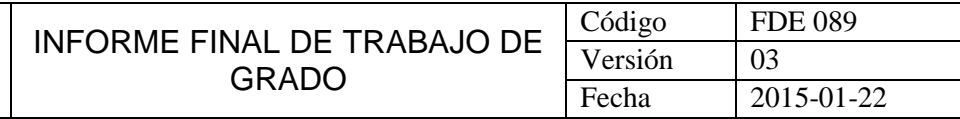

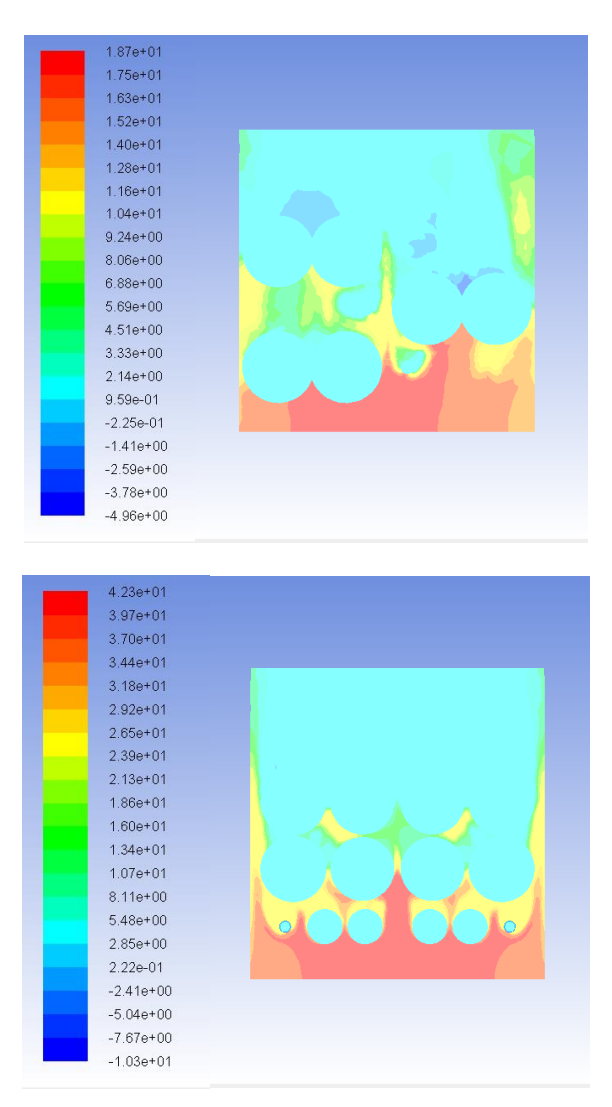

**Figura 55.** Caída de presión configuración 1 (arriba) y configuración 2 (abajo)

Observando el paralelo de la caída de presión en ambas configuraciones se notó de que en la segunda se obtuvo un mayor resultado, más del doble con respecto a la primera configuración (42 Pa vs 19 Pa). Como los valores eran tan pequeños no se podía medir este resultado experimentalmente de una manera fácil, por lo que nos tocó apoyarnos en la simulación. Claramente la configuración 1 es mejor en este aspecto.

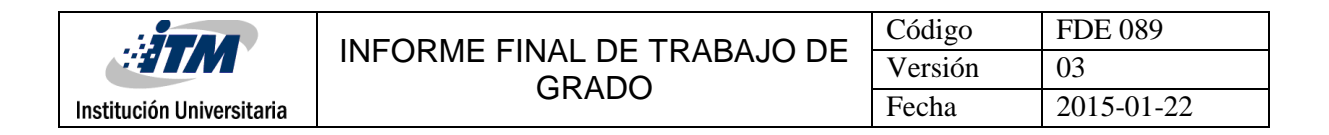

#### **4.3 Análisis de resultados**

Los resultado numéricos y experimentales no son comparables directamente porque se utilizaron temperaturas diferentes del aire, mientras que un experimento que dura 20 minutos una simulación puede tardar tres semanas aproximadamente, debido a esto se eligió temperaturas más altas para obtener una rampa de calentamiento más pronunciada. Las simulaciones son comparables entre sí; la idea de la simulación no era replicar el dato experimental.

En las simulaciones se observa que las bolas de alúmina de ½" absorben el calor más rápido que las bolas de alúmina de 1". Esto se puede ver en todas las gráficas de temperaturas mostradas anteriormente, siendo la temperatura superficial más cercana a la temperatura interna de las bolas de alúmina.

La primera configuración que trabajamos, la de las 36 bolas de alúmina de 1", muestra mejores resultados en cuanto al tiempo de subida de temperatura como la de retención de ella luego de apagar el flujo del aire. Esto lo podemos constatar en las tablas mostrando de que la primera configuración fue más óptima que la segunda en alcanzar su temperatura deseada 3 minutos más rápido, así como en el mismo intervalo de tiempo al momento de apagar tanto la resistencia como el flujo, la primera configuración logró retener 10°C más de temperatura que la segunda.

Otro aspecto a destacar fue que, en la segunda configuración, como la primera capa de esta era más fina debido a las bolas de alúmina de  $\frac{1}{2}$ , el termopar que estaba más próximo a ellas no pudo captar la temperatura del mismo modo como se pudo hacer con la primera configuración. Por esta razón se decidió para estos datos usar el segundo termopar como referencia para dichos datos ya que la primera no mostraba índices de aumento en todo el experimento.

Tomando en consideración todos los datos experimentales presentados anteriormente, la configuración más idónea para realizar un aprovechamiento más eficiente de la energía calórica sería la primera. Sin embargo para la aplicación de este estudio, que son los acumuladores solares, no se descarta la configuración dos: podría ser mucho más conveniente las bolas de alúmina con diámetros pequeños. Las bolas pequeñas absorben calor más rápido y tienen menor masa, por lo que globalmente acumulan menos energía. Debido a esto podría ser más práctico en zonas nubosas donde el recurso solar es muy intermitente y se necesita acumular rápidamente la energía.

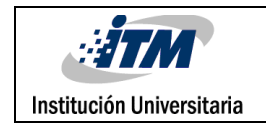

# **5. CONCLUSIONES, RECOMENDACIONES Y TRABAJO FUTURO**

#### *CONCLUSIONES*

- En la parte experimental para poder llegar a la temperatura de trabajo deseada, se instaló un variador de velocidad para poder disminuir el flujo de aire. Esto debido a que con la potencial máxima del motor dicho flujo era tanto que el incremento de la temperatura era muy lento.
- En la parte experimental con la segunda configuración el termopar que estaba más próximo a las bolas no registraba un incremento significativo de la temperatura. Esto se debió a la primera capa de bolas de alúmina de ½" ya que esta obstruía gran parte del flujo por lo que los datos se obtuvieron con el segundo termopar.
- En la parte experimental comparando la tasa de incremento de la temperatura de la primera configuración entre la de 200°C y 300°C, los primeros 10 minutos no presentan mucha diferencia, solamente 3°C, lo que nos hace entender que si se quieren alcanzar temperaturas bajas no es necesario aplicarle mucho calor de entrada.
- Haciendo un paralelo en la parte experimental de la configuración 1 respecto a la 2, la diferencia en el tiempo necesario para que cada una alcance la temperatura deseada de 200°C es relativamente baja pero de bolas de 1" alcanzó mucho más rápido esa temperatura deseada (aproximadamente 3 minutos más rápido).
- En la parte numérica al momento de mirar el comportamiento interno de las bolas, se pudo observar que en la primera configuración a través del tiempo hubo una mayor cantidad de bolas con una temperatura superior respecto a la configuración 2.

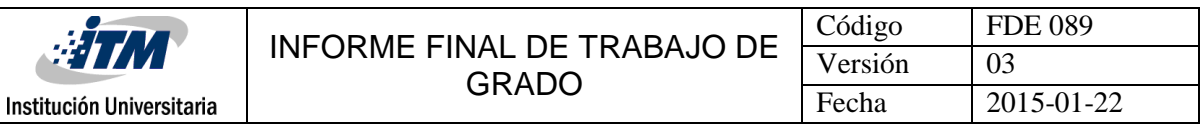

- Una característica particular respecto a la configuración número 2 dentro de la parte numérica, es que se necesitó de mucho más tiempo de simulación debido a que la distribución de dicho arreglo tuvo que pasar por un "mallado" mucho más fino por los elementos tan pequeños que poseía, lo que generó mucha más carga de trabajo.
- En la parte experimental al momento de dejar apagada la resistencia y el flujo de aire se notó la particularidad de que en la primera configuración respecto a la segunda configuración operando a 200°C, la temperatura interna remanente se mantenía por mucho más tiempo.
- En la parte numérica se pudo constatar que la caída de presión en la segunda configuración es mucho mayor que en la primera, casi el doble del valor máximo.
- Para la aplicación de este estudio, que son los acumuladores térmicos solares, la configuración dos podría ser mucho más conveniente (bolas de alúmina con diámetros pequeños). Las bolas pequeñas absorben calor más rápido ya que tienen menor masa. Debido a esto podría ser más práctico en zonas nubosas donde el recurso solar es muy intermitente y se necesita acumular rápidamente la energía.

### *RECOMENDACIONES Y TRABAJO FUTURO*

Una de las principales recomendaciones que podemos presentar es la de implementar una mejor captación de datos experimentales, como lo pueden observar en las imágenes del prototipo, en la parte superior hay una caja de acrílico con varios cables, ese era el modelo por el cual se iban a obtener los datos pero nos dimos cuenta, luego de haber realizado todo el montaje, de que el programa que habían dejado junto al prototipo del acumulador era obsoleto, debido a que al momento de abrirlo en el servidor que tenía, no se pudo correr. Se contactó por diferentes medios a las personas que habían realizado dicho programa sin resultado alguno por lo que no fue posible utilizar este método de adquisición de datos.

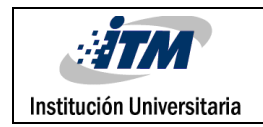

## **REFERENCIAS**

- Anderson, R., Bates, L., Johnson, E., & Morris, J. F. (2015). Packed bed thermal energy storage: A simplified experimentally validated model. *Journal of Energy Storage, 4*, 14-23.
- Cascetta, M., Cau, G., Puddu, P., & Serra, F. (2015). Experimental investigation of a packed bed thermal energy. *33rd UIT (Italian Union of Thermo-fluid-dynamics) Heat Transfer Conference. 655*, págs. 1-9. IOP Publishing.
- Imbol, V. (2015). *Construcción y evaluación de un prototipo de recuperador de calor residual de lecho empacado de caliza y carbón.* Medellín: Instituto Tecnológico Metropolitano.
- Velasquez, L. B., & Aragón, L. (2014). Diseño de un prototipo de recuperador de calor residual de lecho empacado de caliza y carbón. Medellím.

Yunus Cengel, M. B. (2011). *Termodinámica.* Ciudad de México: McGraw Hill Companies Inc.

Zunft, S., Hänel, M., Krüger, M., & Dreißigacker, V. (2014). A design study for regenerator-type heat storage in solar tower plants – Results and conclusions of the HOTSPOT project. *Energy Procedia, 49*, 1088-1096.

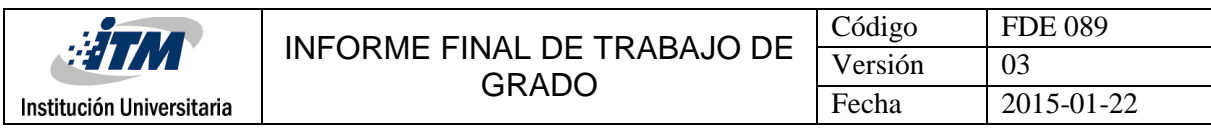

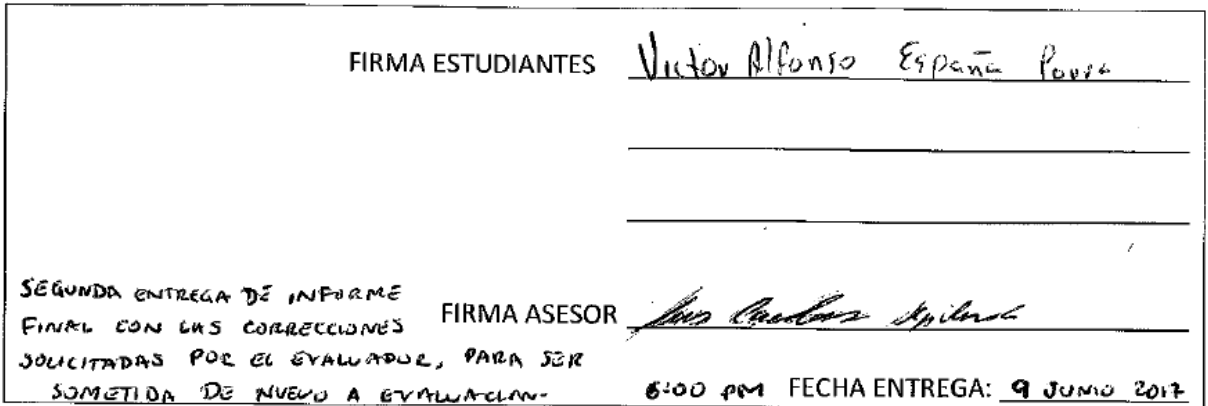

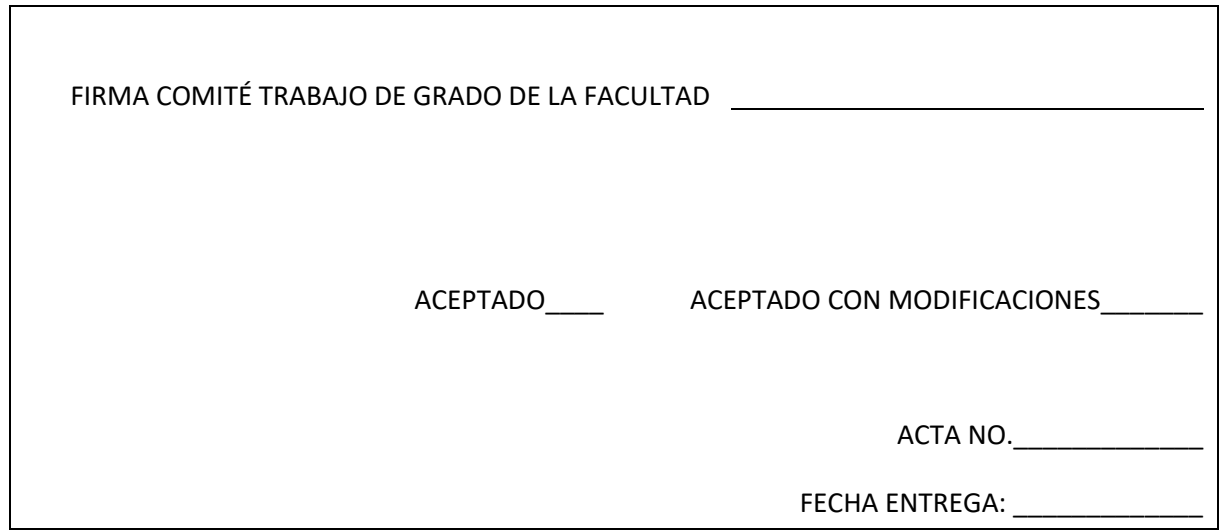

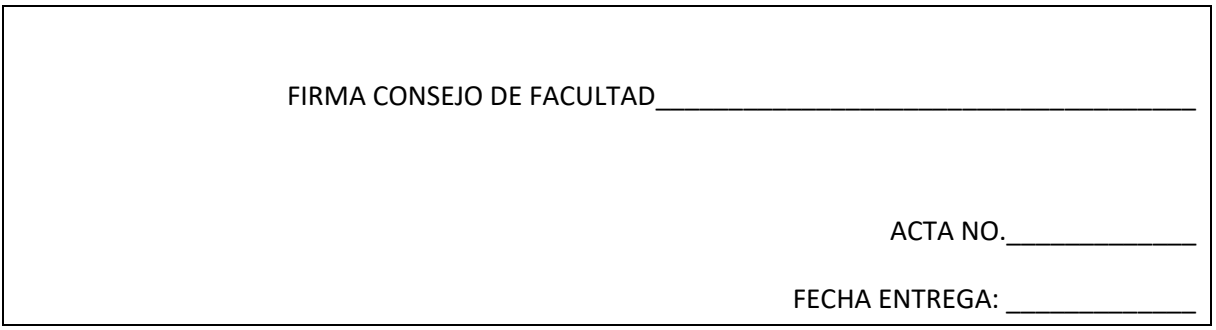